# Die Handgeräte Sinus 45K und 45M an Octopus E Modell 300/800 Bedienungsanleitung

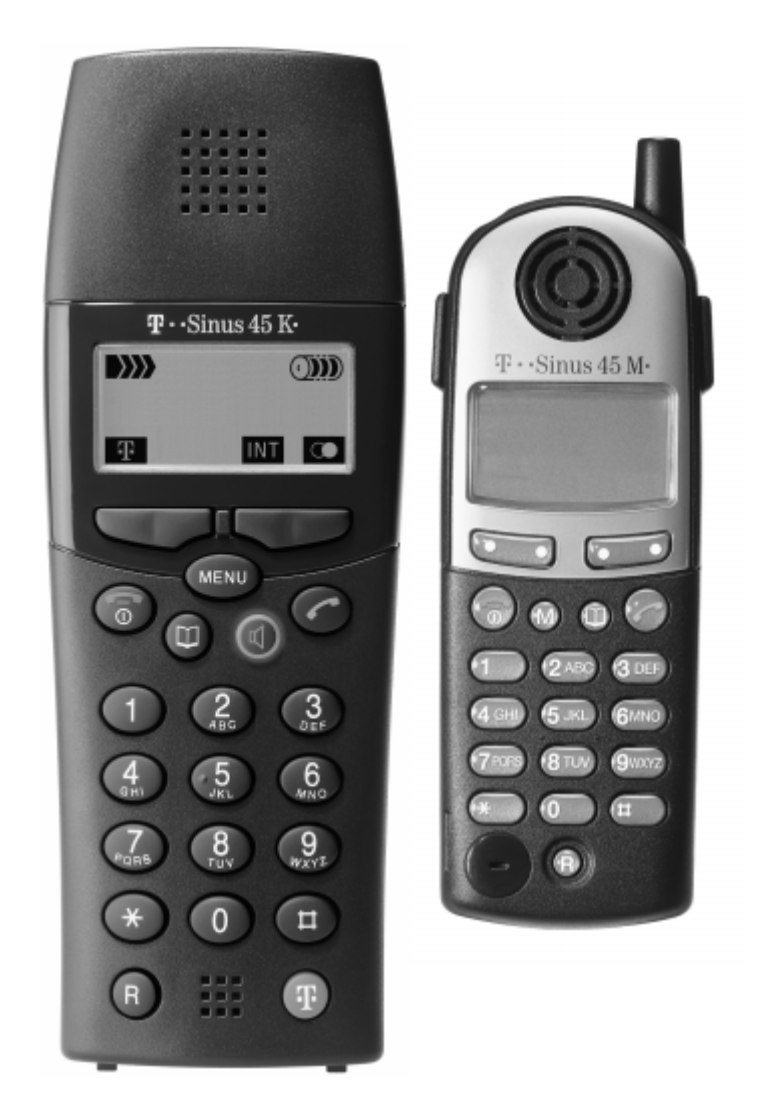

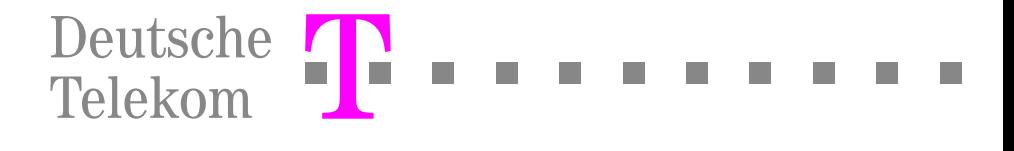

# Einleitung

Mit dem Handgerät Sinus 45K bzw. Sinus 45M besitzen Sie ein technisch ausgereiftes und nach modernstem Standard ausgestattetes mobiles Telefon. Mit einer komfortablen Bedienerführung nutzen Sie unter anderem

- die Wahlwiederholung der zuletzt gewählten 5 Rufnummern,
- ein eigenes Telefonbuch mit mindestens 58 möglichen Einträgen und
- die Blockwahl mit Korrekturmöglichkeit.

Als mobiler Teilnehmer sind Sie im Funkbereich einer oder mehrerer Basisstationen der Octopus E Modell 300/800 für interne und externe Gespräche erreichbar. Es kann zusätzlich für Sie eine gemeinsame Rufnummer für Ihr Handgerät und Tischgerät eingerichtet werden.

Sie nutzen beim Telefonieren die Gesprächsweitergabe an interne Teilnehmer und führen Rückfragegespräche. Für interne Anrufe steht Ihnen die Rückrufautomatik zur Verfügung. Außerdem können Sie alle wichtigen Funktionen der Telefonanlage verwenden, die kein systemspezifisches Telefon voraussetzen, wie z. B.

- das zentrale Telefonbuch mit bis zu 8000 Einträgen,
- die Anruferliste.
- die Voice-Mail-Anzeige,
- die Teamfunktionalitäten.

# Handgerät Sinus 45K

Hinweis: Eine Darstellung des Handgeräts Sinus 45 M finden Sie auf der Ausklappseite am Ende dieser Bedienungsanleitung.

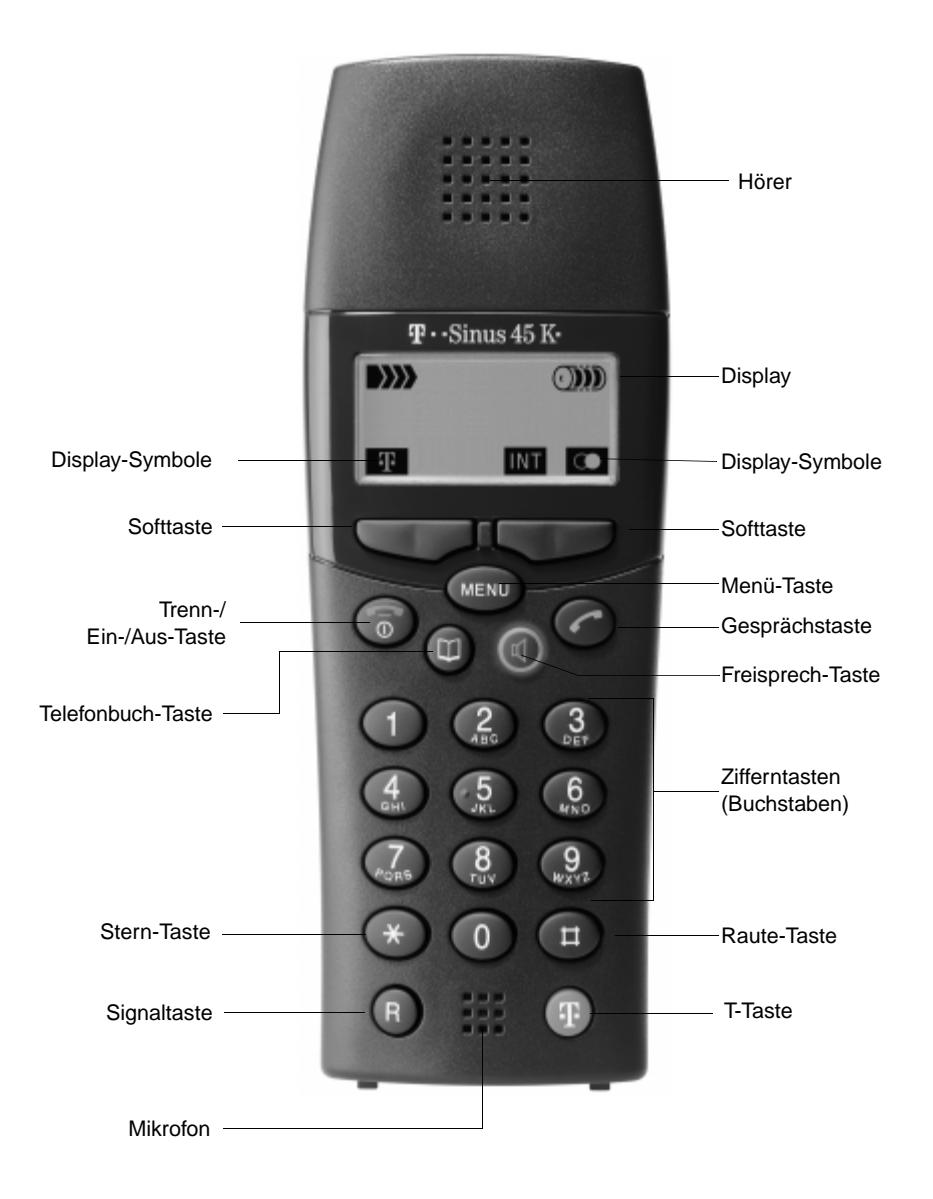

 $\overline{\phantom{a}}$ 

 $\mathbf{I}$ 

# Inhaltsverzeichnis

 $\mathbb{R}^n$ 

 $\sim 1$ 

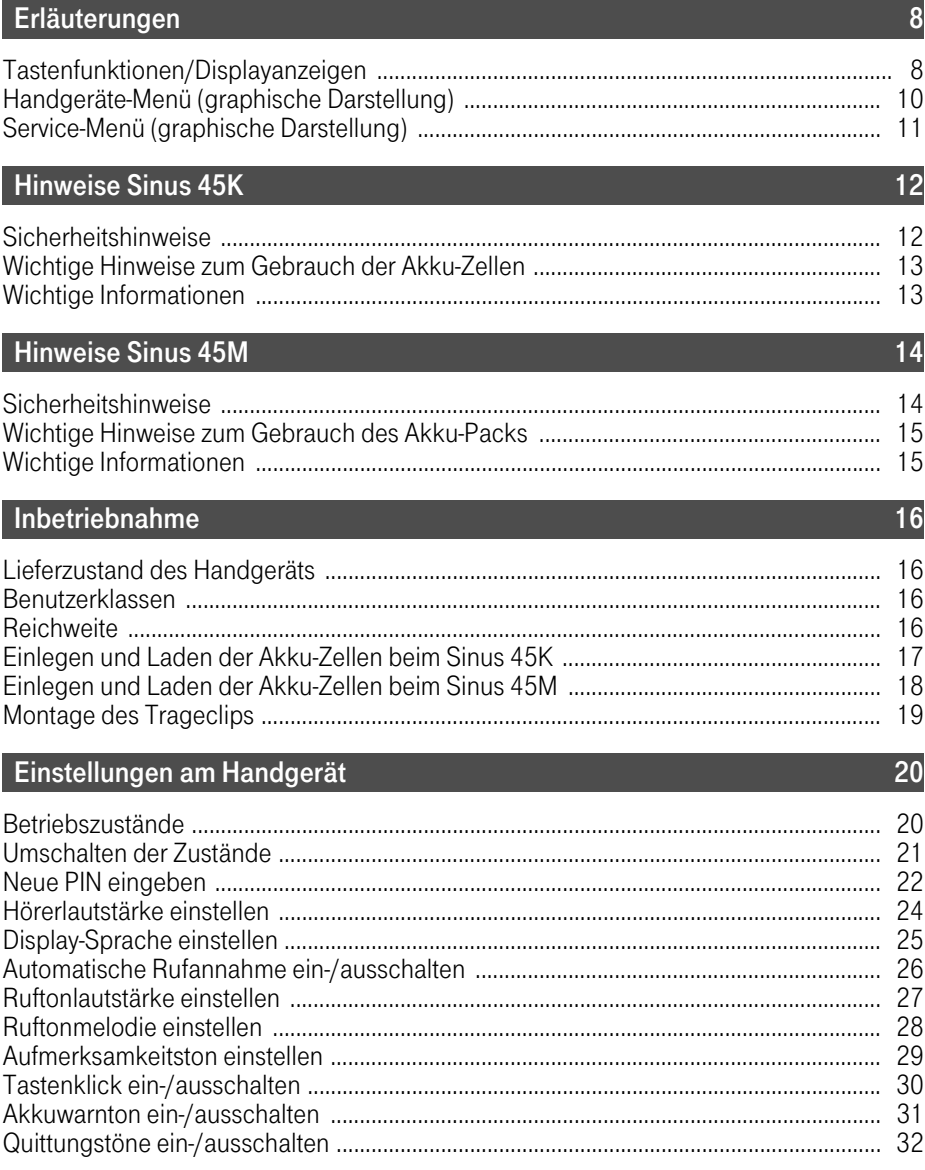

 $\mathbf{I}$ 

 $\sim 10$ 

# Inhaltsverzeichnis

 $\overline{\phantom{a}}$ 

# Gespräche führen/entgegennehmen

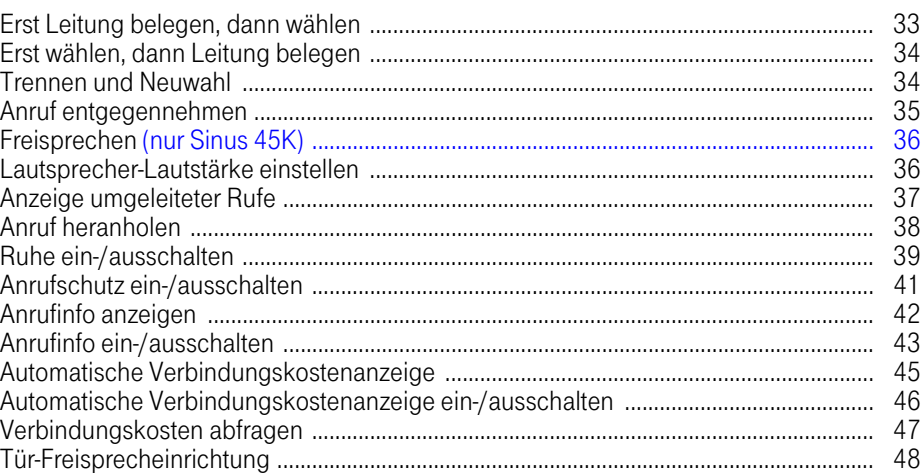

# Speicherfunktionen

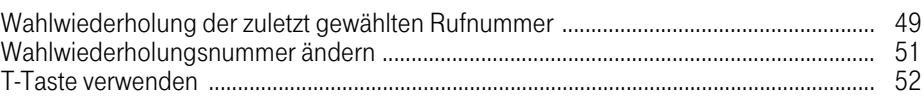

# Vermittlungsfunktionen

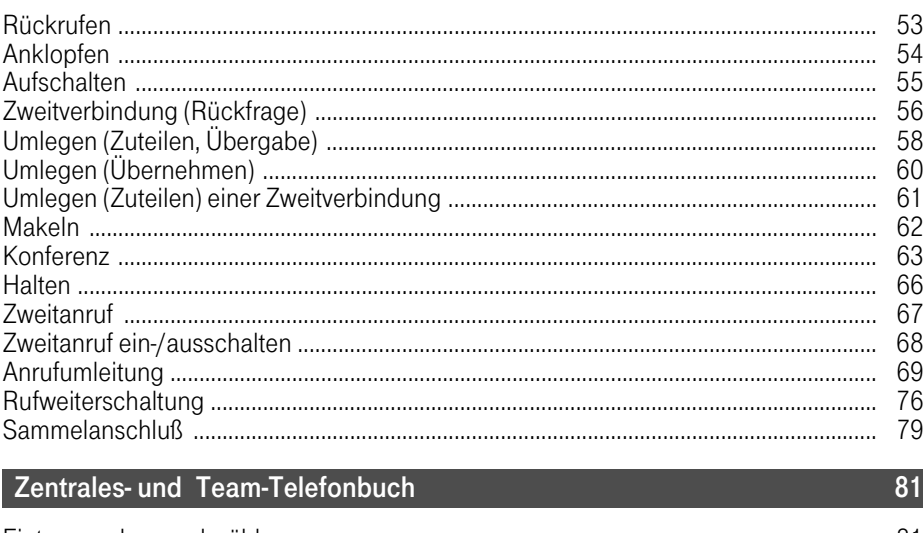

49

53

 $\mathbf{I}$ 

33

 $\mathsf{l}$ 

 $\mathbf{I}$ 

# Inhaltsverzeichnis

83

 $\mathsf{l}$ 

# **Individuelles Telefonbuch**

 $\mathbf{I}$ 

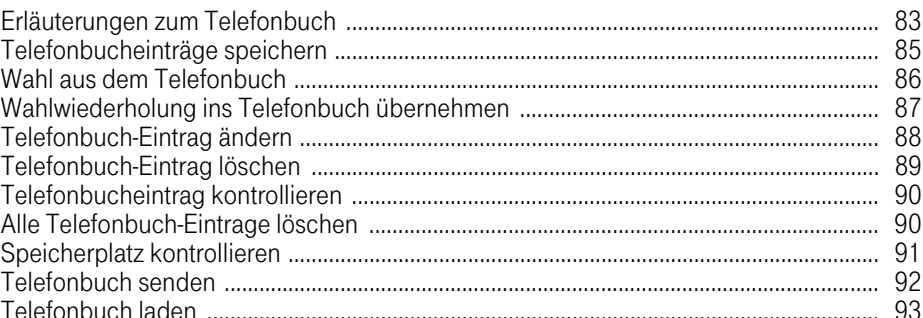

### **Briefkastenfunktion**

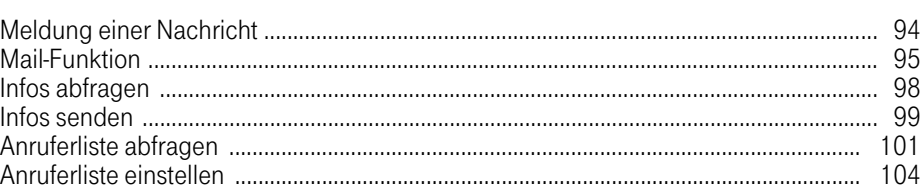

# Teamfunktionen

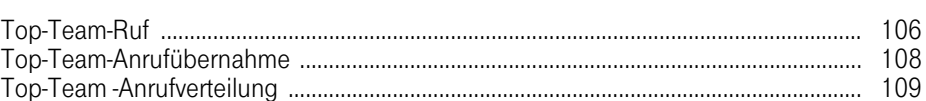

# Telefonsperre/Direktruf

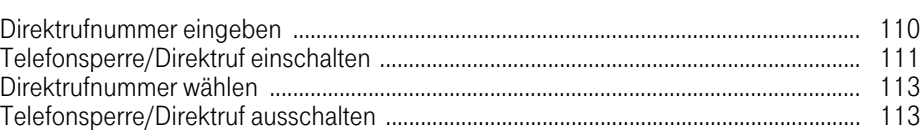

# Kennzahlen

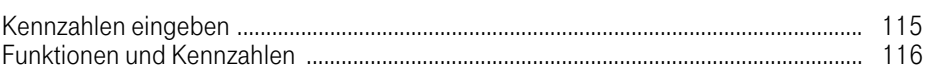

# **Twin-Service**

 $\sim 10$ 

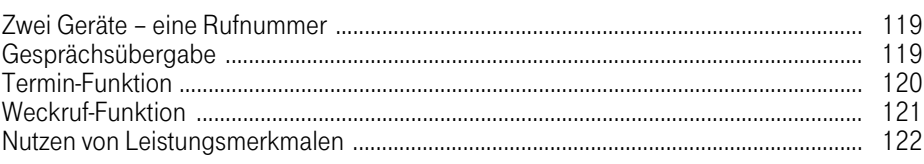

# 106

94

# 115

119

110

# <span id="page-7-0"></span>Erläuterungen

### <span id="page-7-1"></span>Tastenfunktionen/Displayanzeigen

#### Tastenfunktionen:

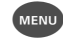

 $M<sub>ex</sub>$  Aufrufen des Menüs; Abschluß = Rücksprung ins vorherige Menü oder ins Grundbild; Abbruch einer Prozedur, ohne zu speichern.

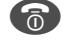

**6** Trenntaste zum Trennen der Wählleitung; Abbruch einer Prozedur ohne zu speichern. Handgerät ausschalten (langes Drücken).

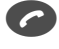

Gesprächstaste zum Entgegennehmen von Anrufen oder zum Einleiten eines Wahlvorganges.

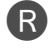

UX

**R** Taste zum Halten eines Gesprächs.

Softtasten zum Bewegen in Menüs, Bestätigen von Menü-Punkten und Einstellungen.

#### Displayanzeigen:

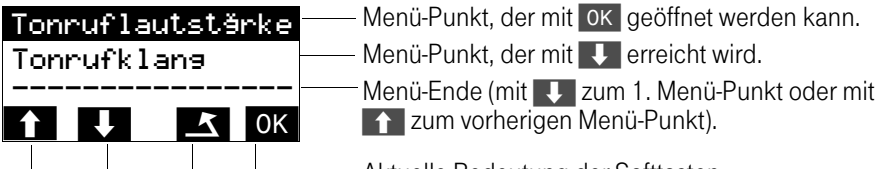

Aktuelle Bedeutung der Softtasten.

#### Softtastenfunktionen:

- $\overline{\mathbf{U}}$  = Springen zum nächsten Menü-Punkt
- $\boxed{\mathbf{f}}$  = Zurückspringen zum vorherigen Menü-Punkt
- $\left\langle \cdot \right\rangle$  = Stellenweise zurückspringen und löschen während einer Eingabe (z. B. bei Namen-/Rufnummer-Eingabe, usw.)
- $\overline{\begin{array}{rcl} \n\phantom{\overline{r}}\n\phantom{\overline{r}}\n\end{array}}\n\quad = \n\overline{\begin{array}{rcl} \n\mathrm{Aufrufen eines Menü-Punktes} \n\end{array}}$ Bestätigung der Eingaben/Einstellungen zum Speichern
- $\mathbf{F}$  = Einstieg in die Liste der Telefontaste
- $\Delta$  = Zurückspringen zum vorherigen Menü-Punkt
- $\blacksquare$  = Stellenweises Zurückspringen (Cursor) ohne zu löschen – Zurück zur vorherigen Einstellung (z. B. Lautstärke usw.)

 $\mathbf{I}$ 

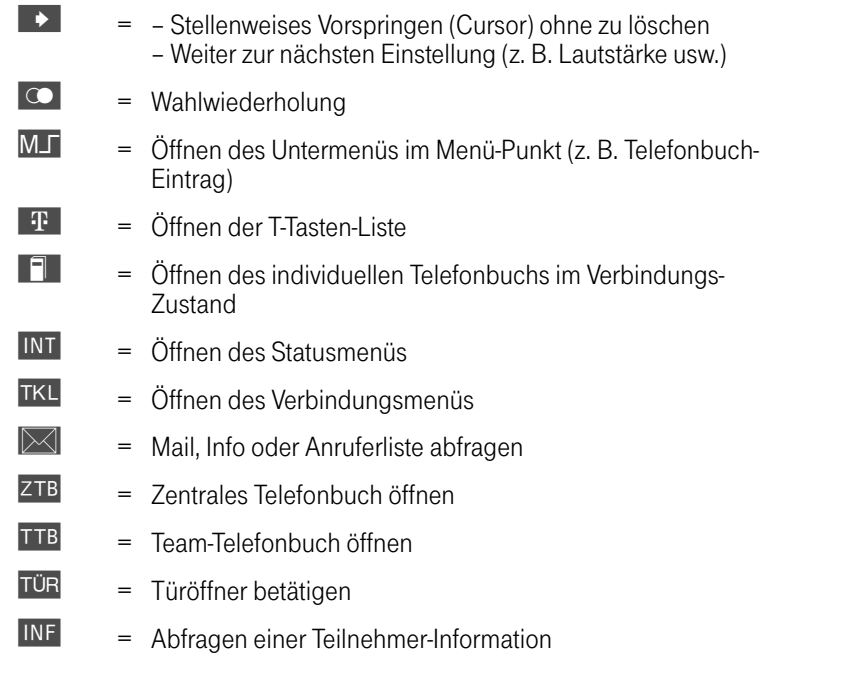

# Display-Piktogramme:

 $\mathsf{l}$ 

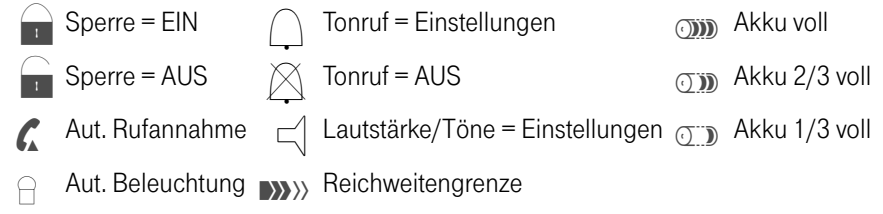

#### Ruhemenü

 $\sim 1$ 

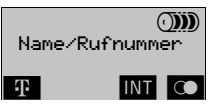

Im Ruhemenü erscheint am Display, je nach Eintrag vom Servicetechniker, entweder Ihr Name oder die Rufnummer Ihres Handgeräts.

 $\mathsf{I}$ 

# <span id="page-9-0"></span>Handgeräte-Menü (graphische Darstellung)

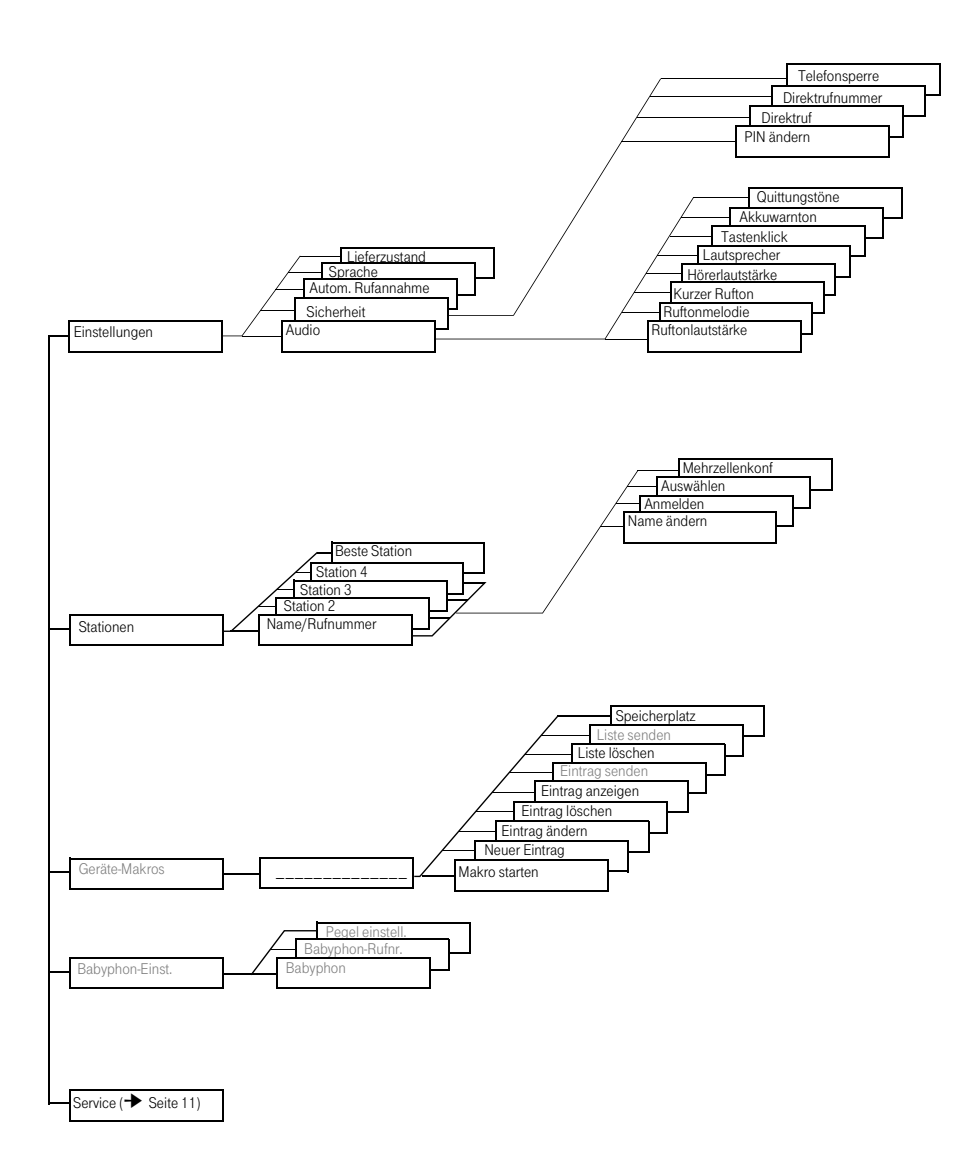

Menü-Punkte in grauer Schrift haben an der TK-Anlage Octopus E Modell 300/800 keine Funktion.

 $\mathbf{I}$ 

 $\sim 1$ 

# <span id="page-10-0"></span>Service-Menü (graphische Darstellung)

 $\sim 10$ 

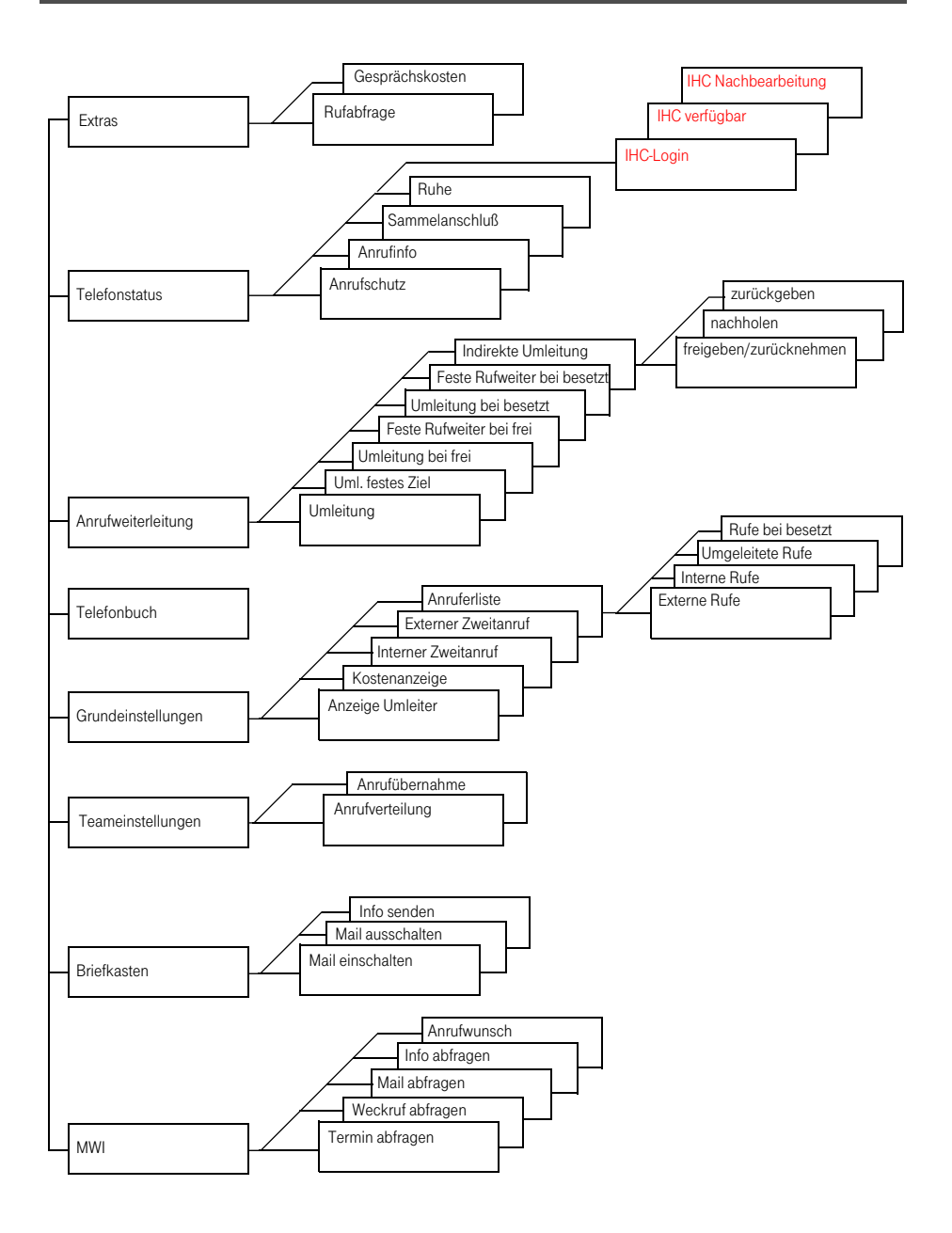

# <span id="page-11-0"></span>Hinweise Sinus 45K

### <span id="page-11-1"></span>Sicherheitshinweise

#### **Vorsicht**

Nur zugelassene Nickel-Cadmium-Akkus (NiCd-Akkus) bzw. Nickel-Metall-Hydrid-Akkus (NiMH) verwenden!

Im Akkufach des Handgeräts sind entsprechende Warn-Hinweise angebracht. Im Lieferumfang des Handgeräts Sinus 45K sind zwei wiederaufladbare NiCd-Zellen der Bauform AA (Mignon) enthalten. Als Ersatzbedarf bzw. als Reserve sind ausschließlich NiCd-/NiMH-Zellen folgender Typen zugelassen:

#### NiCd-Akku-Zellen:

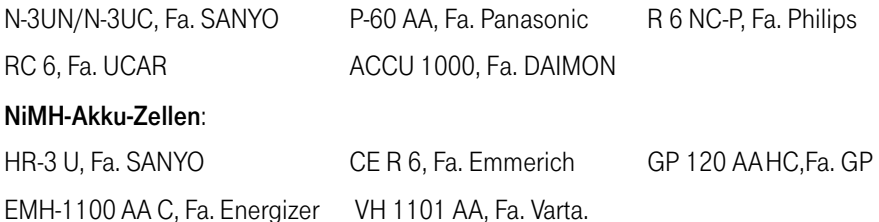

Ersatzbedarf bzw. Reserve-Akku-Zellen werden ebenso wie Ladestationen von der Deutschen Telekom angeboten.

● Der Einsatz anderer Akku-Zellen-Typen oder nicht wiederaufladbarer Batterien/Primärzellen kann gefährlich sein und zu Funktionsstörungen des Geräts bzw. Beschädigungen führen.

Die Deutsche Telekom AG kann aus verständlichen Gründen in solchen Fällen keine Haftung übernehmen.

- Akku-Zellen nicht ins Wasser tauchen, auch nicht ins Feuer werfen.
- Akku-Zellen werden während des Aufladens warm; dies ist ein normaler und ungefährlicher Vorgang.
- Keine fremden Aufladegeräte verwenden, die Akkus können beschädigt werden.

#### **Allgemein**

- Handgeräte nicht in explosionsgefährdeter Umgebung betreiben.
- Medizinische Geräte können durch eingeschaltete Handgeräte (DECT) beeinflußt werden. Deshalb sollte zwischen Handgerät und medizinischen Geräten ein Mindestabstand von einem Meter eingehalten werden.

### <span id="page-12-0"></span>Wichtige Hinweise zum Gebrauch der Akku-Zellen

- Die Ladezeit der Akku-Zellen im Handgerät beträgt ca. 6–9 Stunden.
- Nach Neu-Einlegen von Akku-Zellen entspricht die Anzeige (1/3, 2/3, voll) dem tatsächlichen Akku-Ladezustand erst nach einem kompletten Lade-/Entlade-Vorgang.
- Neue Akku-Zellen erreichen ihre volle Kapazität erst nach einigen Lade-/Entlade-Vorgängen.
- Sie können Ihr Handgerät nach jedem Gespräch wieder in die Ladestation legen. Das Laden wird elektronisch gesteuert, d. h. die Akku-Zellen werden in den unterschiedlichsten Ladezuständen optimal und schonend geladen. Vermeiden Sie, die Akku-Zellen ohne besonderen Grund aus dem Handgerät herauszunehmen, da dadurch der optimale Ladevorgang beeinträchtigt wird.
- Die Akkus nicht kurzschließen (gefährlich). Vermeiden Sie versehentliche Kurzschlüsse bei Lagerung und Transport z.B. durch Schlüsselbund, Metallplatten oder ähnliches und achten Sie darauf, daß die Akkus nicht mit fetthaltigen Stoffen in Verbindung kommen. Akkus deshalb außerhalb des Handgeräts nur in isolierender Verpackung aufbewahren. Vermeiden Sie ebenso die Berührung der Kontakte mit fettigen Teilen.
- Für alle verbrauchten Akkus besteht eine gesetzliche Rückgabepflicht. Bitte geben Sie gebrauchte Akkus nicht in den Hausmüll. Die Akkus werden recycelt, da sie NI-Cd = Nickel-Cadmium enthalten. Die Deutsche Telekom nimmt verbrauchte Akkus, die Sie bei der Deutschen Telekom gekauft haben, in den T-Punkten kostenlos zurück.

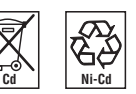

Die Batterien sind mit diesen Symbolen gekennzeichnet.

#### <span id="page-12-1"></span>Wichtige Informationen

Wenn Sie telefonieren, stehen Handgerät und Station über einen Funkkanal miteinander in Verbindung. Die Station vermittelt dabei zwischen dem Telefonnetz und dem Handgerät. Damit mit anderen schnurlosen Telefonen niemand Ihre Gespräche mithören oder auf Ihre Kosten telefonieren kann, findet zwischen Station und Handgerät ständig ein Kennungsaustausch statt. Stimmen die Kennungen nicht überein, wird die Verbindung gar nicht erst aufgebaut.

#### Die Geräte bieten durch die digitale Übertragung und Sprachverschlüsselung ein sehr hohes Maß an Abhörsicherheit.

#### Hinweis für Träger von Hörgeräten

Träger von Hörgeräten sollten vor Nutzung des Handgeräts Sinus 45K beachten, daß Funksignale in Hörgeräte einkoppeln und bei genügender Stärke einen unangenehmen Brummton verursachen können.

# <span id="page-13-0"></span>Hinweise Sinus 45M

#### <span id="page-13-1"></span>Sicherheitshinweise

#### **Vorsicht**

Nur zugelassene Nickel-Metall-Hydrid-Akkus (NiMH) verwenden! Im Akkufach des Handgeräts sind entsprechende Warn-Hinweise angebracht. Im Lieferumfang des Handgeräts Sinus 45M ist ein NiMH-Akkupack enthalten. Als Ersatzbedarf bzw. als Reserve ist ausschließlich der folgende Typ zugelassen:

#### NiMH-Akku-Pack: Toshiba Power Pack (NiMH 600mAh)

Ersatzbedarf bzw. Reserve-Akku-Packs werden ebenso wie Ladestationen von der Deutschen Telekom angeboten.

- Der Einsatz anderer Akku-Pack-Typen kann gefährlich sein und zu Funktionsstörungen des Geräts bzw. Beschädigungen führen. Die Deutsche Telekom AG kann aus verständlichen Gründen in solchen Fällen keine Haftung übernehmen.
- Akku-Packs nicht ins Wasser tauchen, auch nicht ins Feuer werfen.
- Akku-Packs werden während des Aufladens warm; dies ist ein normaler und ungefährlicher Vorgang.
- Keine fremden Aufladegeräte verwenden, die Akkus können beschädigt werden.

#### Allgemein

- Handgeräte nicht in explosionsgefährdeter Umgebung betreiben.
- Medizinische Geräte können durch eingeschaltete Handgeräte (DECT) beeinflußt werden. Deshalb sollte zwischen Handgerät und med. Geräten ein Mindestabstand von einem Meter eingehalten werden.

### <span id="page-14-0"></span>Wichtige Hinweise zum Gebrauch des Akku-Packs

- Die Ladezeit des Akku-Packs im Handgerät beträgt ca. 7 Stunden.
- Nach Neu-Einlegen des Akku-Packs entspricht die Anzeige (1/3, 2/3, voll) dem tatsächlichen Akku-Ladezustand erst nach einem kompletten Lade-/Entlade-Vorgang.
- Neue Akkus erreichen ihre volle Kapazität erst nach einigen Lade-/Entlade-Vorgängen.
- Sie können Ihr Handgerät nach jedem Gespräch wieder in die Ladestation legen. Das Laden wird elektronisch gesteuert, d. h. die Akkus werden in den unterschiedlichsten Ladezuständen optimal und schonend geladen. Vermeiden Sie, die Akkus ohne besonderen Grund aus dem Handgerät herauszunehmen, da dadurch der optimale Ladevorgang beeinträchtigt wird.
- Die Akkus nicht kurzschließen (gefährlich). Vermeiden Sie versehentliche Kurzschlüsse bei Lagerung und Transport z.B. durch Schlüsselbund, Metallplatten oder ähnliches und achten Sie darauf, daß die Akkus nicht mit fetthaltigen Stoffen in Verbindung kommen. Akkus deshalb außerhalb des Handgeräts nur in isolierender Verpackung aufbewahren. Vermeiden Sie ebenso die Berührung der Kontakte mit fettigen Teilen.
- Für alle verbrauchten Akkus besteht eine gesetzliche Rückgabepflicht. Bitte geben Sie gebrauchte Akkus nicht in den Hausmüll. Die Akkus werden recycelt, da sie NI-Cd = Nickel-Cadmium enthalten. Die Deutsche Telekom nimmt verbrauchte Akkus, die Sie bei der Deutschen Telekom gekauft haben, in den T-Punkten kostenlos zurück.

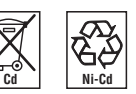

Die Batterien sind mit diesen Symbolen gekennzeichnet.

#### <span id="page-14-1"></span>Wichtige Informationen

Wenn Sie telefonieren, stehen Handgerät und Station über einen Funkkanal miteinander in Verbindung. Die Station vermittelt dabei zwischen dem Telefonnetz und dem Handgerät. Damit mit anderen schnurlosen Telefonen niemand Ihre Gespräche mithören oder auf Ihre Kosten telefonieren kann, findet zwischen Station und Handgerät ständig ein Kennungsaustausch statt. Stimmen die Kennungen nicht überein, wird die Verbindung gar nicht erst aufgebaut.

#### Die Geräte bieten durch die digitale Übertragung und Sprachverschlüsselung ein sehr hohes Maß an Abhörsicherheit.

#### Hinweis für Träger von Hörgeräten

Träger von Hörgeräten sollten vor Nutzung des Handgeräts Sinus 45M beachten, daß Funksignale in Hörgeräte einkoppeln und bei genügender Stärke einen unangenehmen Brummton verursachen können.

# <span id="page-15-0"></span>Inbetriebnahme

### <span id="page-15-1"></span>Lieferzustand des Handgeräts

Ihr Handgerät ist bereits vom Servicetechniker an der TK-Anlage angemeldet. Ihr Name oder Ihre Rufnummer ist im Handgerät eingetragen und erscheint im Ruhezustand am Display.

Damit Sie nach Ladung der Akku-Zellen mit dem Handgerät optimal telefonieren können, sind folgende Funktionen voreingestellt (Lieferzustand):

- Handgeräte-PIN 0000
- Hörerlautstärke 1
- Display-Sprache DEUTSCH
- Automatische Rufannahme bei Entnahme aus der Ladeschale EIN
- Ruftonlautstärke 5
- Ruftonmelodie 1

Diese Voreinstellungen des Handgeräts können Sie – entsprechend Ihren persönlichen Bedürfnissen verändern (ab ➔ [Seite 20\)](#page-19-0).

#### <span id="page-15-2"></span>Benutzerklassen

In der TK-Anlage Octopus E entscheiden 32 Benutzerklassen z. B. darüber,

- welche Funktionen und Leistungsmerkmale einem Anwender an seinem Anschluß angeboten werden,
- ob bzw. über welche Servicekennzahlen der Benutzer verfügen kann.

Jedem Teilnehmer wird vom Servicetechniker eine Benutzerklasse zugeteilt.

In dieser Bedienungsanleitung ist das Maximum an Leistungsmerkmalen dargestellt. Der einzelne Anwender verfügt je nach Benutzerklasse über verschiedene Leistungsmerkmale. Die Benutzerklasse wird vom Servicetechniker eingestellt.

#### <span id="page-15-3"></span>**Reichweite**

Die maximale Reichweite beträgt im Freien bis zu 300 Meter. In Abhängigkeit von den Umgebungsbedingungen, den räumlichen und bautechnischen Gegebenheiten ist die Reichweite geringer.

In Gebäuden ist die Reichweite deutlich geringer als im Freien.

Bedingt durch die digitale Übertragung in dem genutzten Frequenzbereich können – abhängig vom bautechnischen Umfeld auch innerhalb der Reichweite – Funkschatten auftreten. In diesem Fall kann die Übertragungsqualität durch vermehrte, kurze Gesprächslücken vermindert sein. Durch geringfügige Bewegung aus dem Funkschatten wird die gewohnte Gesprächsqualität wieder erreicht. Bei Überschreiten der Reichweite blinkt der Name/Rufnummer am Display und die Verbindung wird getrennt, wenn Sie nicht innerhalb von 10 Sekunden in den Reichweitenbereich zurückkehren (ggf. Reichweiten-Warnton einschalten).

#### <span id="page-16-0"></span>Einlegen und Laden der Akku-Zellen beim Sinus 45K

- 1 Akku-Zellen in Handgerät einlegen
	- Halten Sie das Handgerät mit der Tastatur-Seite nach unten und schieben Sie den Akkufachdeckel nach unten heraus. Unter dem Deckel befindet sich ein Fach für die Aufnahme von 2 Akku-Zellen.
	- Legen Sie die beiden mitgelieferten Akku-Zellen gemäß Bild 2 in das Akkufach. Achten Sie dabei auf die richtige Polung der Akku-Zellen. Sie ist im Akkufach angegeben.
	- Zum Verschließen des Akkufachs schieben Sie den Deckel von unten über das Akkufach (siehe Bild1).

Rückseite

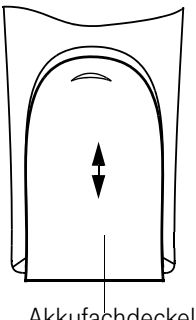

Akkufachdeckel

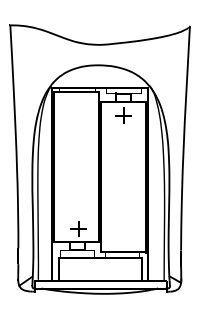

Bild 1 Bild 2

2 Laden der Akku-Zellen

Im Lieferzustand sind die Akku-Zellen nicht geladen. Zum Laden das Handgerät in die Ladestation einlegen.

> Keine Batterien/Primärzellen, nur NiCd- bzw. NiMH-Akku-Zellen verwenden.

# <span id="page-17-0"></span>Einlegen und Laden der Akku-Zellen beim Sinus 45M

- 1 Akku in Handgerät einlegen
	- Auf der Rückseite des Handgeräts befindet sich ein Akkufach für die Aufnahme des Akku-Packs. Schieben Sie dazu den Akkufachdeckel nach unten heraus.
	- Stecken Sie den Akkustecker, wie in Bild 2 abgebildet, mit den kleinen "Nasen" nach oben und links in die Buchse.
	- Legen Sie den Akku mit der Beschriftungsseite nach oben in das Akkufach. Achten Sie darauf, dass die Kabel nicht unter dem Akku einklemmt werden.
	- Zum Verschließen des Akkufachs schieben Sie den Deckel von unten über das Akkufach (siehe Bild1).

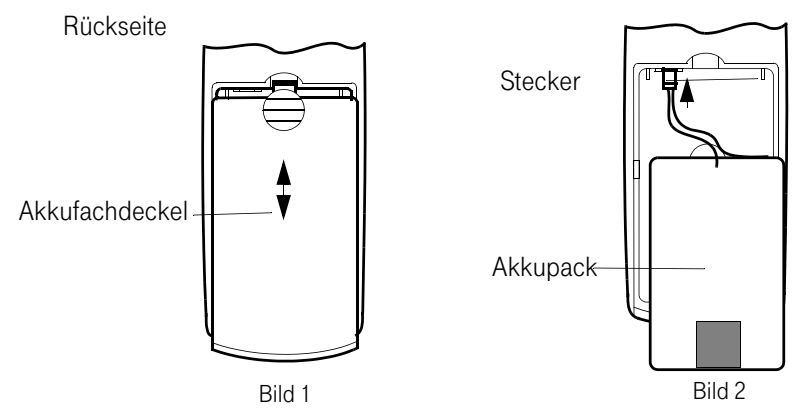

2 Laden des Akkus

Im Lieferzustand ist der Akku nicht geladen. Zum Laden legen Sie das Handgerät in die Ladestation.

# <span id="page-18-0"></span>Montage des Trageclips

 $\blacksquare$ 

Der mitgelieferte Clip wird auf die Handgeräte-Rückseite mit dem Klemmbügel nach unten aufgesetzt.

Dazu befinden sich oberhalb des Displays seitlich zwei kleine Löcher.

Setzen Sie den Clip an einem Loch an und rasten ihn im gegenüberliegenden Loch ein.

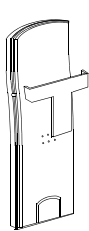

# <span id="page-19-0"></span>Einstellungen am Handgerät

### <span id="page-19-1"></span>Betriebszustände

Das Handgerät kann sich in 3 Zuständen befinden.

1 Aus-Zustand

Ist das Handgerät ausgeschaltet, werden ankommende Gespräche nicht signalisiert und können nicht angenommen werden. Abgehende Gespräche sind nicht möglich.

2 Ein-Zustand

Durch Einlegen des Handgeräts in die Ladestation wird das Handgerät vom Aus-Zustand in den Ein-Zustand geschaltet.

Ankommende Gespräche werden signalisiert und können entgegengenommen werden. Abgehende Gespäche sind möglich.

3 Schutz-Zustand

Gegen unabsichtliches Betätigen der Tasten beim Tragen.

Ankommende Gespräche werden signalisiert und können entgegengenommen werden. Abgehende Gespräche sind nur nach Umschalten in den Ein-Zustand möglich.

Für die Dauer des Gespräches befindet sich Ihr Handgerät im Ein-Zustand.

# Sonderfall

Befindet sich das Handgerät nicht im Bereich einer Station, blinkt "Name/Rufnummer".

oder

bei Einstellung "Beste Station", blinkt "Suche Station".

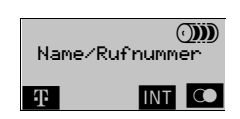

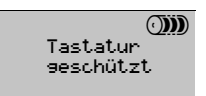

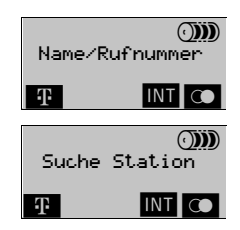

<span id="page-20-0"></span>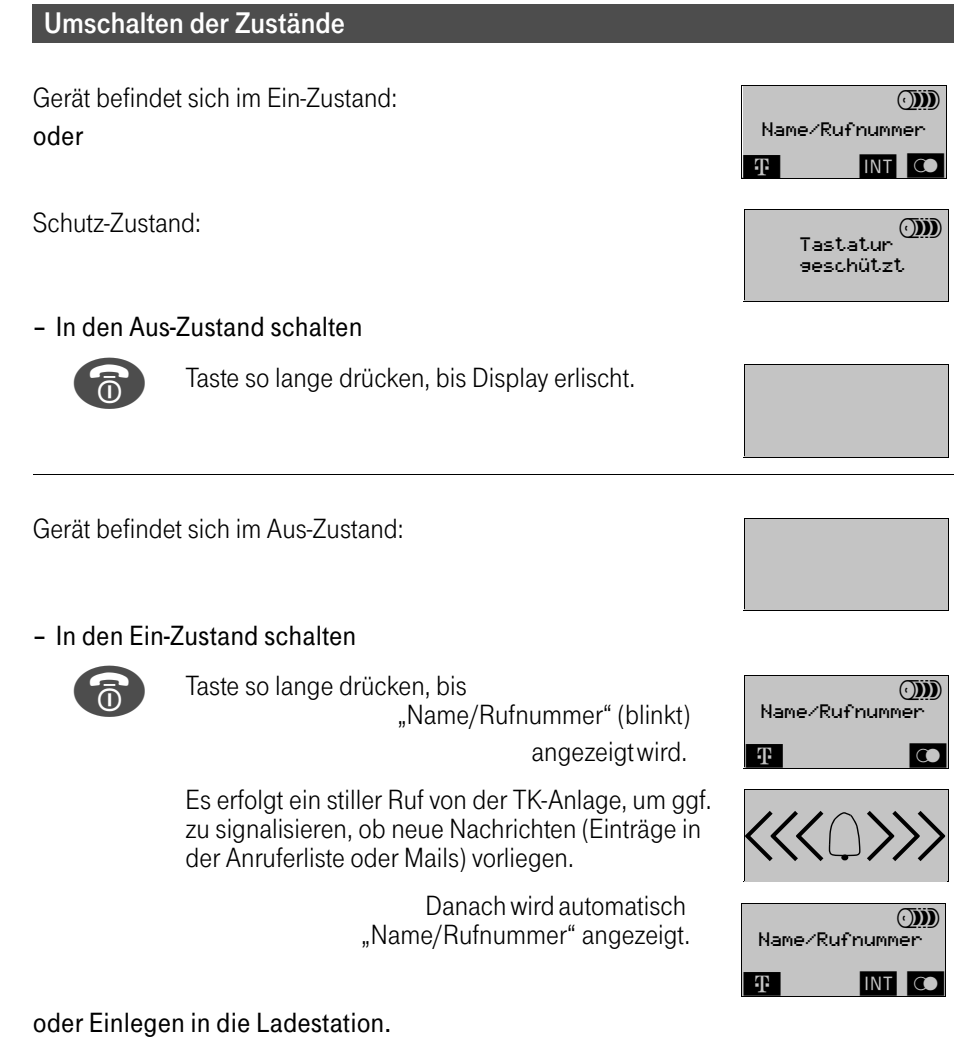

#### Umschalten in den Schutz-Zustand

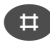

 Durch langes Betätigen der Taste wird zwischen Ein- und Schutz-Zustand hin- und hergeschaltet.

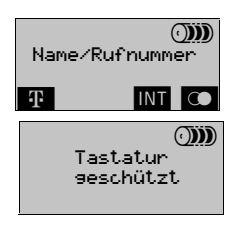

#### <span id="page-21-0"></span>Neue PIN eingeben

Die PIN (persönliche Identifikations-Nummer) wird benötigt, um Einstellungen des Handgeräts (z. B. Individuelle Sperre/Direktruf, Löschen aller Telefonbuchspeicher des Handgeräts) vor unbefugtem Zugriff zu schützen. Im Lieferzustand ist die PIN auf "0000" eingestellt. Die PIN kann bis zu 8 Stellen lang sein.

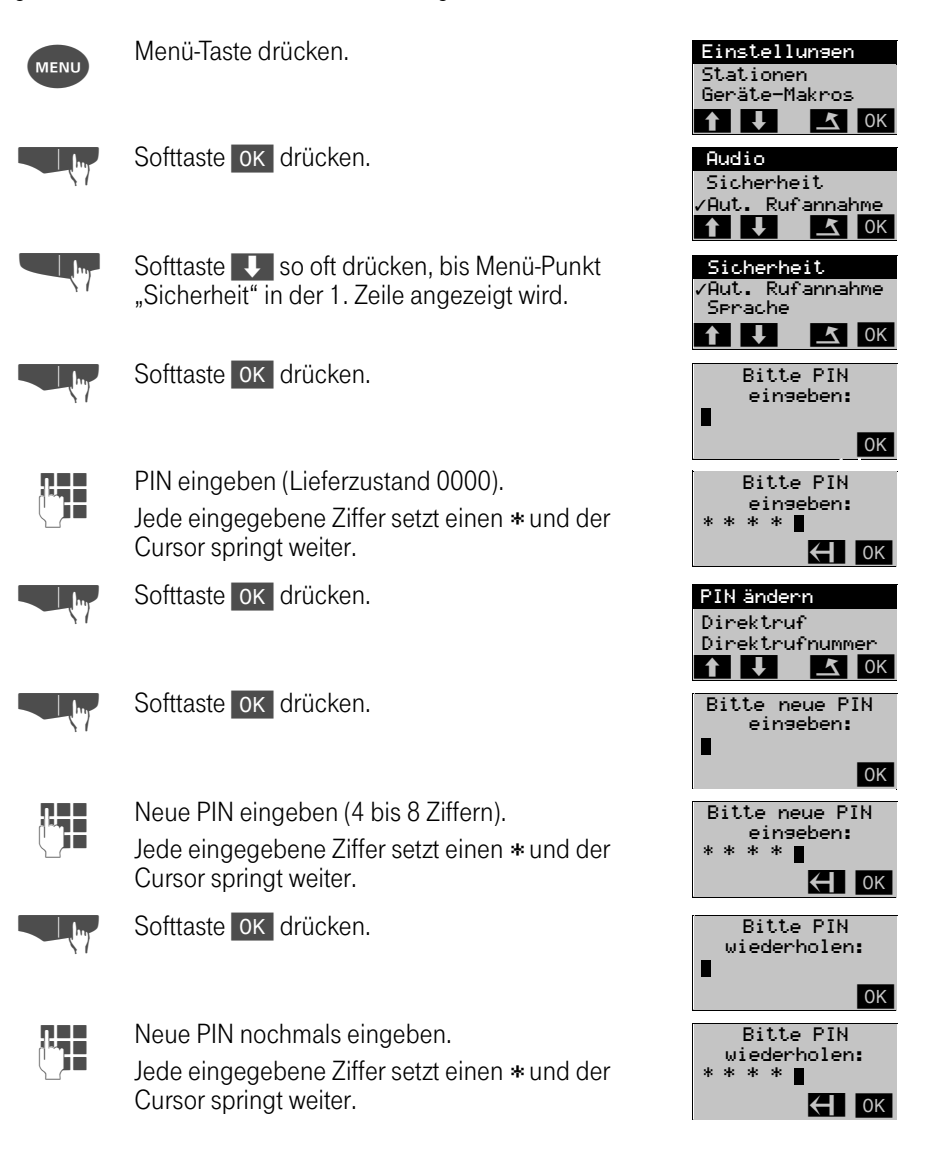

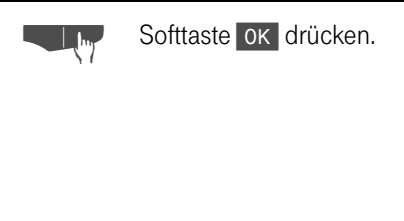

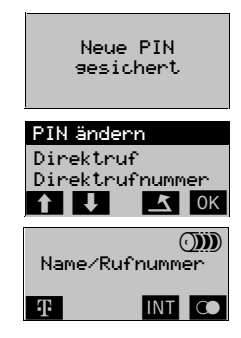

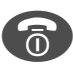

 $\blacksquare$ 

**Trenntaste drücken.** 

Wird die PIN falsch oder unvollständig eingegeben, ertönt der Fehlerton, und die Prozedur muß wiederholt werden.

Wenn Sie die PIN vergessen haben, ist ein Eingriff in das Gerät erforderlich, der nur durch den T-Service kostenpflichtig durchgeführt werden kann.

Das Zeichen " $J$ " vor der Menübezeichnung bedeutet Ein/aktiviert.

#### <span id="page-23-0"></span>Hörerlautstärke einstellen

Sie können die Lautstärke im Hörer um zwei Stufen (1=normal bis 3=laut) erhöhen.

Stationen Geräte-Makros Einstellungen

Sicherheit Aut. Rufannahme

Audio

 $\begin{array}{|c|c|c|c|c|}\n\hline\n\textbf{f} & \textbf{I} & \textbf{I} & \textbf{I} & \textbf{I} & \textbf{I}\n\end{array}$ 

 $\begin{array}{|c|c|c|c|c|}\n\hline\n\textbf{f} & \textbf{I} & \textbf{I} & \textbf{I} & \textbf{I} & \textbf{I} & \textbf{I}\n\end{array}$ 

 $\begin{array}{|c|c|c|c|c|}\n\hline\n\textbf{f} & \textbf{I} & \textbf{I} & \textbf{I} & \textbf{I} & \textbf{I}\n\end{array}$ 

Hörerlautstärke

 $\Delta$  OK

 $\Delta$  OK

 $(DD)$ 

 $\blacktriangleright$   $\blacktriangle$  ok

/Ruftonmelodie Kurzer Rufton Ruftonlautst.

⁄Tastenklick<br>████

Ц

Ę

Lautsprecher

Hörerlautst. 1

Hörerlautst. 3

Tastenklick<br>1 U K OK

Name/Rufnummer

**TE INT CO** 

 $\mathbf{f}$  is the set of  $\mathbf{f}$ 

Hörerlautstärke

Lautsprecher

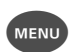

Menü-Taste drücken.

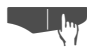

Softtaste OK drücken.

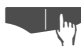

Softtaste OK drücken.

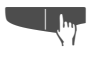

Softtaste  $\overline{\mathbf{I}}$  so oft drücken, bis Menü-Punkt "Hörerlautstärke" in der 1. Zeile angezeigt wird.

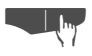

Softtaste OK drücken.<br>Bisherige Einstellung wird angezeigt (z. B. Stufe 1).

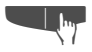

Softtaste  $\rightarrow$  so oft drücken, bis gewünschte Hörerlautstärke erreicht ist (z. B. Stufe 3).

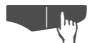

Softtaste **| OK drücken.** 

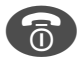

Trenntaste drücken.

Die Hörerlautstärke läßt sich auch im Gesprächszustand verändern.

#### <span id="page-24-0"></span>Display-Sprache einstellen

Sie können die Sprachen Deutsch, Englisch, Französisch, Italienisch, Spanisch, Portugiesisch und Niederländisch für die lokale Bedienerführung am Display einstellen. Im Lieferzustand ist "Deutsch" eingestellt.

Um auch die Spracheinstellung für Displaytexte, die von der TK-Anlage kommen, in der eingestellten Sprache zu bekommen, belegen Sie kurzfristig die Leitung mit der Gesprächstaste 2. Zur Zeit werden die Sprachen Deutsch und Englisch unterstützt.

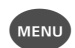

Menü-Taste drücken.

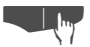

Softtaste OK drücken.

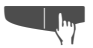

Softtaste V so oft drücken, bis Menü-Punkt Sprache / Language / Langue / Lingua / Idioma / Línqua / Taal in der 1. Zeile angezeigt wird.

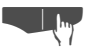

Softtaste OK drücken.

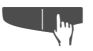

Softtaste V so oft drücken, bis gewünschte Sprache in der 1. Zeile angezeigt wird (z. B. Englisch).

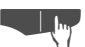

Softtaste ok drücken.

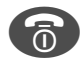

Trenntaste drücken.

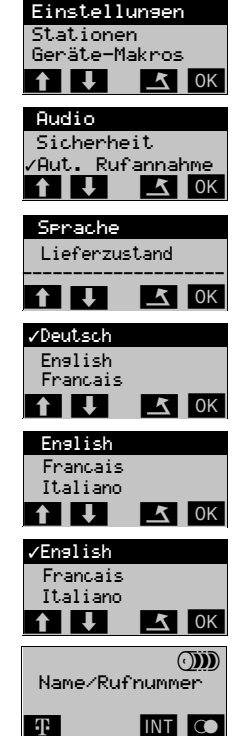

#### <span id="page-25-0"></span>Automatische Rufannahme ein-/ausschalten

Sie können Ihr Handgerät so einstellen, daß die Gesprächsannahme durch Herausnehmen aus der Ladestation automatisch (= Ein) oder nur durch Betätigung der Gesprächstaste (= Aus, wenn das Handgerät außerhalb der Ladestation liegt) erfolgt.

Im Lieferzustand: Automatische Rufannahme = Ein.

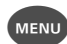

Menü-Taste drücken.

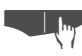

Softtaste OK drücken.

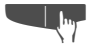

Softtaste V so oft drücken, bis Menü-Punkt "Aut.Rufannahme" in der 1. Zeile angezeigt wird.

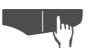

Softtaste OK drücken. Die Automatische Rufannahme ist ausgeschaltet.

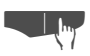

Um die Automatische Rufannahme wieder einzuschalten, Softtaste OK drücken.

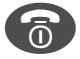

Trenntaste drücken, um die Einstellung abzuschließen.

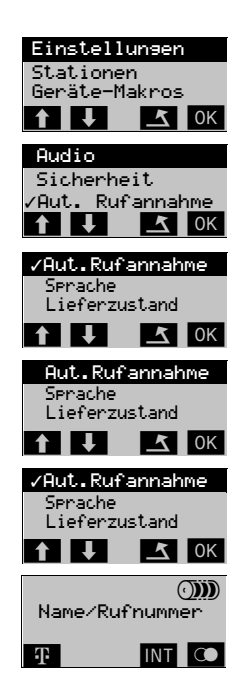

#### <span id="page-26-0"></span>Ruftonlautstärke einstellen

Sie können die Lautstärke des Ruftons am Handgerät in sechs Stufen einstellen oder den Rufton abstellen.

- 0 = Aus (Ruhe vor dem Telefon)
- 5 = Lauteste Stufe
- $6 =$  "Crescendo", d. h., der Rufton beginnt bei Stufe "1" und schwillt bis zu Stufe "5" an.

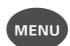

Menü-Taste drücken.

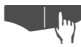

Softtaste OK drücken.

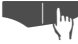

Softtaste OK drücken.

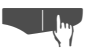

Softtaste OK drücken.

Die bisherige Einstellung wird angezeigt (z. B. Stufe 5). Das Handgerät läutet in der eingestellten Lautstärke.

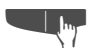

Softtaste  $\leftrightarrow$  oder  $\rightarrow$  so oft drücken, bis gewünschte Lautstärkestufe erreicht ist (z. B. Stufe 3).

Tonruf erklingt in der eingestellten Lautstärke.

oder "Crescendo-Ruf"

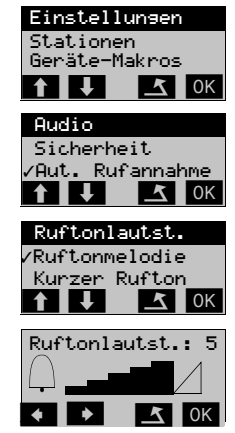

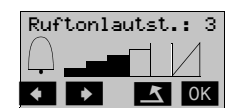

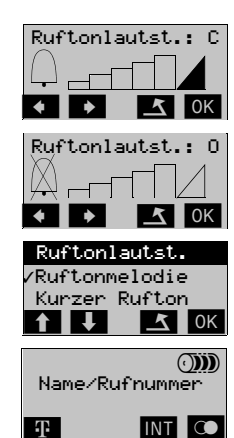

oder "AUS"

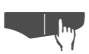

Softtaste OK drücken. Der eingestellte Wert ist gespeichert.

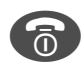

Trenntaste drücken.

#### <span id="page-27-0"></span>Ruftonmelodie einstellen

Sie können für den Rufton zehn verschiedene Melodien einstellen. Im Lieferzustand ist die Melodie "1" eingestellt.

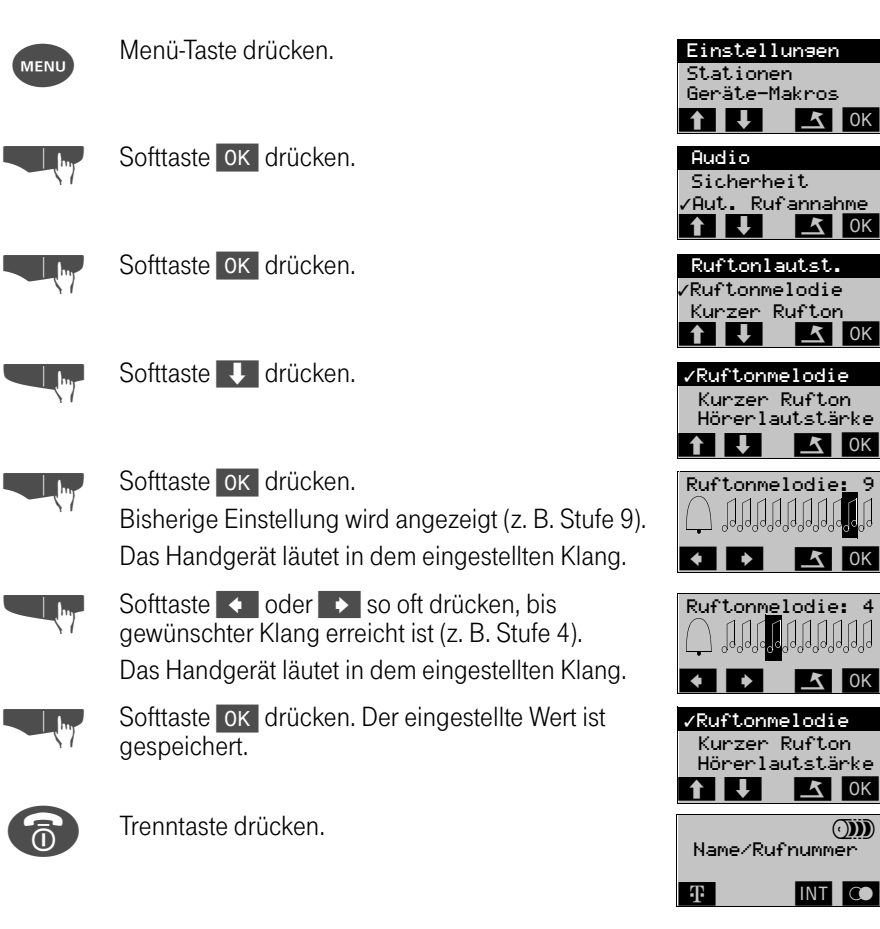

#### <span id="page-28-0"></span>Aufmerksamkeitston einstellen

Sie können den Rufton an Ihrem Handgerät so einstellen, daß Sie anstatt der Melodie nur einen Aufmerksamkeitston hören.

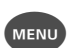

Menü-Taste drücken.

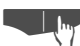

Softtaste OK drücken.

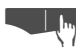

Softtaste OK drücken.

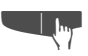

Softtaste V so oft drücken, bis Menü-Punkt "Kurzer Rufton" in der 1. Zeile angezeigt wird.

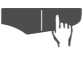

Softtaste OK drücken. Der Aufmerksamkeitston ist eingeschaltet.

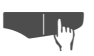

Um den Aufmerksamkeitston wieder<br>
auszuschalten, Softtaste OK drücken.

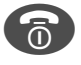

<sup>A</sup> Trenntaste drücken, um die Einstellung zu speichern.

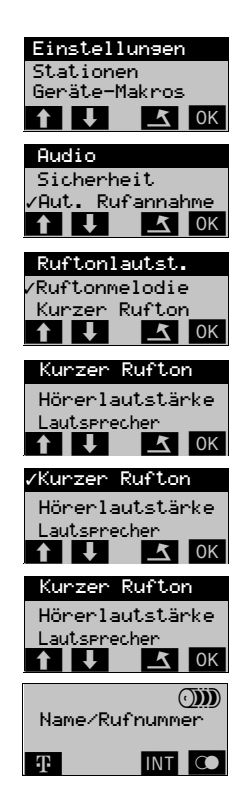

#### <span id="page-29-0"></span>Tastenklick ein-/ausschalten

Bei Betätigung einer Taste hören Sie ein Klicken. Im Lieferzustand ist der Tastenklick eingeschaltet.

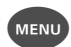

Menü-Taste drücken.

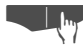

Softtaste OK drücken.

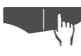

Softtaste OK drücken.

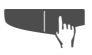

Softtaste V so oft drücken, bis Menü-Punkt<br>"Tastenklick" in der 1. Zeile angezeigt wird.

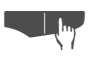

Softtaste OK drücken.<br>Der Tastenklick ist ausgeschaltet.

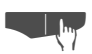

Um den Tastenklick wieder<br>
einzuschalten, Softtaste OK drücken.

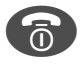

<sup>A</sup> Trenntaste drücken, um die Einstellung zu speichern.

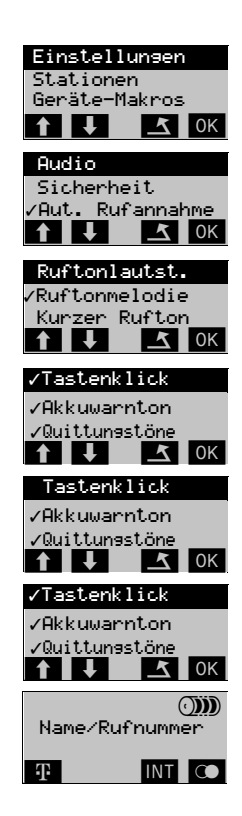

 $\mathbf{I}$ 

#### <span id="page-30-0"></span>Akkuwarnton ein-/ausschalten

Ist die Kapazität der Akkus nicht mehr ausreichend, ertönt ein Warnton. Im Lieferzustand ist der Akkuwarnton eingeschaltet.

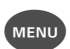

Menü-Taste drücken.

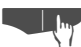

Softtaste OK drücken.

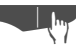

Softtaste OK drücken.

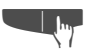

Softtaste V so oft drücken, bis Menü-Punkt<br>"Akkuwarnton" in der 1. Zeile angezeigt wird.

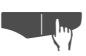

Softtaste ok drücken.<br>Der Akkuwarnton ist ausgeschaltet.

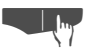

Um den Akkuwarnton wieder<br>
einzuschalten, Softtaste OK drücken.

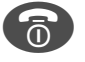

<sup>A</sup> Trenntaste drücken, um die Einstellung zu speichern.

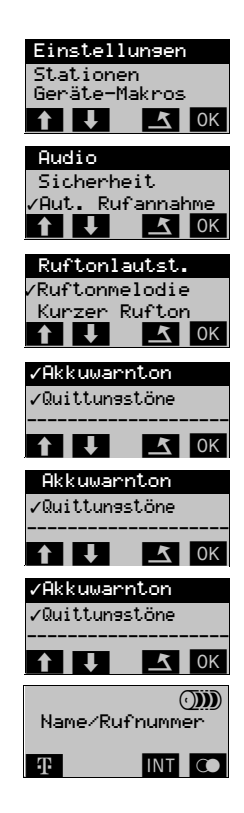

#### <span id="page-31-0"></span>Quittungstöne ein-/ausschalten

Waren Eingaben erfolgreich oder nicht erlaubt, ertönt ein Quittungs- bzw. Fehlerton. Diese Töne können nur gemeinsam aus- oder eingeschaltet werden. Im Lieferzustand sind sie eingeschaltet.

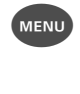

Menü-Taste drücken.

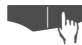

Softtaste OK drücken.

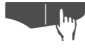

Softtaste OK drücken.

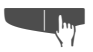

Softtaste Sooft drücken, bis Menü-Punkt<br>"Quittungstöne" in der 1. Zeile angezeigt wird.

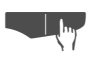

Softtaste OK drücken.<br>Die Quittungstöne sind ausgeschaltet.

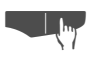

Um die Quittungstöne wieder<br>
einzuschalten, Softtaste OK drücken.

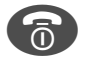

<sup>A</sup> Trenntaste drücken, um die Einstellung zu speichern.

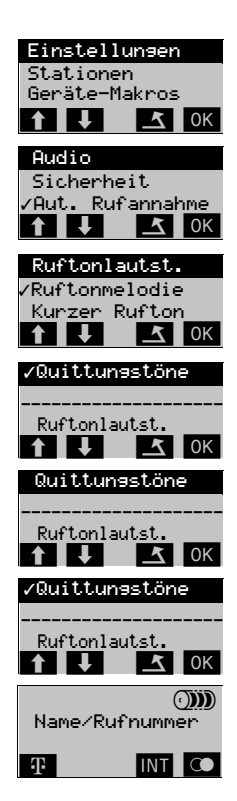

# <span id="page-32-0"></span>Gespräche führen/entgegennehmen

Sie führen an Ihrem Handgerät interne und externe Gespräche. Interne Gespräche sind Gespräche,

- die Sie innerhalb des Bereichs einer TK-Anlage führen,
- die Sie zwischen vernetzten TK-Anlagen über Festverbindung führen.

Externe Gespräche sind solche, die Sie über Wählleitung führen.

### <span id="page-32-1"></span>Erst Leitung belegen, dann wählen

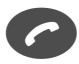

Gesprächstaste drücken.

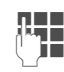

UTT Rufnummer eingeben.<br>DE

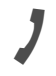

Nummer wird gewählt. Der Teilnehmer wird gerufen

Der Teilnehmer meldet sich. Sie führen das Gespräch . . .

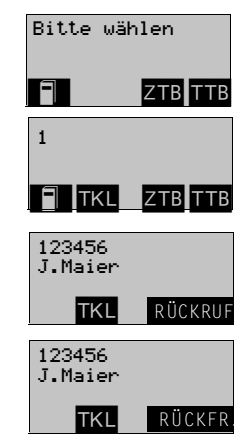

#### Gespräch beenden

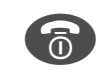

Trenntaste drücken.

oder

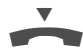

Handgerät in die Ladestation legen.

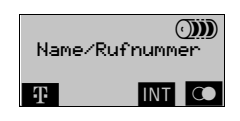

# Gespräche führen/entgegennehmen

#### <span id="page-33-0"></span>Erst wählen, dann Leitung belegen

Sie können auch die Rufnummer eingeben, kontrollieren, eventuell mit der Softtaste stellenweise korrigieren oder mit den Softtasten  $\leftrightarrow$  Ziffern/Element-Pause (im Untermenü) einfügen und dann erst aussenden.

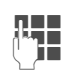

Rufnummer eingeben.

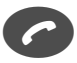

Gesprächstaste innerhalb 30 Sekunden drücken. Die Rufnummer wird gewählt. Der Teilnehmer wird gerufen.

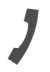

Der Teilnehmer meldet sich.

Sie führen das Gespräch...

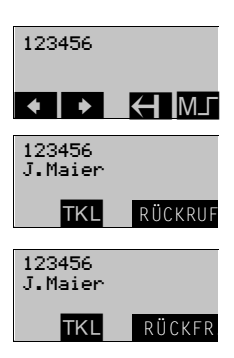

Die Wahlvorbereitung ist auch in Verbindung mit Wahlwiederholung und Wahl aus dem lokalen und zentralen Telefonbuch möglich.

#### <span id="page-33-1"></span>**Trennen und Neuwahl**

Sie möchten ein Gespräch beenden und unmittelbar danach ein neues Gespräch führen, ohne aufzulegen.

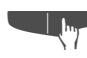

Sie führen das Gespräch... Softtaste TKL drücken.

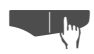

Softtaste OK drücken.

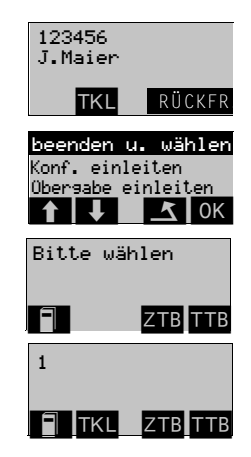

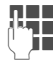

Neue Rufnummer eingeben.

#### <span id="page-34-0"></span>Anruf entgegennehmen

Ihr Handgerät läutet. Die Anruferinformation erscheint am Display. Nachdem Sie den Anruf angenommen haben, können Sie

- das Gespräch umlegen (→ [Seite 60](#page-59-1)),
- das Gespräch auf Halten legen und eine Rückfrage im Raum durchführen (➔ [Seite 66](#page-65-1)),
- das Gespräch auf Halten legen und einen zweiten Gesprächspartner anrufen (➔ [Seite 56](#page-55-1)), um das gehaltene Gespräch weiterzuleiten (➔ [Seite 58](#page-57-1)), zu makeln (➔ [Seite 62\)](#page-61-1) oder eine Konferenz aufzubauen (➔ [Seite 63](#page-62-1)).

Das Handgerät läutet. Die Rufnummer wird angezeigt. Der Name erscheint nur, wenn der Teilnehmer im Telefonbuch eingetragen ist. oder Das Handgerät läutet. Eine interne Rufnummer wird nicht angezeigt. oder Das Handgerät läutet. Eine externe Rufnummer wird nicht angezeigt. oder Das Handgerät läutet. Eine interne Rufnummer wird unterdrückt. oder Das Handgerät läutet. Eine externe Rufnummer wird unterdrückt. <sup>C</sup> Gesprächstaste drücken Sie führen das Gespräch . . . **TER** Annahme eines Gesprächs während einer Eingabe im Service-Menü, Status-Menü oder Briefkasten-Menü. 123456 J. Maier TON AUS Festverbinduns TON AUS Externverbindung **TON AUS** interne Ruf.-Nr. unterdrückt TON AUS externe Ruf.-Nr. unterdrückt TON AUS 123456 J.Maier TKL ROCKFR. 123456 UEITER ANRUFER

### Gespräche führen/entgegennehmen

#### <span id="page-35-0"></span>**Freisprechen**

Sie können mit Ihrem Handgerät durch Betätigen der Lautsprecher-Taste "Freisprechen". Das Freisprechen kann auch während eines Gesprächs eingeschaltet werden.

Das Handgerät läutet. Die Lautsprecher-Taste blinkt.

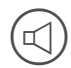

Lautsprecher-Taste drücken<br>Sie führen das Gespräch ...

Zum Beenden des Gesprächs, Trenntaste drücken.

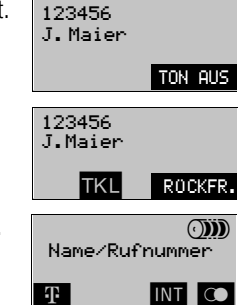

#### <span id="page-35-1"></span>Lautsprecher-Lautstärke einstellen

Die Lautstärke des Lautsprechers kann in 5 Stufen eingestellt werden. Lieferzustand ist die Stufe 3.

Sie führen ein Freisprechgespräch.

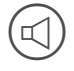

Lautsprecher-Taste drücken.

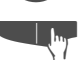

Softtaste • oder • so oft drücken, bis gewünschte Lautstärkestufe erreicht ist (z. B. Stufe 5).

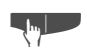

Softtaste **4** drücken.

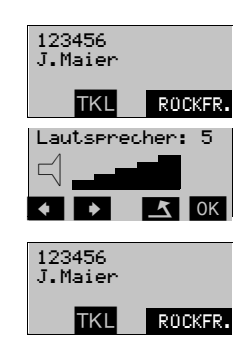

Drücken Sie statt der **[44]** - Taste die **JOK** - Taste, wird die neue Einstellung gespeichert.

Die Lautstärke kann auch im Ruhezustand über Einstellungen - Audio - Lautsprecher eingestellt weden.
#### Anzeige umgeleiteter Rufe

Für umgeleitete Rufe können Sie einstellen, ob Sie sich den Umleiter oder den Anrufer anzeigen lassen wollen.

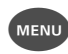

Menü-Taste drücken.

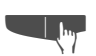

Softtaste Uso oft drücken, bis Menü-Punkt "Service" in der 1. Zeile angezeigt wird.

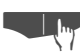

Softtaste ok drücken.

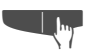

Softtaste Uso oft drücken, bis Menü-Punkt<br>"Grundeinstellung" in der 1. Zeile angezeigt wird.

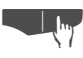

Softtaste **| OK** drücken.

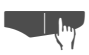

**The Softtaste OK drücken.** Bisherige Einstellung wird angezeigt.

oder

oder

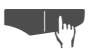

Softtaste | OK | drücken.

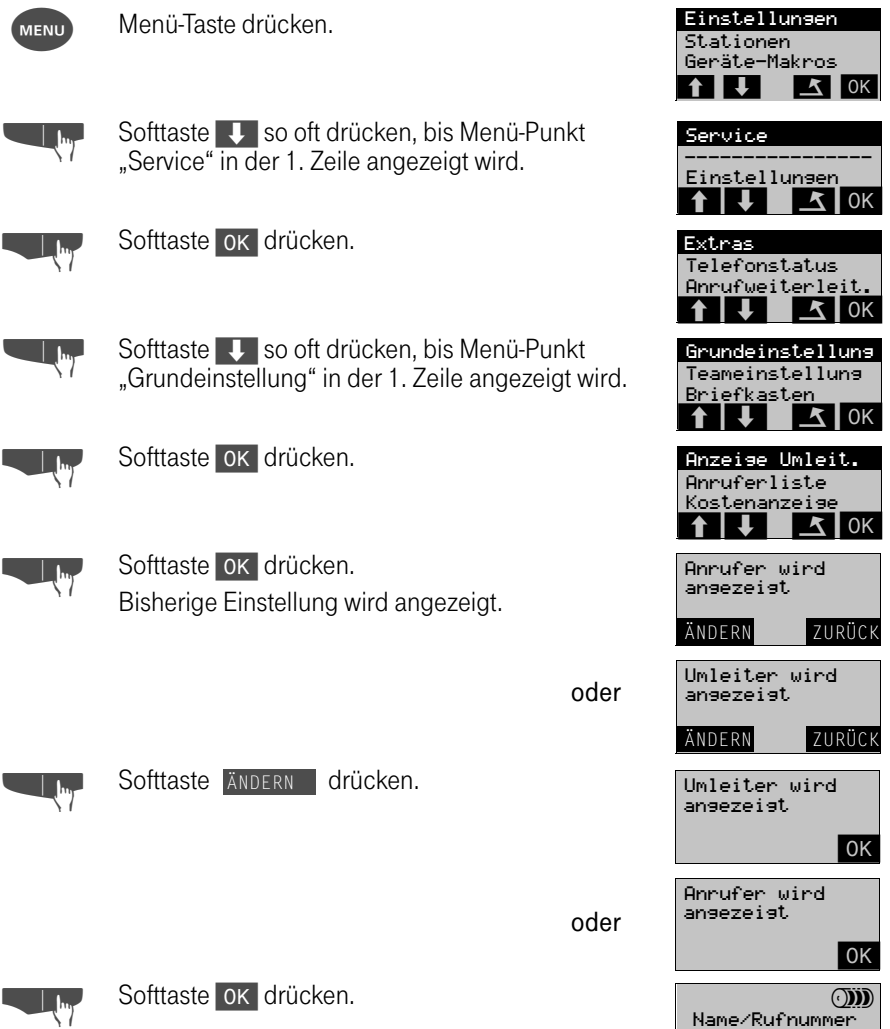

D = Z

# Gespräche führen/entgegennehmen

#### Anruf heranholen

Sie können Anrufe, die für einen abwesenden Kollegen gedacht sind, an Ihrem Handgerät entgegennehmen, wenn Sie Mitglied einer Rufabfragegruppe sind (muß vom Servicetechniker eingerichtet werden).

> Sie hören das Rufzeichen am Telefon Ihres Kollegen.

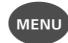

Menü-Taste drücken.

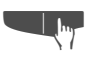

Softtaste  $\overline{\mathbf{I}}$  so oft drücken, bis Menü-Punkt "Service" in der 1. Zeile angezeigt wird.

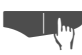

Softtaste OK drücken.

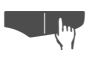

Mit Softtaste OK den Menü-Punkt "Extras" bestätigen.

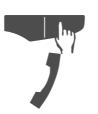

Mit Softtaste ok den Menü-Punkt "Rufabfrage" bestätigen.

Sie sind mit dem Anrufer verbunden.

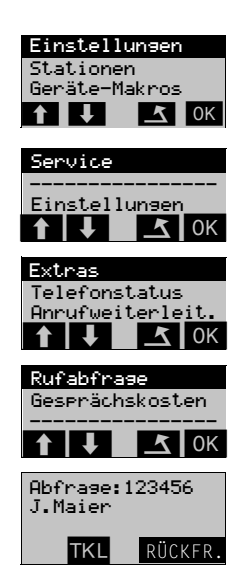

Hat der Anrufer ein Telefon mit Display, so wird ihm angezeigt, daß sein Anruf durch eine Rufabfrage von Ihnen angenommen wurde (Abfrage: Ihre Rufnummer, Ihr Name).

#### Ruhe ein-/ausschalten

Möchten Sie vorübergehend nicht durch das Rufzeichen gestört werden, können Sie die akustische Signalisierung ankommender Gespräche abschalten. Anrufe werden mit einem "Kurzruf" angekündigt und dann nur noch am Display angezeigt.

Das Handgerät befindet sich im "Ruhezustand".

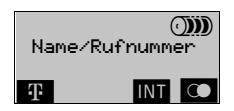

Aufruf über das Status-Menü (Softtaste "INT")

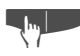

Softtaste **INT** drücken.

Uhrzeit, Datum und Ihre eigene interne Teilnehmer-Rufnummer werden angezeigt

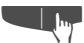

**n Softtaste** STATUS drücken.

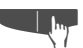

Softtaste Sooft drücken, bis Menü-Punkt<br>"Ruhe" in der 1. Zeile angezeigt wird. Ist der Menü-Punkt mit ∠ markiert, so ist "Ruhe" eingeschaltet.

Oder Aufruf über die Menü-Taste.

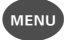

Menü-Taste drücken.

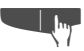

Softtaste Uso oft drücken, bis Menü-Punkt "Service" in der 1. Zeile angezeigt wird.

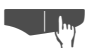

Softtaste **OK** drücken.

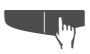

Softtaste **U** so oft drücken, bis Menü-Punkt "Telefonstatus" in der 1. Zeile angezeigt wird.

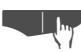

Softtaste **OK** drücken.

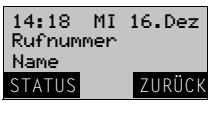

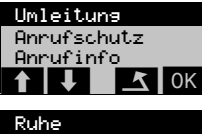

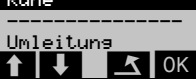

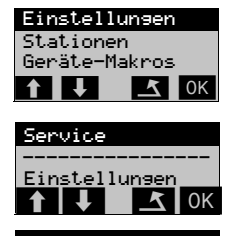

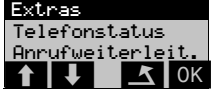

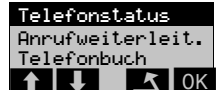

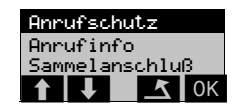

# Gespräche führen/entgegennehmen

 $\mathbf{I}$ 

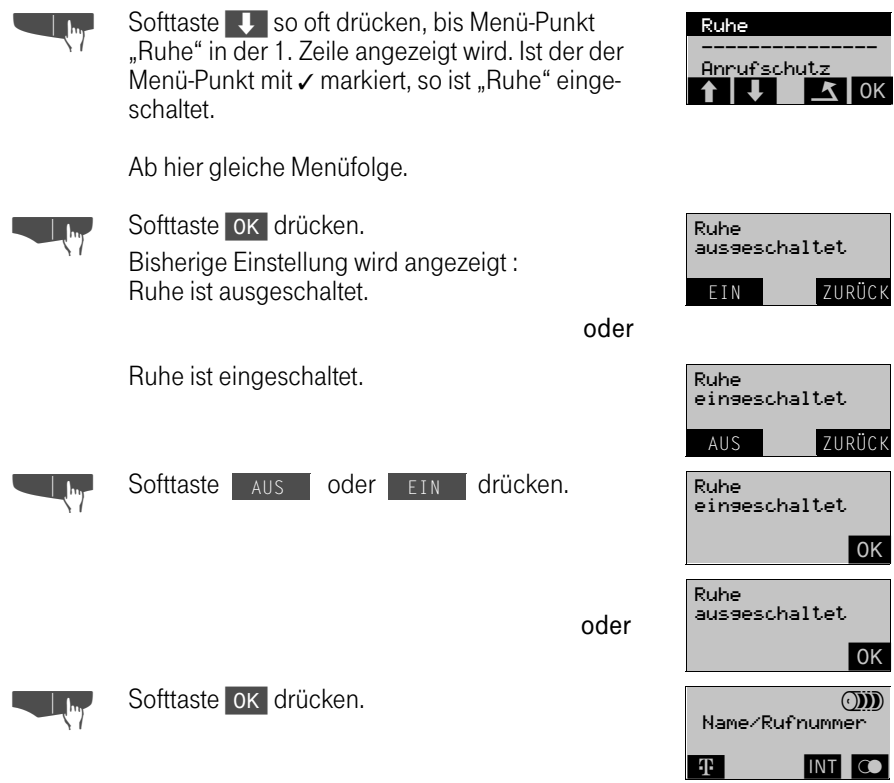

 $\mathbf{I}$ 

 $\mathbf{L}$ 

 $\sim 1$ 

#### Anrufschutz ein-/ausschalten

Möchten Sie vorübergehend an Ihrem Handgerät nicht erreichbar sein, können Sie den Anrufschutz einschalten. Die Anrufer hören den Besetztton.

Das Handgerät befindet sich im "Ruhezustand".

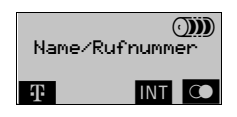

Aufruf über das Status-Menü (Softtaste "INT")

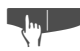

**o Softtaste INT drücken.**<br>Uhrzeit, Datum und Ihre eigene interne Teilnehmer-Rufnummer werden angezeigt.

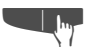

**n Softtaste** STATUS drücken.

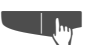

**Entrychte Softtaste University Soft drücken, bis Menü-Punkt**<br>"Anrufschutz" in der 1. Zeile angezeigt wird. Ist der der Menü-Punkt mit ∕ markiert, so ist "Anrufschutz" eingeschaltet.

Oder Aufruf über die Menü-Taste.

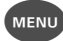

Menü-Taste drücken.

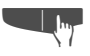

Softtaste **U** so oft drücken, bis Menü-Punkt "Service" in der 1. Zeile angezeigt wird.

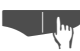

Softtaste **OK** drücken.

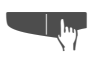

Softtaste U so oft drücken, bis Menü-Punkt<br>"Telefonstatus" in der 1. Zeile angezeigt wird.

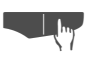

Softtaste OK drücken. Ist der der Menü-Punkt mit markiert, so ist "Anrufschutz" eingeschaltet.

Ab hier gleiche Menüfolge.

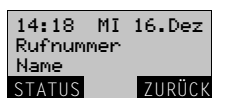

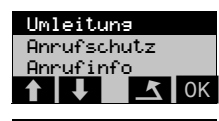

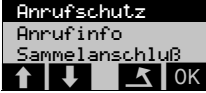

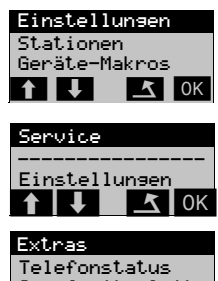

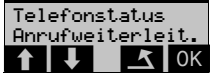

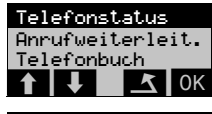

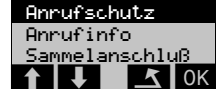

# Gespräche führen/entgegennehmen

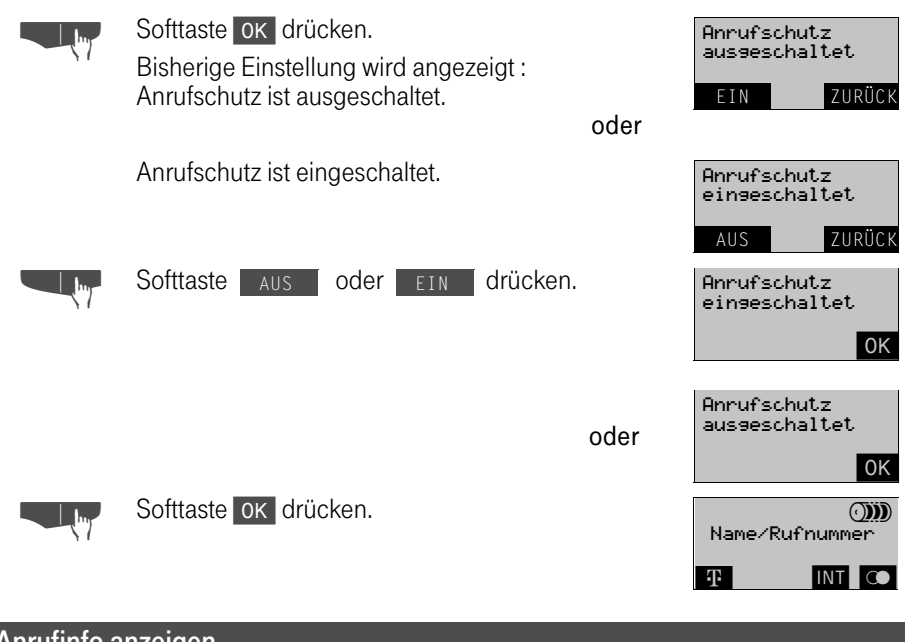

## Anrufinfo anzeigen

Rufen Sie einen internen Teilnehmer an und hat dieser einen Anrufinfotext hinterlegt, so wird Ihnen die Softtaste INF angeboten. Mit Drücken dieser Taste wird Ihnen der Infotext am Display angezeigt. Wie Sie selbst Infotexte hinterlegen können, erfahren Sie ab der nächsten Seite.

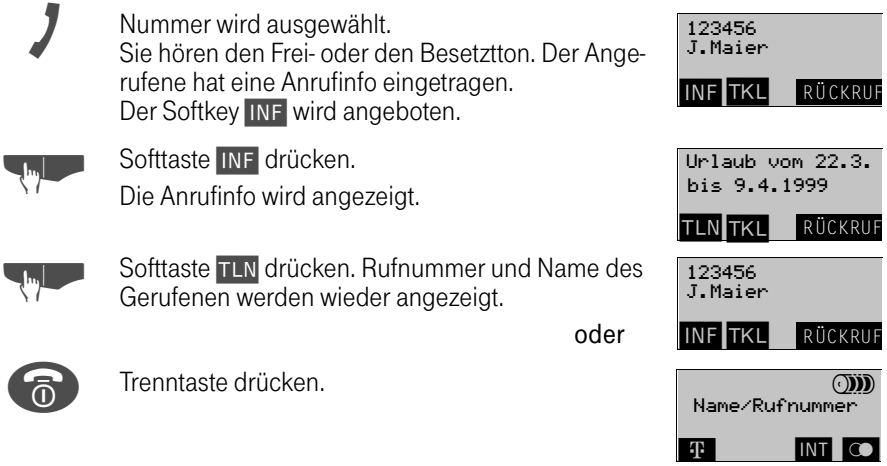

 $\overline{\phantom{a}}$ 

#### Anrufinfo ein-/ausschalten

Möchten Sie, daß ein interner Anrufer einen von Ihnen hinterlegten Text abrufen kann, so schalten Sie die Funktion "Anrufinfo" ein und tragen dazu einen Infotext ein, z. B. "Urlaub vom .... bis ....".

Das Handgerät befindet sich im "Ruhezustand".

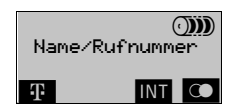

Aufruf über das Status-Menü (Softtaste "INT")

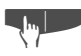

Softtaste **INT** drücken.

Uhrzeit, Datum und Ihre eigene interne Teilnehmer-Rufnummer werden angezeigt

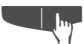

**n Softtaste** STATUS drücken.

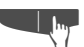

Softtaste Sooft drücken, bis Menü-Punkt<br>"Anrufinfo" in der 1. Zeile angezeigt wird. Ist der Menü-Punkt mit ∕ markiert, so ist "Anrufinfo" eingeschaltet.

Oder Aufruf der Funktion über die Menü-Taste.

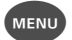

Menü-Taste drücken.

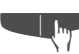

Softtaste Uso oft drücken, bis Menü-Punkt "Service" in der 1. Zeile angezeigt wird.

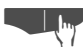

Softtaste **OK** drücken.

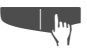

Softtaste V so oft drücken, bis Menü-Punkt<br>
"Telefonstatus" in der 1. Zeile angezeigt wird.

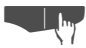

**L<sub>Im</sub> Softtaste OK drücken.** 

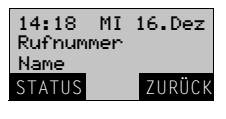

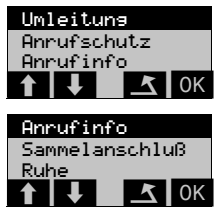

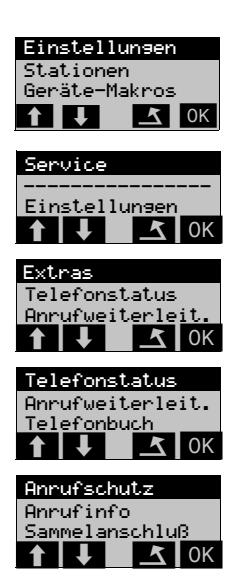

# Gespräche führen/entgegennehmen

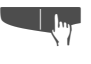

Softtaste Use oft drücken, bis Menü-Punkt "Anrufinfo" in der 1. Zeile angezeigt wird. Ist der Menü-Punkt mit ∕ markiert, so ist "Anrufinfo" eingeschaltet.

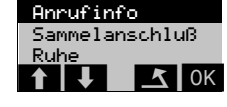

Ab hier gleiche Menüfolge.

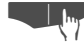

**Entry Softtaste OK drücken.**<br>Bisherige Einstellung wird angezeigt : Anrufinfo ist ausgeschaltet.

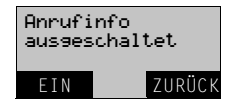

Anrufinfo: Urlaub vom 22.3. bis 9.4.1999 AUS ZURÜCK

oder

Anrufinfo ist eingeschaltet.

## Anrufinfo einschalten

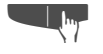

Softtaste EIN drücken.<br>Die Anzeige "Info - Text" wird angezeigt bis Sie das Die Anzeige "Info - Text" wird angezeigt, bis Sie das erste Zeichen eingegeben haben.

THE Geben Sie Ihren Info-Text ein (maximal 32 Zeichen<br>∪Her in zwei Zeilen). Zeichen löschen Sie mit der Softtaste $\leftarrow$  von rechts nach links.

#### oder

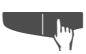

Softtaste TXT drücken, um einen Festtext auszuwählen.

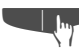

Softtaste Uso oft drücken, bis der gewünschte<br>Festtext in der ersten Zeile angezeigt wird z. B. Festtext 3.

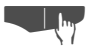

Softtaste OK drücken um den Festtext zu bestätigen.

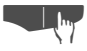

Softtaste OK drücken, wenn Ihr Text vollständig ist (ein Festtext kann ebenfalls geändert werden).

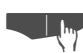

Softtaste OK drücken.

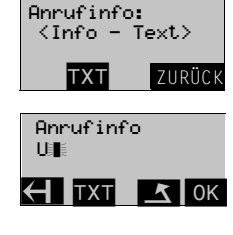

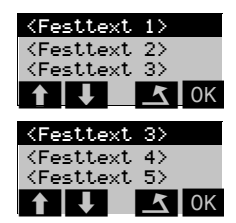

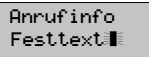

 $H$ TXT  $J$ ok

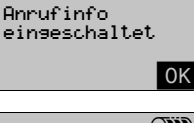

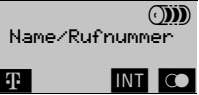

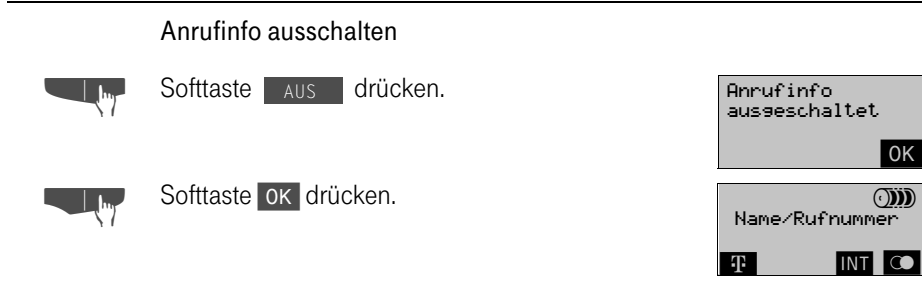

#### Automatische Verbindungskostenanzeige

Sie können sich die Verbindungskosten während eines externen Gesprächs am Display anzeigen lassen. Die Anzeige erfolgt 5 Sekunden nachdem sich der externe Gesprächspartner gemeldet hat. Die Kostenanzeige muß eingeschaltet sein (siehe nächste Seite).

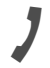

Der externe Teilnehmer meldet sich.

Nach 5 Sekunden werden die Verbindungskosten angezeigt.

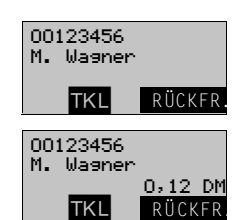

# Gespräche führen/entgegennehmen

#### Automatische Verbindungskostenanzeige ein-/ausschalten

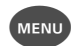

Menü-Taste drücken.

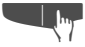

Softtaste V so oft drücken, bis Menü-Punkt "Service" in der 1. Zeile angezeigt wird.

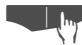

Softtaste OK drücken.

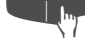

Softtaste V so oft drücken, bis Menü-Punkt "Grundeinstellung" in der 1. Zeile angezeigt wird.

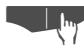

Softtaste OK drücken.

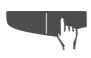

Softtaste V so oft drücken, bis Menü-Punkt "Kostenanzeige" in der 1. Zeile angezeigt wird.

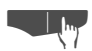

Softtaste OK drücken. Bisherige Einstellung wird angezeigt: Kostenanzeige ist ausgeschaltet

oder

Anrufschutz ist eingeschaltet.

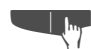

Softtaste EIN oder Aus drücken. oder

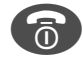

Trenntaste drücken.

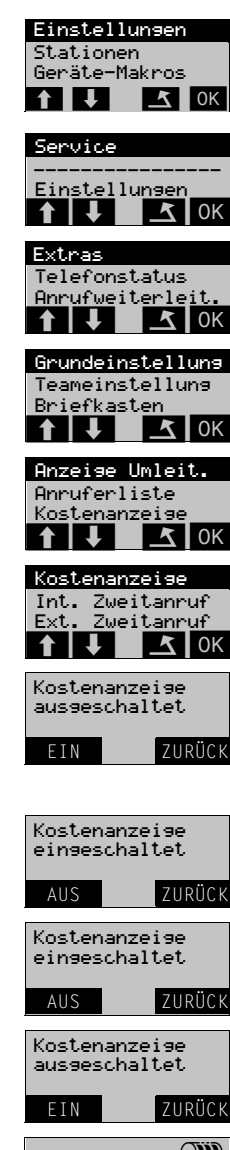

Stationen Geräte-Makros Einstellungen

Service

Extras

 $\begin{array}{|c|c|c|c|c|}\hline \textbf{1} & \textbf{1} & \textbf{1} & \textbf{0}\end{array}$ 

\_\_\_\_\_\_\_\_\_\_\_\_\_\_\_\_\_ Einstellungen

 $1!$   $1!$   $10K$ 

 $\begin{bmatrix} 1 & 1 & 1 \\ 1 & 1 & 1 \end{bmatrix}$ 

Gesprächskosten RRRRRRRRRRRRRRRRRRRRRR

\_\_\_\_\_\_\_\_\_\_\_\_\_\_\_\_ Rufabfrase

Geserächskosten

 $\vert \downarrow \vert$   $\vert \leq$   $\vert$  ok

 $\downarrow$   $\parallel$   $\uparrow$   $\parallel$  ok  $0.46.0M$ 

24.84 DM

Rufabrase

Summe:

Telefonstatus Anrufweiterlei

#### Verbindungskosten abfragen

Sie können sich die Kosten des letzten Einzelgesprächs oder die Summe aller geführten Gespräche anzeigen lassen. Der angezeigte Wert ist die aufgelaufene Summe seit dem letzten Löschen.

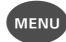

Menü-Taste drücken.

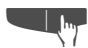

Softtaste  $\Box$  so oft drücken, bis Menü-Punkt "Service" in der 1. Zeile angezeigt wird.

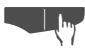

Softtaste **OK** drücken.

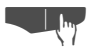

Mit Softtaste OK den Menü-Punkt "Extras" bestätigen.

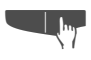

Softtaste Uso oft drücken, bis Menü-Punkt<br>"Gesprächskosten" in der 1. Zeile angezeigt wird.

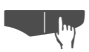

Mit Softtaste ok den Menü-Punkt "Gesprächskosten" bestätigen.

Die Kosten des letzten Gesprächs und die Summe aller Gespräche nach dem letzten Löschen werden angezeigt.

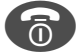

Frenntaste drücken, um die Funktion zu verlassen

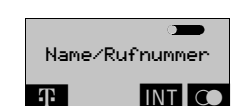

LOSCHEN ZUROCK

oder Summme löschen

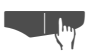

Softtaste Luschen drücken.<br>Die Summe wird auf 0.00 DM zurückgesetzt. Summe: 0.00 DM Die Summe wird auf 0.00 DM zurückgesetzt.

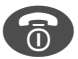

Trenntaste drücken, um die Funktion zu verlassen.

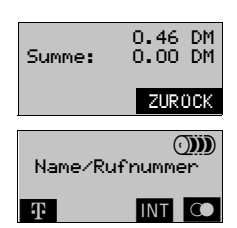

# Gespräche führen/entgegennehmen

## Tür-Freisprecheinrichtung

Der Ruf von einer Tür-Freisprecheinrichtung wird am Display mit dem Zusatz "Tür" gekennzeichnet. Außerdem wird die Softtaste "TÜR" zum Öffnen der Tür angeboten. Der Ruf von der Türsprechstelle wird in gewohnter Weise durch Drücken der Gesprächs-Taste entgegengenommen. Sie können das Gespräch mit der Türsprechstelle weitervermitteln oder eine Rückfrage halten.

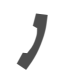

Sie sind mit der Türsprechstelle verbunden. . .

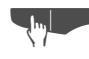

Softtaste TÜR drücken, um den Türöffner zu aktivieren.

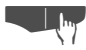

Softtaste OK drücken.

Bei Bedarf kann der Türöffner erneut betätigt werden.

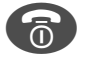

<sup>A</sup> Trenntaste drücken, um die Verbindung zu beenden.

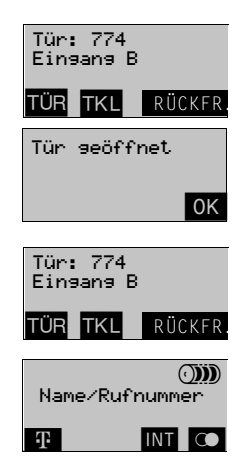

# Speicherfunktionen

#### Wahlwiederholung der zuletzt gewählten Rufnummer

Der gewünschte Teilnehmer hat sich nicht gemeldet oder er war besetzt. Sie wollen noch einmal anrufen, ohne vorher andere Telefonate zu führen. Die zuletzt gewählte Rufnummer wird immer im Wahlwiederholspeicher 1 gespeichert. Es stehen 5 Wahlwiederholspeicher zur Verfügung. Die zuletzt gewählte Rufnummer verschiebt schon gespeicherte Rufnummern in den nächsten Speicher (2/3/4/5). Damit sind immer die fünf zuletzt gewählten Rufnummern gespeichert (Wahlwiederholspeicher 1 / 2 / 3 / 4 / 5).

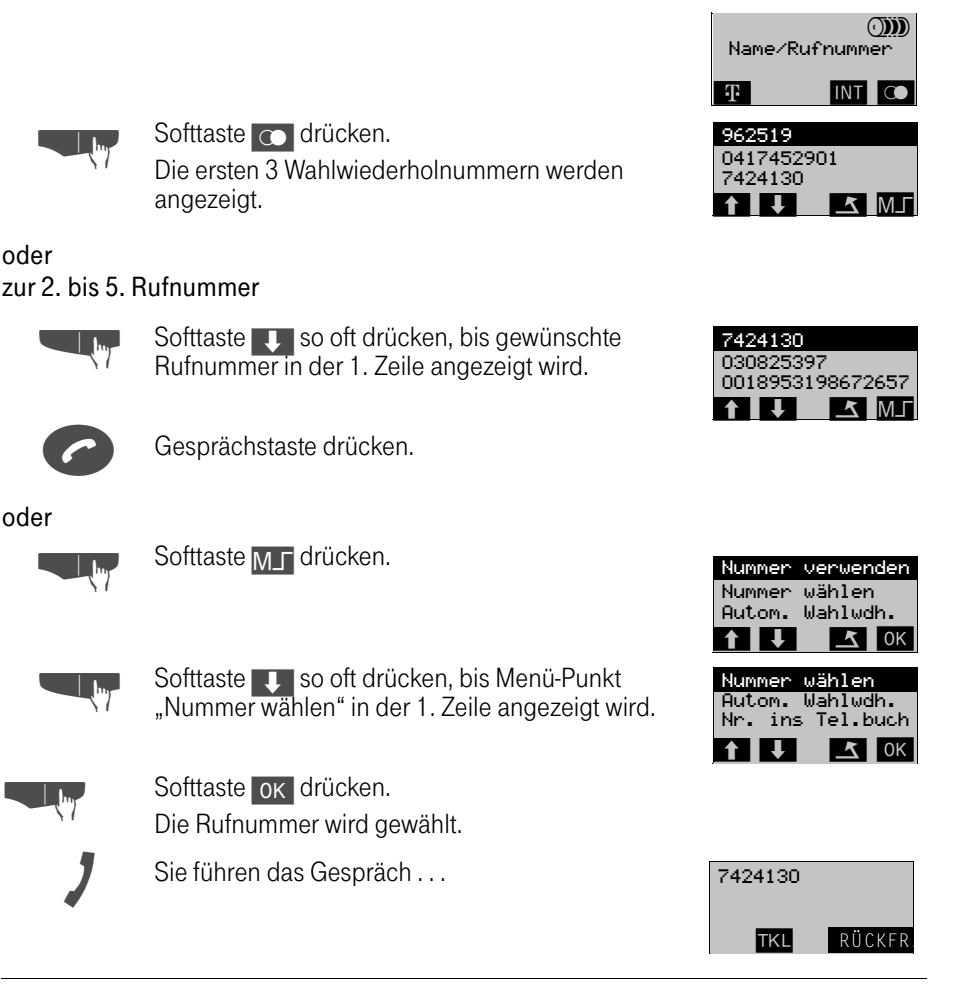

# Speicherfunktionen

- Jede neu eingegebene Rufnummer verschiebt die schon gespeicherten Rufnummern um einen Speicherplatz weiter.
- Nach Betätigung der Softtaste  $\bigcirc$  können sofort weitere Ziffern manuell nachgewählt werden. Die nachgewählten Ziffern werden in die Wahlwiederholung übernommen.
- Jede neu gewählte Rufnummer (auch aus dem individuellen und zentralen Telefonbuch) wird auf den 1. Speicherplatz der Wahlwiederholung eingetragen und verschiebt die bisherigen Nummern um einen Platz. Die bisherige 5. Wahlwiederholnummer wird dabei gelöscht.
- Es werden nur unterschiedliche Nummern in den Wahlwiederhospeicher übernommen.
- Bei Wahlwiederholnummern mit mehr als 16 Stellen werden nur die letzten 16 Stellen angezeigt.
- Die gewünschte Rufnummer kann über das Untermenü (nach Softtaste MF) "Nr. ändern" mit den Softtasten < />
</a>
/</a>
/</a>
/</a>
korrigiert, anschließend (im Untermenü "Eintrag sichern") gesichert und mit der Gesprächstaste co ausgesendet werden.

#### Wahlwiederholungsnummer ändern

Sie können die aufgerufene Wahlwiederholnummer (1. Zeile) vor der Wahl ändern.

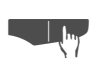

Softtaste co drücken. Die ersten 3 Wahlwiederholnummern werden angezeigt.

"Eintrag ändern" in der 1. Zeile angezeigt wird.

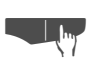

Softtaste July so oft drücken, bis Menü-Punkt

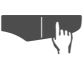

Softtaste ok drücken. Cursor blinkt.

Softtaste M<sub>F</sub> drücken.

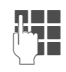

Änderungen eingeben. Mit den Softtasten < oder > bewegen Sie den Cursor; mit der Softtaste <a>[16]</a>Soften Sie Zeichen.

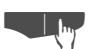

Softtaste M<sub>J</sub> drücken.

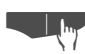

Softtaste ok drücken.

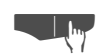

Softtaste ok drücken.

Geänderte Rufnummer wählen (in 1. Zeile angezeigt.)

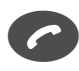

Gesprächstaste drücken. Rufnummer wird ausgewählt. Der Teilnehmer meldet sich.

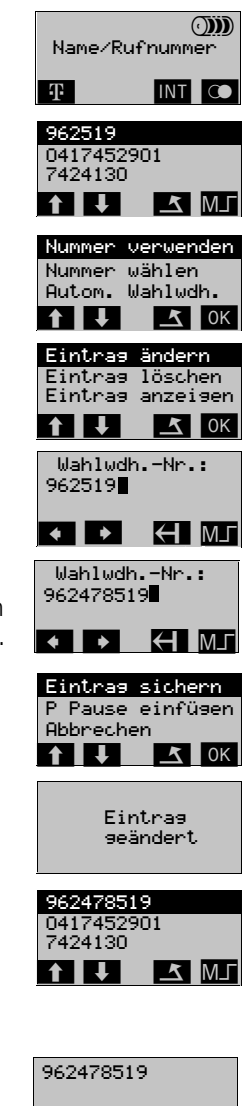

RÜCKFR.

**TKL** 

# Speicherfunktionen

#### T-Taste verwenden

Mit der T-Taste (D (nur Sinus 45K) haben Sie Zugriff auf ein besonderes Telefonbuch für sieben Einträge. Im Lieferzustand enthält dieses Telefonbuch die sieben wichtigsten Rufnummer der Deutschen Telekom. Da diese Rufnummern nicht hinter einer Octopus E 300/800 verwendet werden, können Sie diese Nummern löschen und die freien Plätze mit anderen sieben Einträgen belegen. Die T-Tasten-Liste können Sie im Ruhezustand auch mit der Softtaste  $\Pi$  (Sinus 45K und 45M) öffnen .

Um Einträge zu löschen, neue Einträge einzugeben und Rufnummern zu wählen, verfah-ren Sie bitte wie im Kapitel "Individuelles Telefonbuch" ab [Seite 83](#page-82-0) beschrieben ist.

#### <span id="page-52-0"></span>Rückrufen

Sie rufen einen Teilnehmer an, der sich nicht meldet oder dessen Anschluß besetzt ist. Mit der Rückruf-Funktion erreichen Sie ihn, sobald er auflegt oder sein Telefon wieder benutzt hat. Ihr Handgerät können Sie bei vorgemerkten Rückruf uneingeschränkt benutzen.

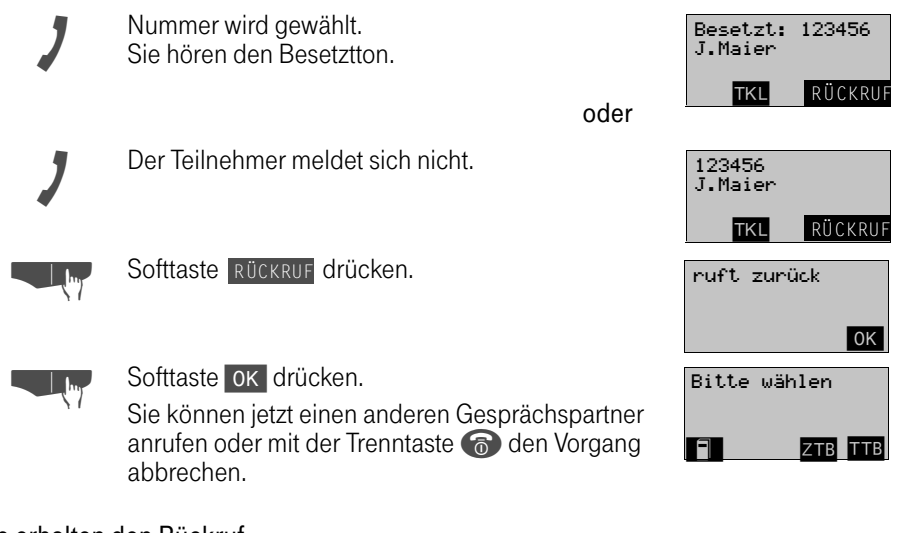

#### Sie erhalten den Rückruf

Ihr Handgerät läutet. Am Display erkennen Sie, daß der Teilnehmer, für den Sie den Rückruf aktiviert haben, jetzt erreichbar ist.

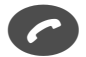

<sup>C</sup> Gesprächstaste drücken und warten, bis sich der Teilnehmer meldet.

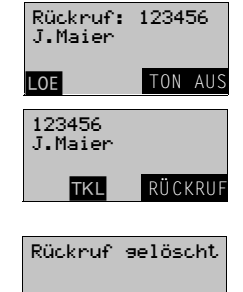

oder

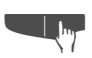

Softtaste LOE drücken, um den Rückruf zu löschen. Einen vorgemerkten Rückruf können Sie auch löschen, indem Sie den Teilnehmer erneut wählen.

#### Löschen von Rückrufen

Sämtliche vorgemerkte Rückrufe werden einmal täglich anlagenübergreifend gelöscht. Den Zeitpunkt (meist 00:00 Uhr) erfahren Sie vom Servicetechniker.

 $|OK|$ 

# <span id="page-53-0"></span>Anklopfen

Sie möchten einen Teilnehmer der TK-Anlage, dessen Anschluß besetzt ist, dringend sprechen. Um ihn auf Ihren Gesprächswunsch aufmerksam zu machen, können Sie einen Anklopfton in das laufende Gespräch einblenden. Der Teilnehmer meldet sich entweder sofort, oder Sie werden automatisch nach Beenden des Gesprächs mit ihm verbunden.

Diese Funktion ist nur möglich, wenn sie der Servicetechniker für Sie eingerichtet hat.

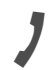

Die Nummer wird gewählt.<br>Sie hören den Besetztton.

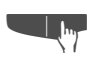

Softtaste TKL drücken.

Softtaste Uso oft drücken, bis Menü-Punkt "Anklopfen" in der 1. Zeile angezeigt wird.

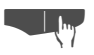

Softtaste **OK** drücken. Warten Sie, bis sich der Teilnehmer meldet.

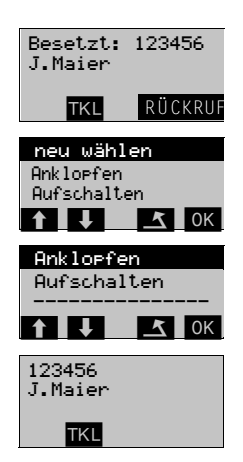

#### Bei Ihnen wird angeklopft

Wird während eines Gesprächs bei Ihnen angeklopft, können Sie Ihr aktuelles Gespräch unterbrechen und mit dem Anklopfenden sprechen. Beenden Sie das aktuelle Gespräch, werden Sie automatisch mit dem Anklopfenden verbunden.

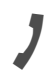

Sie führen ein Gespräch und hören einen Anklopfton.

Die Softtaste **TKL** blinkt und am Display sehen Sie die Rufnummer und den Namen des Anklopfenden.

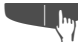

n Verständigen Sie Ihren Gesprächspartner, daß Sie ein anderes Gespräch entgegennehmen wollen und er einen Moment warten möchte.

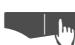

# Softtaste TKL drücken.

Softtaste OK drücken.<br>Ihr aktuelles Gespräch wird "gehalten" und Sie sind mit dem Anrufer verbunden.

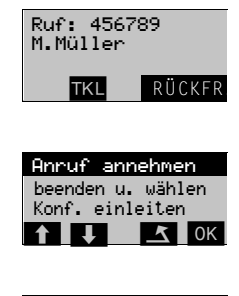

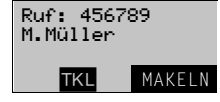

Sie können jetzt

- mit den beiden Gesprächspartnern abwechselnd sprechen (Makeln → [Seite 62](#page-61-0)),
- eine Konferenz aufbauen (→ [Seite 63](#page-62-0)) oder
- das Gespräch beenden und zum ersten Gesprächspartner zurückkehren (siehe Rückfrage).

#### <span id="page-54-0"></span>Aufschalten

Sie möchten einen internen Teilnehmer, dessen Anschluß besetzt ist, dringend sprechen. Mit der Funktion "Aufschalten" haben Sie die Möglickeit, sich in das laufende Gespräch einzuschalten und eine Nachricht durchzugeben.

Diese Funktion ist nur möglich, wenn sie der Servicetechniker für Sie eingerichtet hat.

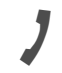

Die Nummer wird gewählt. Sie hören den Besetztton.

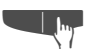

Softtaste TKL drücken.

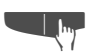

Softtaste Uso oft drücken, bis Menü-Punkt "Aufschalten" in der 1. Zeile angezeigt wird.

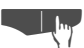

**T<sub>. Im</sub>, Softtaste ok drücken.** 

Alle Teilnehmer hören einen Aufschalteton und befinden sich jetzt im Dreiergespräch. Jeder erhält am Display den Hinweis "Aufsch:"

Das Aufschalten wird beendet, wenn Sie den Hörer auflegen.

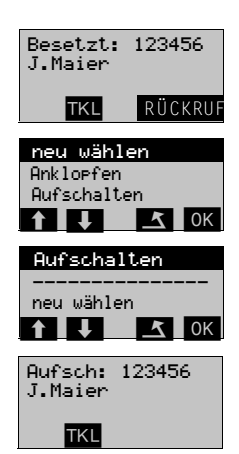

#### <span id="page-55-0"></span>Zweitverbindung (Rückfrage)

Sie unterbrechen Ihr Gespräch, um mit einem Teilnehmer (auch Externteilnehmer) ein Rückfragegespräch zu führen. Sie setzen anschließend das erste Gespräch fort. Sie haben zwei Möglichkeiten zur Rückfrage:

1 Über die Signal-Taste:

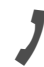

Sie führen ein Gespräch ...

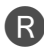

R Taste drücken. Das aktuelle Gespräch wird "gehalten", der erste Teilnehmer wartet.

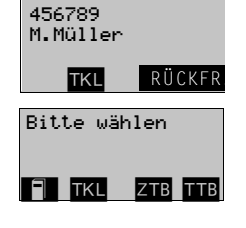

2 Über die Softtaste "Rückfrage":

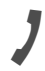

Sie führen ein Gespräch ...

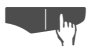

Softtaste Rücken.<br>Das aktuelle Gespräch wird "gehalten", der erste Das aktuelle Gespräch wird "gehalten", der erste Teilnehmer wartet.

Ab hier gleiche Menüfolge.

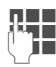

**D B**Rufnummer für das Rückfragegespräch eingeben.<br>UP

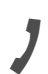

Die Nummer wird gewählt.

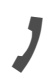

Der Teilnehmer meldet sich.<br>Das Rückfragegespräch beginnt.

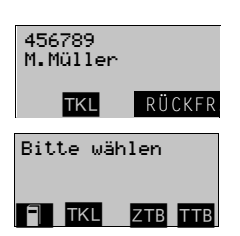

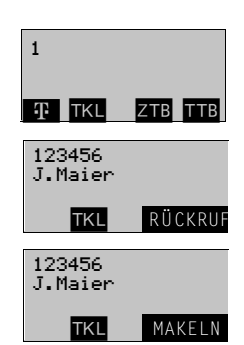

Beenden des Rückfragegesprächs und zum "gehaltenen" Gespräch zurückkehren

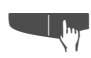

Softtaste TKL drücken.

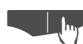

**TEM** Softtaste OK drücken.

Sie sind wieder mit dem ersten Gesprächspartner verbunden.

Sie können aber auch

- mit den Gesprächspartnern abwechselnd sprechen (Makeln ➔ [Seite 62\)](#page-61-0) oder
- eine Konferenz aufbauen ( → [Seite 63](#page-62-0)).

#### Der zweite Teilnehmer ist besetzt oder meldet sich nicht

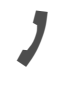

<sup>c</sup> Nummer wird ausgewählt. Sie hören den Besetztton bzw. der Teilnehmer meldet sich nicht.

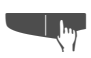

Softtaste TKL drücken.

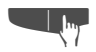

Softtaste Uso oft drücken, bis Menü-Punkt<br>"zurück zum Wart." in der 1. Zeile angezeigt wird.

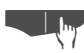

Softtaste OK drücken.

Sie führen wieder das Gespräch mit dem ersten Teilnehmer.

Ist der Teilnehmer besetzt, können Sie auch beim Rückfragegespräch

- einen Rückruf vormerken (→ [Seite 53\)](#page-52-0).
- Anklopfen (➔ [Seite 54](#page-53-0)) oder
- Aufschalten (➔ [Seite 55](#page-54-0)) oder
- mit "neu wählen" einen anderen Teilnehmer anrufen.

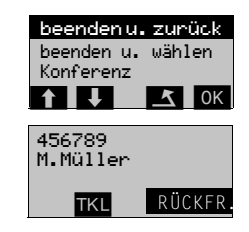

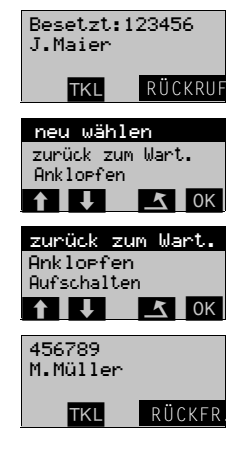

#### Umlegen (Zuteilen, Übergabe)

Vom Umlegen spricht man, wenn Sie ein Gespräch, das Sie an Ihrem Telefon führen, einem anderen Teilnehmer übergeben möchten.

Dabei sind zwei Formen des Umlegens möglich, von denen in der TK-Anlage eine konfiguriert ist.

- Sie können das Gespräch umlegen, ohne daß der Zielteilnehmer das Gespräch aktiv übernehmen muß.
- Das Umlegen kann nur erfolgen, wenn der Zielteilnehmer das Gespräch übernimmt ( ➔ [Seite 60\)](#page-59-0).

Legen Sie einmal probeweise ein Gespräch zu einem Kollegen um, um festzustellen, welche Form des Umlegens in Ihrer TK-Anlage wirksam ist.

#### Zuteilen

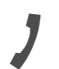

Sie führen ein Gespräch, das Sie an einen anderen Teilnehmer weitergeben wollen.

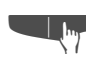

Softtaste TKL drücken.

Softtaste OK drücken.

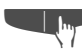

Softtaste Sooft drücken, bis Menü-Punkt<br>"Dergabe einleiten" in der 1. Zeile angezeigt wird.

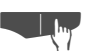

Das aktuelle Gespräch wird "gehalten", der Teilnehmer wartet.

**DE Bufnummer des Teilnehmers eingeben, an den Sie<br>TE das Gespräch übergeben wollen** das Gespräch übergeben wollen.

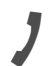

Die Nummer wird ausgewählt.

Softtaste TKL drücken.

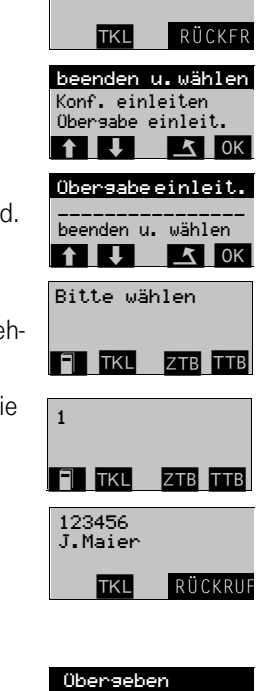

\_\_\_\_\_\_\_\_\_\_\_\_\_<br>neu wählen

 $\uparrow$   $\uparrow$   $\uparrow$   $\uparrow$   $\uparrow$  ok

456789 M.Müller

entweder

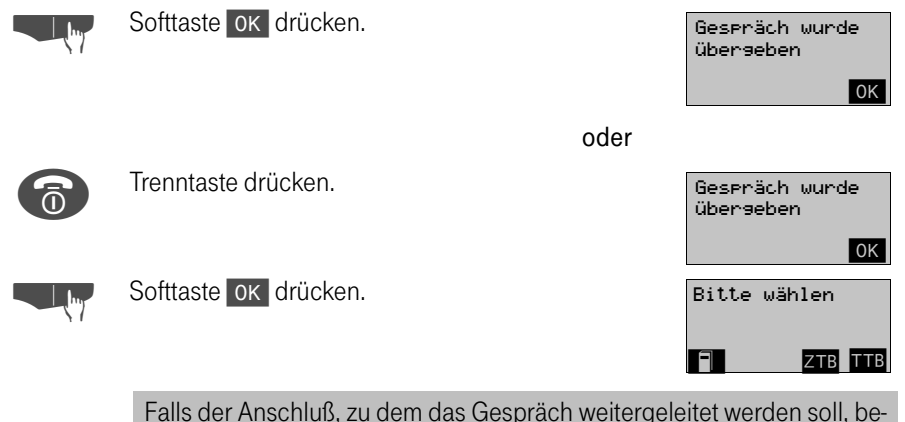

setzt ist, erfolgt nach einer bestimmten Wartezeit die automatische Verbindung zur Zentrale.

# Übergabe

Sie haben die Übergabe eingeleitet und wollen das Gespräch Ihrem Kollegen persönlich ankündigen, bevor Sie es an ihn übergeben. Ihr Kollege kann von sich aus das von Ihnen gehaltene Gespräch nicht übernehmen.

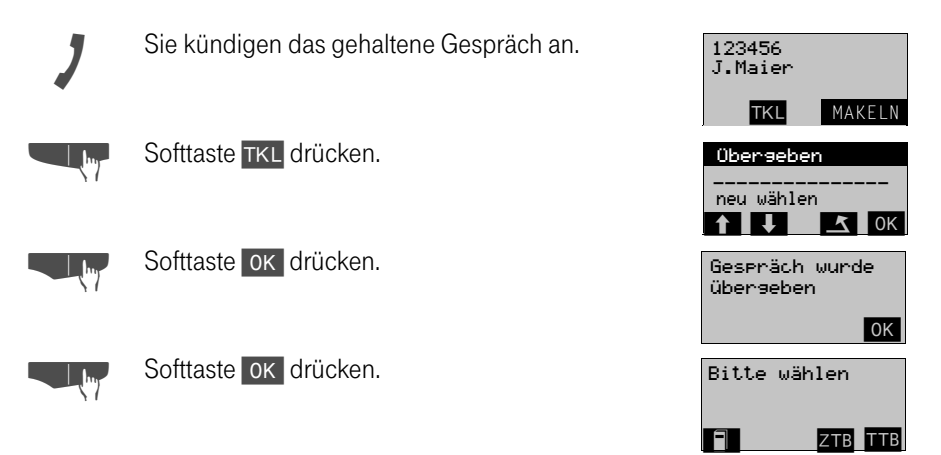

#### Umlegen zur Zentrale

Möchten Sie ein Gespräch zur Zentrale weiterleiten, können Sie je nach Konfiguration nach dem Halten entweder nur die Trenntaste drücken oder vorher die Nummer der Zentrale wählen.

# <span id="page-59-0"></span>Umlegen (Übernehmen)

Sofern in der TK-Anlage Übernahme konfiguriert ist, kann ein Gespräch nur umgelegt werden, wenn es der Zielteilnehmer aktiv entgegennimmt.

Ein von Ihrem Kollegen gehaltenes Gespräch wird von Ihnen übernommen, indem Sie während des Rückfragegesprächs die Übernahme aktiv vornehmen.

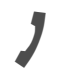

Sie haben ein Rückfragespräch entgegengenom-<br>men. Ihr Kollege hat ein Gespräch mit einem Teilnehmer, den Sie übernehmen sollen.

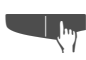

Softtaste TKL drücken.

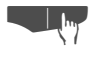

Softtaste OK drücken. Sie haben das gehaltene Gespräch übernommen.

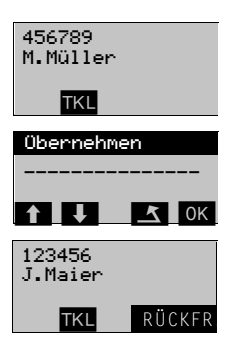

#### Umlegen (Zuteilen) einer Zweitverbindung

Haben Sie eine Zweitverbindung (➔ [Seite 56\)](#page-55-0) aufgebaut, so können Sie die aktive Zweitverbindung an einen dritten Teilnehmer weiterleiten und anschließend mit dem gehaltenen Teilnehmer das Gespräch fortsetzen. Für diese Übergabe darf noch kein Teilnehmer geparkt sein.

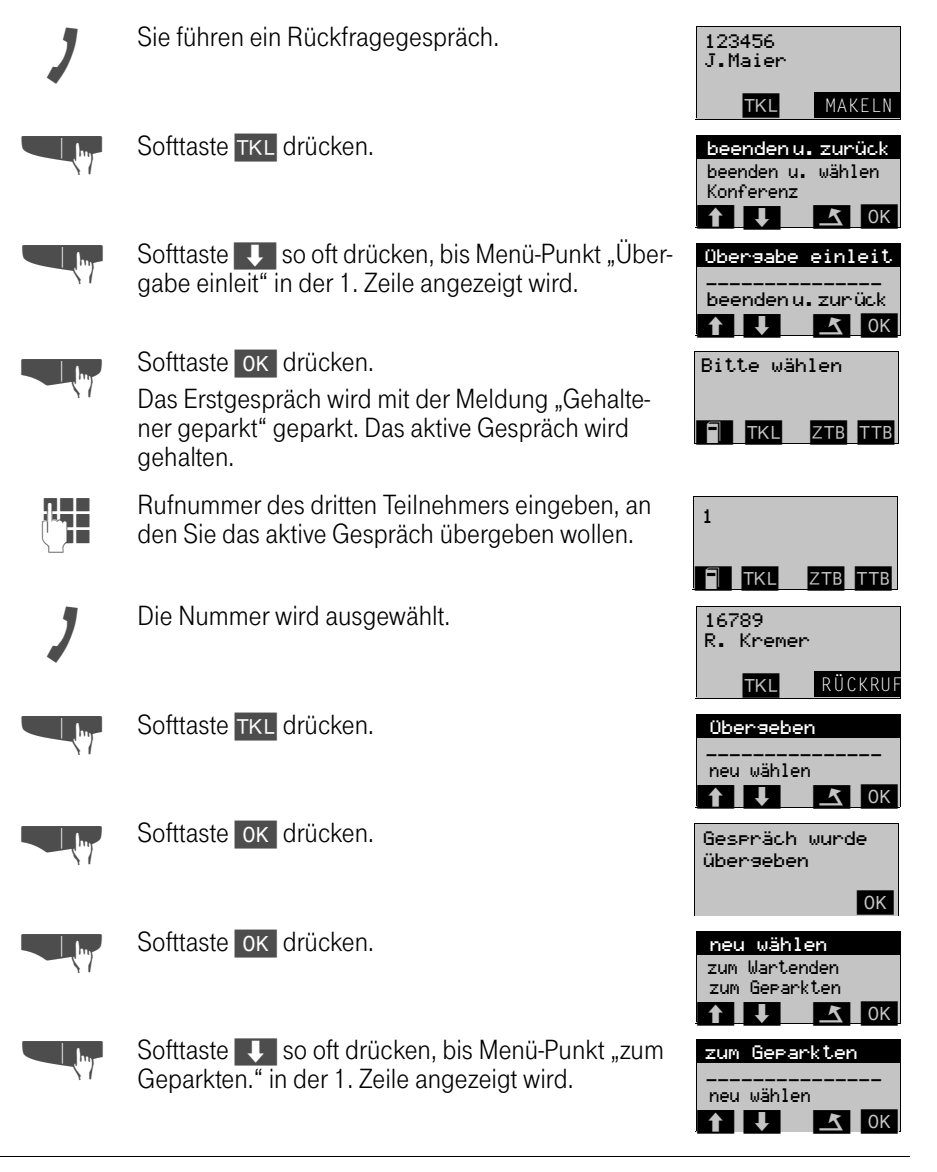

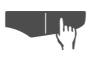

Softtaste OK drücken.

Sie führen wieder das Gespräch mit dem ersten Teilnehmer.

456789 M.Müller TKL RÜCKFR

#### <span id="page-61-0"></span>Makeln

Mit der Funktion "Makeln" können Sie zwischen zwei Teilnehmern hin- und herschalten. Beide Teilnehmer können externe oder interne Teilnehmer sein.

Ist nur ein Teilnehmer externer Teilnehmer, haben Sie darüber hinaus die Möglichkeit, sich aus dem Gespräch auszuschalten und die beiden Teilnehmer miteinander zu verbinden. Sie können auch eine Konferenz einleiten.

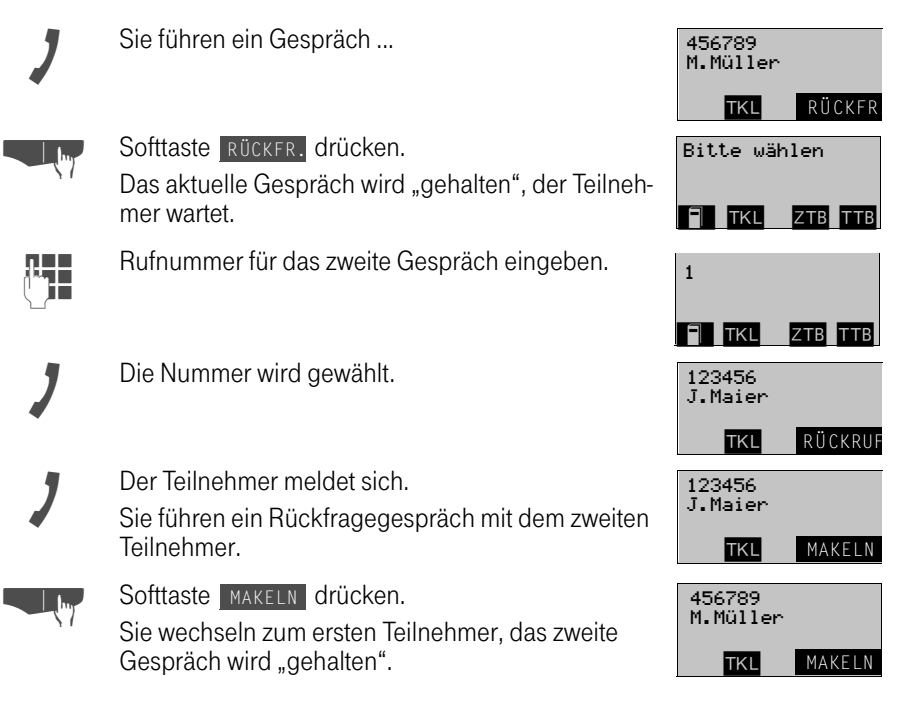

Sie können

- Ihre beiden Gesprächspartner verbinden, indem Sie auflegen oder
- eine Konferenz aufbauen.

#### <span id="page-62-0"></span>Konferenz

Sie können bis zu 6 Gesprächspartner in einer Telefonkonferenz miteinander verbinden. Dabei können Sie bis zu 5 externe Teilnehmer in die Konferenz einberufen.

#### Konferenz aufbauen

Sie beschließen, während eines Gesprächs mit einem Teilnehmer eine Konferenz aufzubauen.

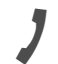

Sie führen ein Gespräch und wollen eine Konferenz einleiten.

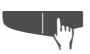

Softtaste TKL drücken.

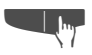

Softtaste Uso oft drücken, bis Menü-Punkt<br>"Konf. einleiten" in der 1. Zeile angezeigt wird.

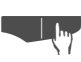

Softtaste OK drücken. Das aktuelle Gespräch wird "gehalten", der Teilnehmer wartet.

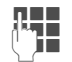

Rufnummer des neuen Teilnehmers eingeben.

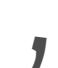

Die Nummer wird gewählt.

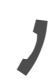

Der Teilnehmer meldet sich.

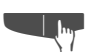

Softtaste TKL drücken.

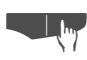

Softtaste | OK drücken. Sie und Ihre beiden Gesprächspartner sind zu einer Konferenz verbunden.

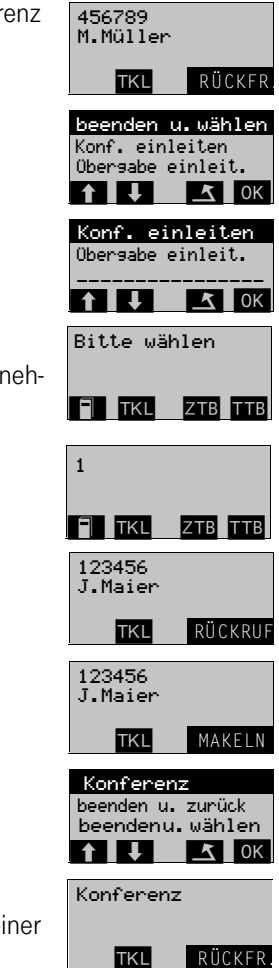

Sie sind schon mit zwei Teilnehmern verbunden und sprechen abwechselnd mit ihnen. Sie wollen jetzt alle Gesprächsteilnehmer zu einer Konferenz zusammenschließen.

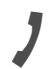

Sie führen abwechselnd ein Gespräch und wollen jetzt eine Konferenz aufbauen.

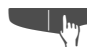

Softtaste TKL drücken.

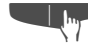

Softtaste V so oft drücken, bis Menü-Punkt<br>"Konferenz" in der 1. Zeile angezeigt wird.

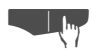

Softtaste ok drücken. Sie und Ihre beiden Gesprächspartner sind zu einer Konferenz verbunden.

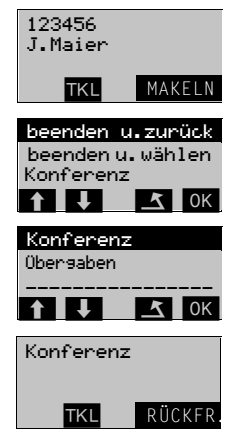

#### Konferenz erweitern

Sie können eine bestehende Konferenz auf bis zu 6 Teilnehmer erweitern.

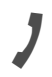

Sie sind mit zwei oder mehreren Gesprächspartnern zu einer Konferenz verbunden.

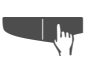

Softtaste TKL drücken.

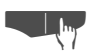

Softtaste **OK** drücken.

Die Konferenz wird "gehalten", die Teilnehmer warten.

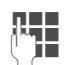

Rufnummer des neuen Teilnehmers eingeben.

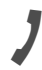

Die Nummer wird gewählt.

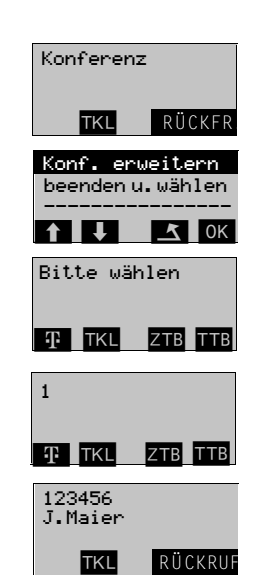

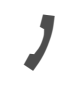

Der Teilnehmer meldet sich. (Sie können jetzt auch zwischen der Konferenz und dem neuen Teilnehmer wechseln - Makeln)

- Hall

Softtaste TKL drücken.

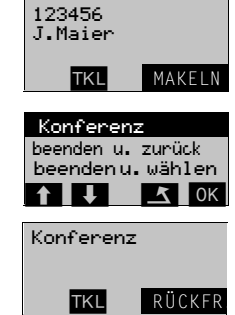

Softtaste OK drücken.

Der neue Teilnehmer ist in die Konferenz eingebunden

Meldet sich der Teilnehmer nicht oder er ist besetzt, können Sie über TKL und die Menüpunkte

- "zurück zur Konf." zur Konferenz zurückkehren oder
- "neu wählen" einen anderen Teilnehmer anrufen.

Wollen Sie nur eine Rücksprache mit dem Teilnehmer halten, kehren Sie über den Menü-Punkt "beenden u. zurück" zur Konferenz zurück.

> Jeder Konferenzteilnehmer hört bei Konferenzbeginn bzw. bei Konferenzerweiterung den Konferenzton, der einmal kurz eingeblendet wird.

> Jeder Konferenzteilnehmer kann sich jederzeit aus der Konferenz ausschalten.

#### **Halten**

Sie können ein Gespräch vorübergehend unterbrechen, wenn Sie z. B. mit weiteren Personen im Raum sprechen wollen. Die Gesprächsverbindung ist "gehalten".

Sie haben zwei Möglichkeiten ein Gespräch ins Halten zu legen:

1 Über die Signal-Taste:

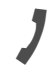

Sie führen ein Gespräch, das Sie an einen Kollegen weitergeben wollen.

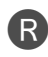

R Taste drücken. Das aktuelle Gespräch wird "gehalten", der Teilnehmer wartet.

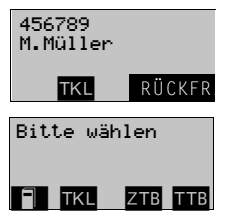

2 Über die Softtaste "Rückfrage":

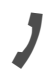

Sie führen ein Gespräch, das Sie an einen Kollegen weitergeben wollen.

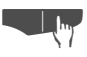

Softtaste Rücken.<br>Das aktuelle Gespräch wird "gehalten", der Teilneh-Das aktuelle Gespräch wird "gehalten", der Teilnehmer wartet.

#### Gespräch mit dem wartenden Teilnehmer wieder aufnehmen

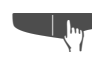

Softtaste TKL drücken.

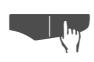

Softtaste **| OK drücken.** Sie sind wieder mit dem Teilnehmer verbunden.

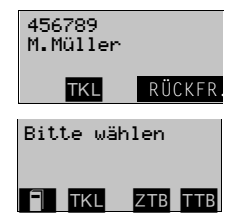

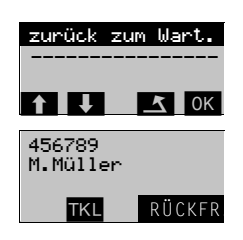

#### **Zweitanruf**

Der Zweitanruf ist ein weiteres Gespräch, das während eines Gesprächs an Ihrem Handgerät signalisiert wird und von Ihnen angenommen werden kann. Das Empfangen eines Zweitanrufes muß für Ihren Anschluß eingeschaltet sein (➔ [Seite 68](#page-67-0)).

Ein Zweitanruf kann in folgenden Gesprächszuständen angenommen werden:

- Sie führen ein Einzelgespräch,
- Sie führen ein Rückfragegespräch,
- Sie halten eine Konferenz.
- Sie führen ein Gespräch für eine Konferenzerweiterung,
- Sie sprechen abwechselnd mit zwei Gesprächspartnern (Makeln).

#### Zweitanruf annehmen

Sie führen ein Rückfragegespräch...

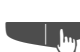

Softtaste TKL drücken.

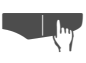

Softtaste OK drücken.<br>Sie sind mit dem neuen Anrufer verbunden; das Zweitgespräch wird getrennt.

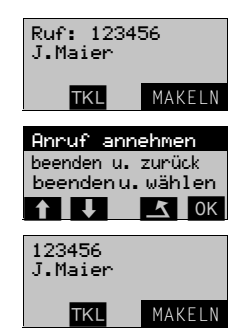

- Wenn Sie den Zweitanruf nicht annehmen, wird dieser nach Beenden des aktuellen Gesprächs wie ein Erstanruf behandelt oder nach einer bestimmten Zeit zu einem konfigurierten Ziel umgeleitet.
- Der Zweitanrufer erhält stets den Freiton.

#### <span id="page-67-0"></span>Zweitanruf ein-/ausschalten

Bei entsprechender Berechtigung können Sie Ihren Anschluß für Zweitanrufe einrichten, und zwar getrennt für interne und externe Gespräche.

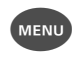

Menü-Taste drücken.

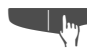

Softtaste V so oft drücken, bis Menü-Punkt "Service" in der 1. Zeile angezeigt wird.

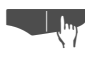

Softtaste OK drücken.

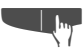

Softtaste V so oft drücken, bis Menü-Punkt "Grundeinstellung" in der 1. Zeile angezeigt wird.

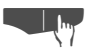

Softtaste ok drücken.

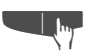

Softtaste V so oft drücken, bis Menü-Punkt "Int. Zweitanruf" bzw. "Ext. Zweitanruf" in der 1. Zeile angezeigt wird.

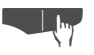

Softtaste OK drücken. Bisherige Einstellung wird angezeigt.

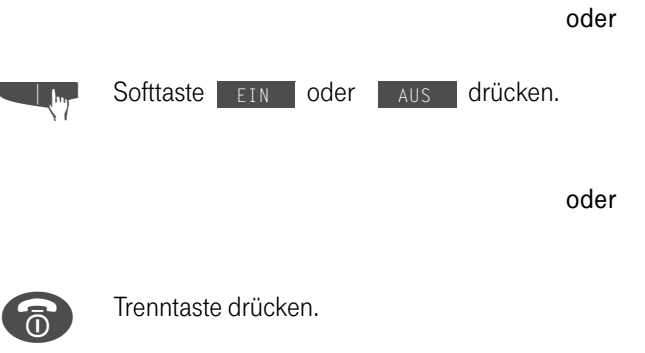

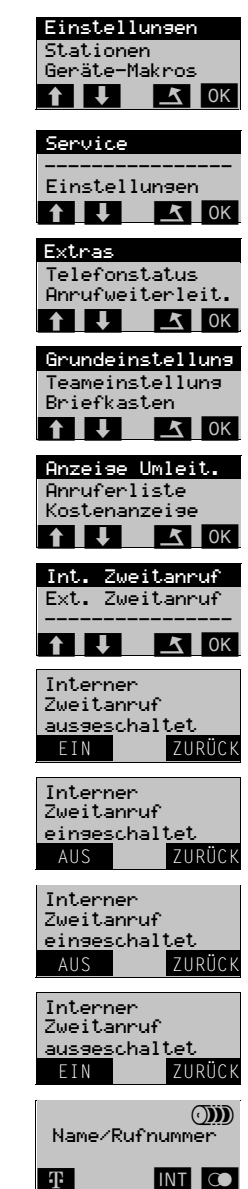

#### Anrufumleitung

Sie verlassen Ihren Arbeitsplatz vorübergehend und möchten, daß die für Sie bestimmten Anrufe zum neuen Aufenthaltsort umgeleitet werden. Umleitungsziel interner Rufe kann dabei jede interne oder externe Rufnummer sein.

Sie können an Ihrem Handgerät folgende Formen der Anrufumleitung einstellen.

Umleiten zu bekanntem Ziel

Da Sie die Rufnummer des Zielanschlusses wissen, können Sie die Umleitung direkt an Ihrem Handgerät eintragen und einschalten. Die Zielnummer ist wahrscheinlich eine externe Rufnummer, da Sie intern an Ihrem Handgerät immer erreichbar sind.

Umleiten zu unbekanntem Ziel (nur intern)

Sie müssen z. B. zu einem Umleitungsziel, das außerhalb des Funkbereichs Ihrer Basisstation liegt und Sie deshalb Ihr Handgerät dort nicht nutzen können. Sie bereiten an Ihrem Handgerät nur die Umleitung vor. Eingeschaltet wird sie anschließend am Umleitungsziel, z. B. an einem anderen Telefon an der TK-Anlage.

Das Umleiten können Sie auch an einem anderen Telefon vorbereiten und anschließend am Handgerät einschalten. Die folgenden Bedienabläufe für Ein- und Ausschalten beziehen sich nur auf das Handgerät.

Umleiten zu einem festen Ziel

In der TK-Anlage kann für Ihren Anschluß ein Umleitungsziel fest konfiguriert werden, das Sie aktivieren und deaktivieren können.

#### Umleiten zu bekanntem Ziel

Das Handgerät befindet sich im "Ruhezustand".

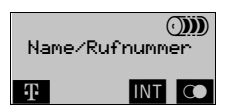

Aufruf über das Status-Menü (Softtaste "INT")

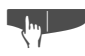

Softtaste INT drücken.

Uhrzeit, Datum und Ihre eigene interne Teilnehmer-Rufnummer werden angezeigt.

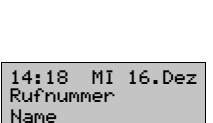

STATUS ZURÜCK

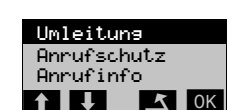

**n Softtaste** STATUS drücken.

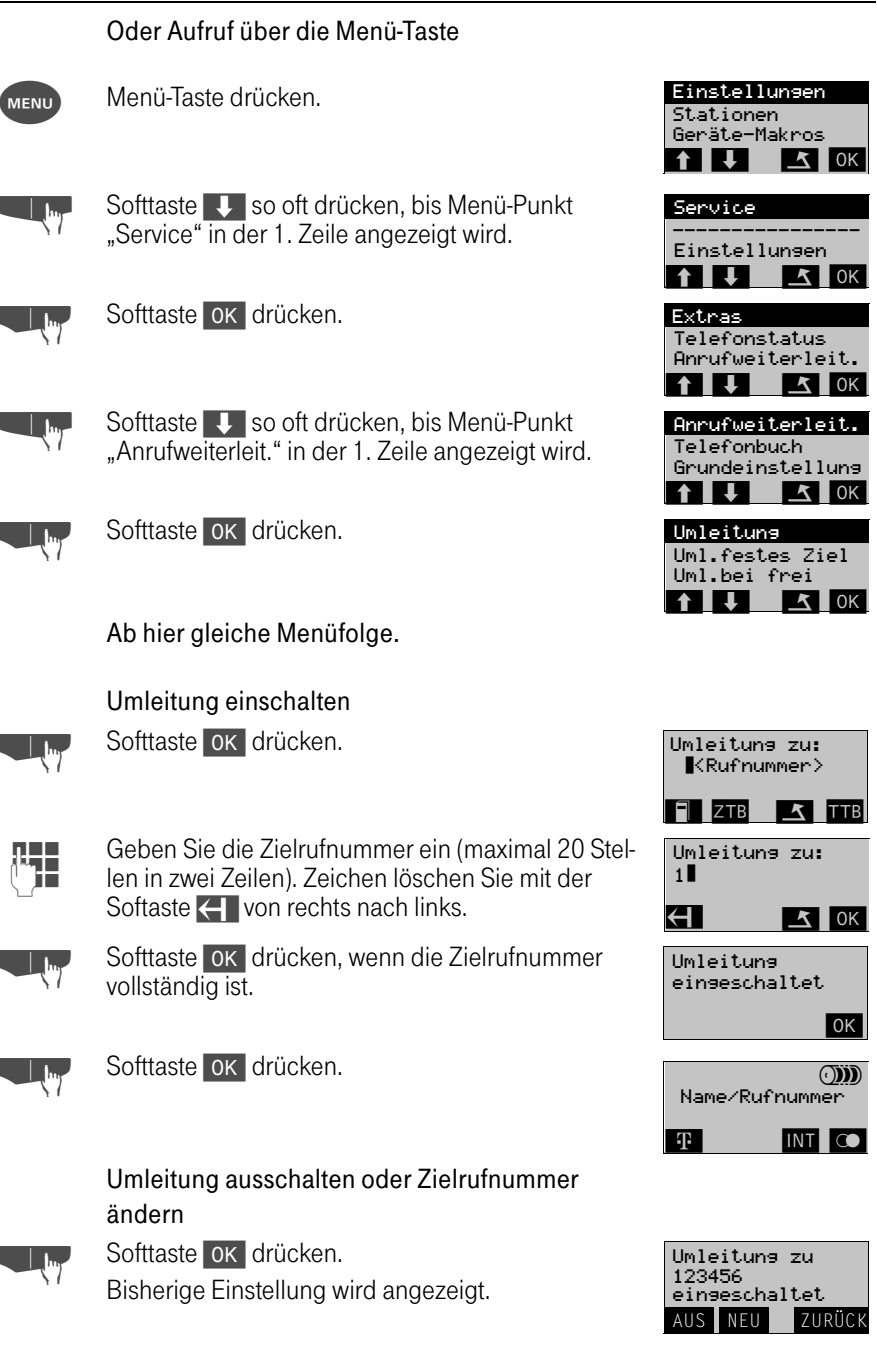

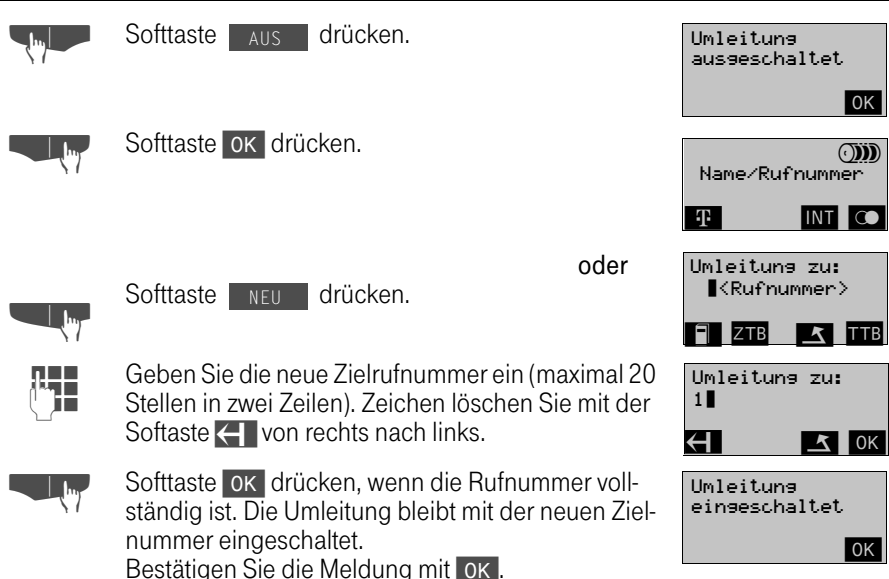

#### Umleiten zu unbekanntem Ziel

Bei dieser Funktion müssen Sie folgende Schritte beachten:

- Schritt 1: Eigenen Anschluß abmelden.
- Schritt 2: Anrufumleitung am Ziel einschalten.
- Schritt 2a: Anrufumleitung am Ziel ausschalten, wenn Sie ein weiteres Ziel aufsuchen möchten.
- Schritt 3: Eigenen Anschluß zurückmelden.

#### Schritt 1: Eigenen Anschluß abmelden

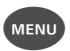

Menü-Taste drücken.

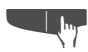

Softtaste **U** so oft drücken, bis Menü-Punkt "Service" in der 1. Zeile angezeigt wird.

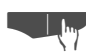

Softtaste **OK** drücken.

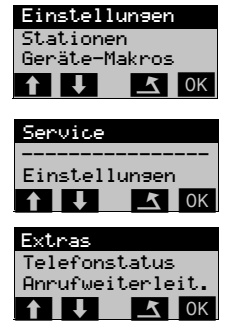

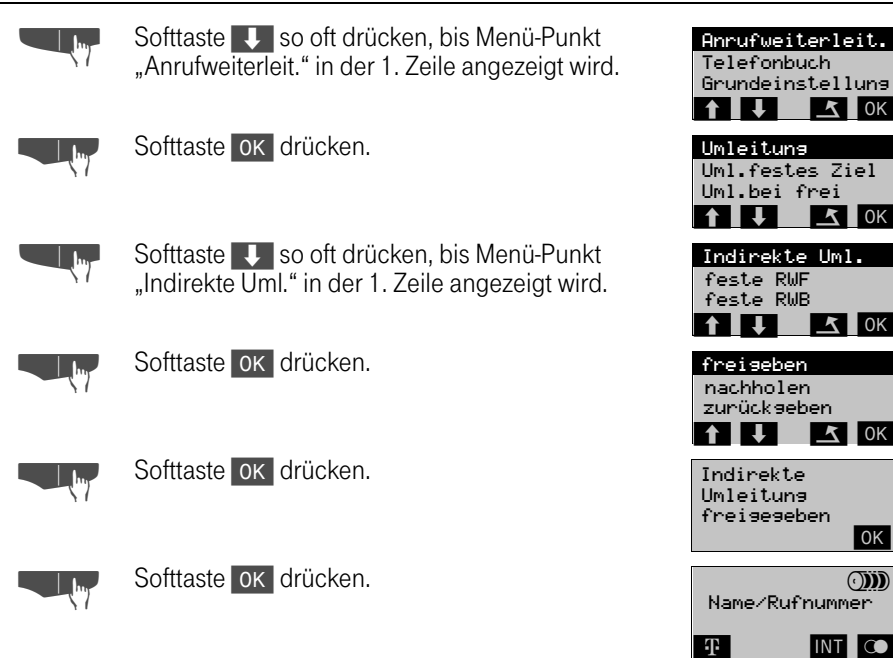

Die Anrufumleitung schalten Sie erst am Umleitungsziel ein. Bis dahin erreichen die ankommenden Gespräche weiterhin Ihren Anschluß.

#### Schritt 2: Anrufumleitung am Ziel einschalten

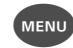

Menü-Taste drücken.

Softtaste  $\bigcup$  so oft drücken, bis Menü-Punkt "Service" in der 1. Zeile angezeigt wird.

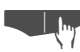

Softtaste OK drücken.

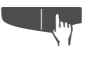

Softtaste V so oft drücken, bis Menü-Punkt "Anrufweiterleit." in der 1. Zeile angezeigt wird.

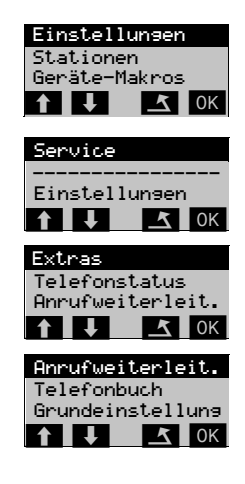
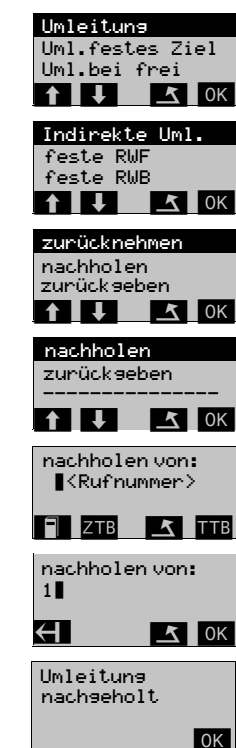

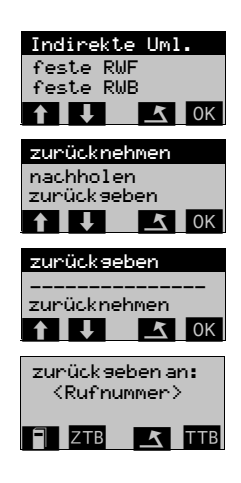

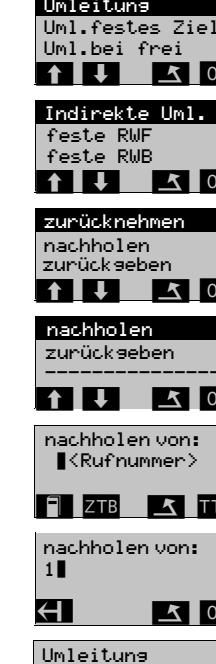

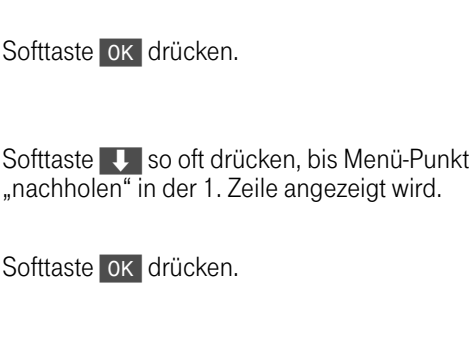

Softtaste OK drücken.

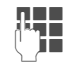

**II**M

<u>the property</u>

 $\mathbb{L}^{\mathbf{b}}$ 

Geben Sie die Rufnummer des eigenen Anschlusses ein. Zeichen löschen Sie mit der Softtaste von rechts nach links.

Softtaste V so oft drücken, bis Menü-Punkt

"Indirekte Uml." in der 1. Zeile angezeigt wird.

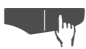

Softtaste OK drücken, wenn die Rufnummer vollständig ist.

Bestätigen Sie die Meldung mit OK.

# Schritt 2a: Anrufumleitung am Ziel ausschalten

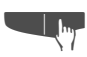

Sie rufen über das Service-Menü den Menü-Punkt "Indirekte Uml." auf.

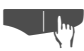

Softtaste ok drücken.

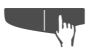

Softtaste V so oft drücken, bis Menü-Punkt "zurückgeben" in der 1. Zeile angezeigt wird.

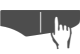

Softtaste OK drücken.

73

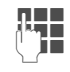

Geben Sie die Rufnummer des eigenen Anschlusses ein. Zeichen löschen Sie mit der Softtaste von rechts nach links.

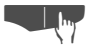

Softtaste OK drücken, wenn die Rufnummer vollständig ist.

Bestätigen Sie die Meldung mit OK.

Schritt 3: Eigenen Anschluß zurückmelden

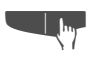

Sie rufen über das Service-Menü den Menü-Punkt "Indirekte Uml." auf.

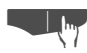

Softtaste OK drücken.

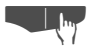

Softtaste OK drücken.

Bestätigen Sie die Meldung mit OK.

# Umleitung zu einem festen Ziel ein-/ausschalten

Der Menü-Punkt "Uml. festes Ziel" wird nur angeboten, wenn der Servicetechniker für Ihren Anschluß ein festes Ziel konfiguriert hat.

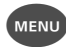

Menü-Taste drücken.

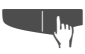

Softtaste V so oft drücken, bis Menü-Punkt "Service" in der 1. Zeile angezeigt wird.

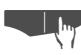

Softtaste OK drücken.

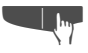

Softtaste J so oft drücken, bis Menü-Punkt "Anrufweiterleit." in der 1. Zeile angezeigt wird.

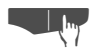

Softtaste OK drücken.

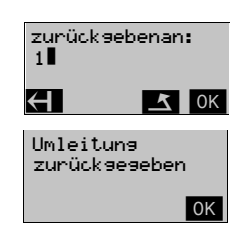

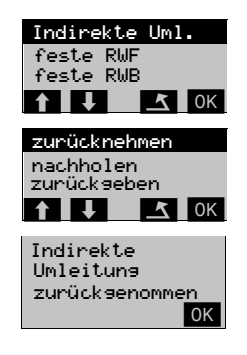

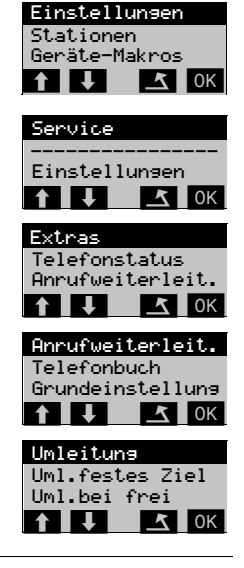

 $\mathbf{I}$ 

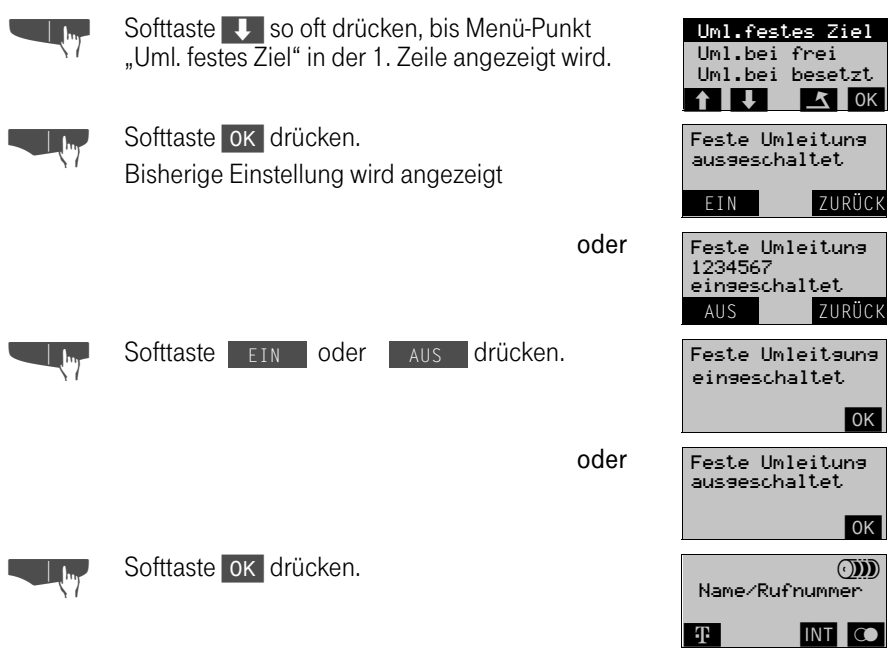

 $\overline{\phantom{a}}$ 

 $\sim 1$ 

 $\mathbf{L}$ 

#### Rufweiterschaltung

Rufweiterschaltung bedeutet, daß ankommende Gespräche nur umgeleitet werden,

- nachdem sie mehrmals bei Ihnen signalisiert und nicht abgefragt wurden (Weiterschaltung bei Abwesenheit) oder
- wenn Ihr Anschluß besetzt ist (Weiterschaltung bei besetzt).

Beide Varianten können Sie gemeinsam einschalten, allerdings über unterschiedliche Menü-Punkte. Ziel der Rufweiterschaltung kann sowohl ein interner als auch ein externer Teilnehmer sein.

Die Rufweiterschaltung zu einem externen Ziel (von extern zu extern) ist nur für eigens zugelassene Ziele möglich und wird nur für bestimmte Benutzerklassen eingerichtet.

Ihr Servicetechniker kann für Sie ein festes Rufweiterschaltungsziel konfigurieren.

#### Rufweiterschaltung bei frei bzw. besetzt ein-/ausschalten oder Zielrufnummer ändern

Nachfolgend die Beschreibung für Rufweiterschaltung bei frei. Wollen Sie die Rufweiterschaltung bei besetzt ein- bzw. ausschalten, dann wählen Sie im Menü "Anrufweiterleitung" den Menü-Punkt "Uml. bei besetzt" aus.

#### Einschalten

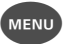

Menü-Taste drücken.

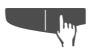

Softtaste Use oft drücken, bis Menü-Punkt "Service" in der 1. Zeile angezeigt wird.

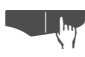

Softtaste ok drücken.

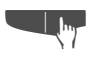

Softtaste Uso oft drücken, bis Menü-Punkt "Anrufweiterleit." in der 1. Zeile angezeigt wird.

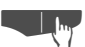

Softtaste **OK** drücken.

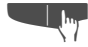

Softtaste Uso oft drücken, bis Menü-Punkt<br>"Uml. bei frei" in der 1. Zeile angezeigt wird.

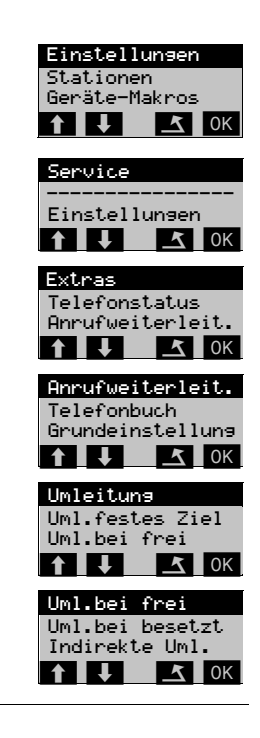

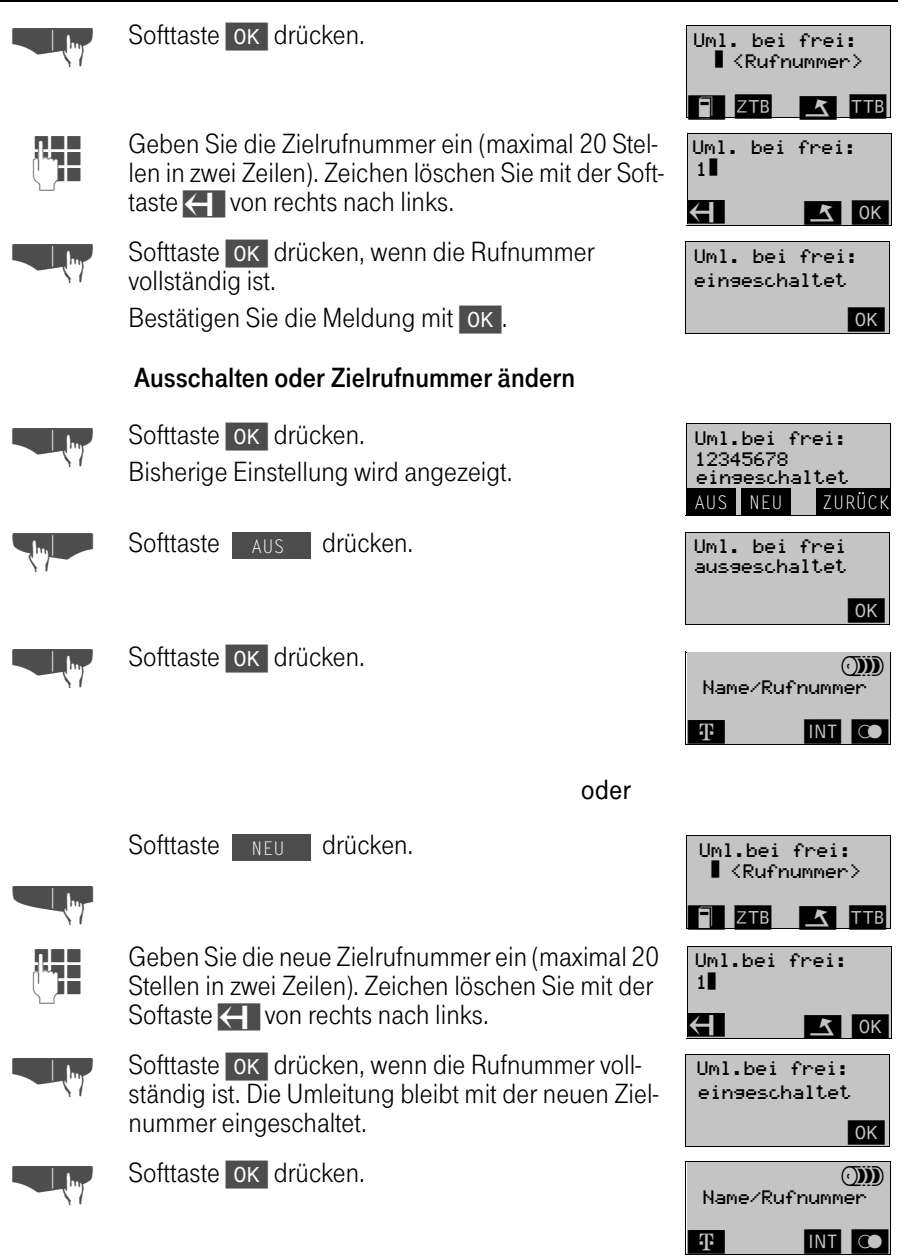

 $\blacksquare$ 

#### Rufweiterschaltung bei frei bzw. besetzt für ein festes Ziel ein-/ausschalten

Nachfolgend die Beschreibung für Rufweiterschaltung bei frei. Wollen Sie die Rufweiterschaltung bei besetzt ein- bzw. ausschalten, dann wählen Sie im Menü "Anrufweiterleitung" den Menü-Punkt "feste RWB" aus.

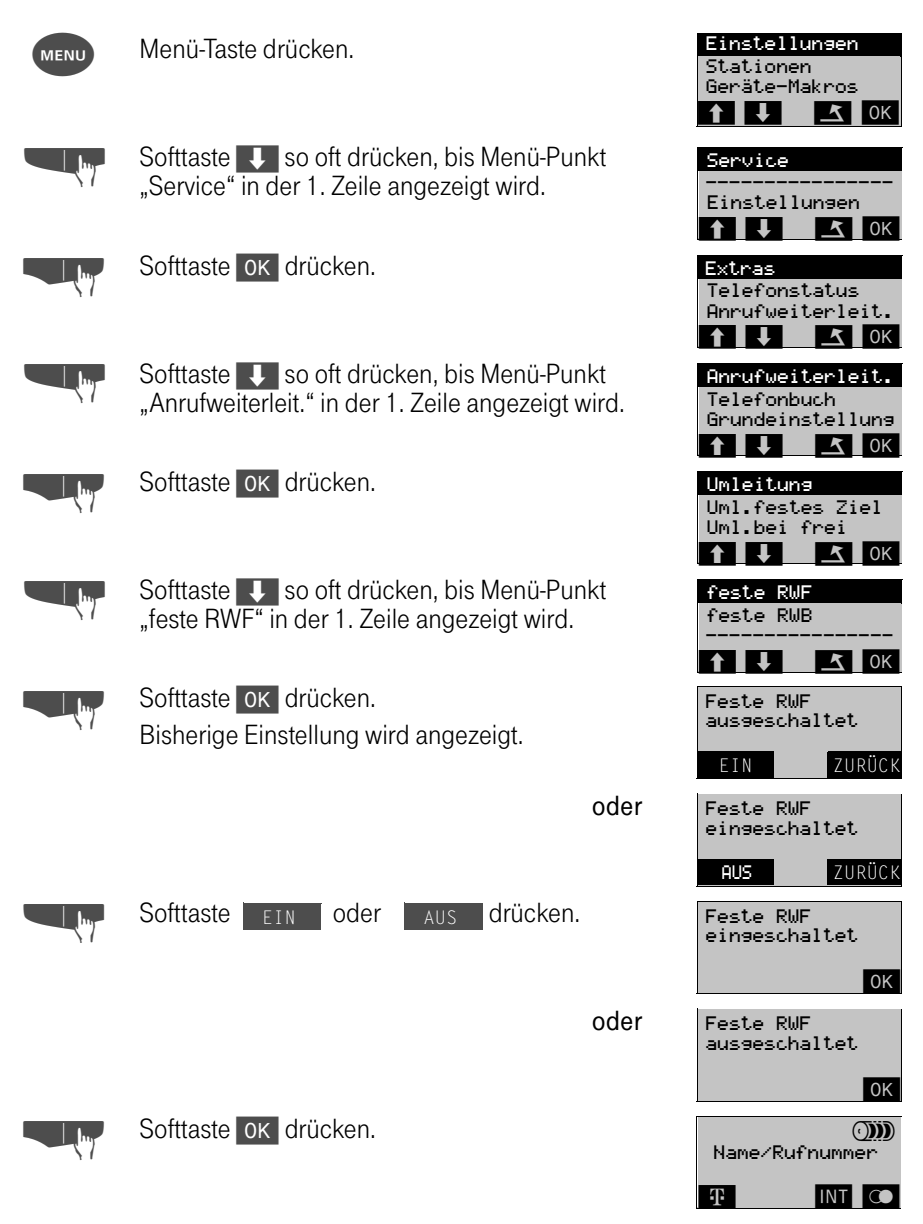

## Sammelanschluß

Eine Gruppe von Teilnehmern kann zu einem Sammelanschluß zusammengeschaltet werden, d. h. neben ihrer individuellen Rufnummer haben diese Teilnehmer eine gemeinsame Rufnummer für den Sammelanschluß. Das kann z. B. für Bestellannahmen oder Serviceabteilungen sinnvoll sein. Diese Funktion ist nur möglich, wenn sie der Servicetechniker für Sie eingerichtet hat.

Der kommende Ruf wird der Reihe nach an allen Nebenstellen des Sammelanschlusses signalisiert, bis eine Nebenstelle den Anruf annimmt.

Damit ankommende Gespräche nicht verlorengehen, können sich Teilnehmer vor Verlassen des Arbeitsplatzes aus dem Sammelanschluß aus- und nach Rückkehr in diesen wiedereinschalten.

Ein kommender Anruf wird auch auf einen besetzten Sammelanschluß in Wartestellung zugeteilt. Der Anrufer erhält das Freizeichen. Der Anruf wird zum ersten frei werdenden Telefon im Sammelanschluß vermittelt.

Das Handgerät befindet sich im "Ruhezustand".

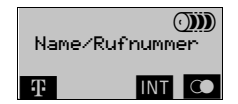

#### Aufruf über das Status-Menü (Softtaste "INT")

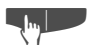

**o** Softtaste INT drücken.

Uhrzeit, Datum und Ihre eigene interne Teilnehmer-Rufnummer werden angezeigt.

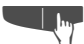

**n Softtaste STATUS drücken.**<br> **CD10** 

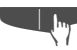

Softtaste **U** so oft drücken, bis Menü-Punkt "Sammelanschluß" in der 1. Zeile angezeigt wird. Ist der Menü-Punkt mit ✓ markiert, so ist "Sammelanschluß" eingeschaltet.

#### Oder Aufruf über die Menü-Taste

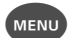

Menü-Taste drücken.

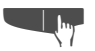

Softtaste Uso oft drücken, bis Menü-Punkt "Service" in der 1. Zeile angezeigt wird.

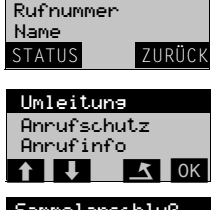

14:18 MI 16.Dez

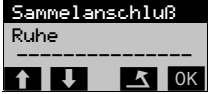

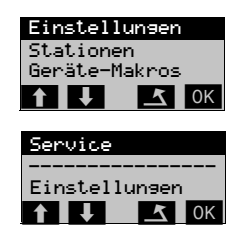

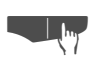

Softtaste **OK** drücken.

Softtaste V so oft drücken, bis Menü-Punkt "Telefonstatus" in der 1. Zeile angezeigt wird.

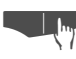

Softtaste OK drücken.

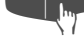

Softtaste Uso oft drücken, bis Menü-Punkt<br>"
"Sammelanschluß" in der 1. Zeile angezeigt wird. Ist der der Menü-Punkt mit ✓ markiert, so ist "Sammelanschluß" eingeschaltet.

## Ab hier gleiche Menüfolge

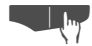

Softtaste OK drücken. Bisherige Einstellung wird angezeigt : Sammelanschluß ist ausgeschaltet.

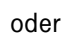

Sammelanschluß ist eingeschaltet.

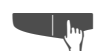

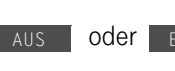

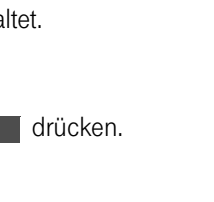

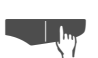

Softtaste ok drücken.

Telefonstatus Anrufweiterleit, Extras  $\uparrow$   $\uparrow$   $\uparrow$   $\uparrow$   $\uparrow$  ok Anrufweiterleit. Telefonbuch Telefonstatus  $\uparrow$   $\uparrow$   $\downarrow$   $\uparrow$   $\uparrow$   $\uparrow$  ok Anrufinfo Sammelanschluß Anrufschutz  $\uparrow$   $\uparrow$   $\uparrow$   $\uparrow$   $\uparrow$   $\uparrow$  ok ......<br>---------------Ruhe Sammelanschluß  $\begin{array}{|c|c|c|c|c|}\n\hline\n\textbf{f} & \textbf{I} & \textbf{I} & \textbf{I} & \textbf{I} & \textbf{I} & \textbf{I}\n\end{array}$ 

Sammelanschluß ausgeschaltet EIN ZURÜCK

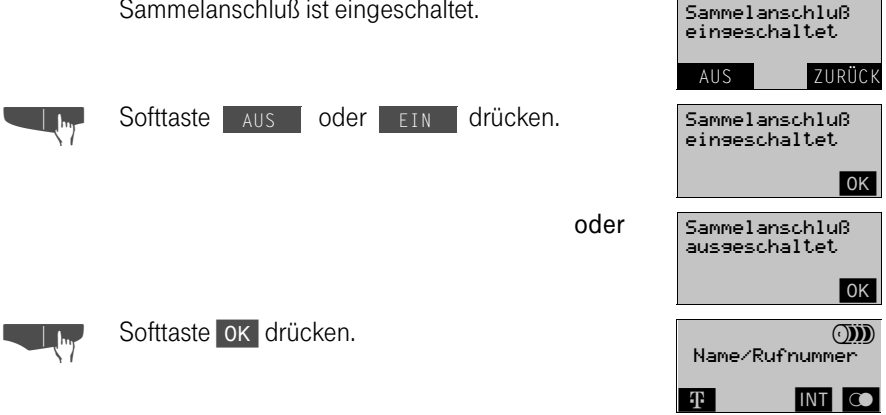

Jeder Teilnehmer des Sammelanschlusses bleibt weiterhin unter seiner eigenen Rufnummer erreichbar. Alle eingestellten Funktionen wie z. B. Anrufumleitung gelten nur für die persönliche Rufnummer, nicht für den Sammelanschluß.

# Zentrales-und Team-Telefonbuch

## Eintrag suchen und wählen

Nach dem Drücken der Gesprächstaste oder für den Aufbau einer Zweitverbindung können Sie im zentralen Telefonbuch oder im Team-Telefonbuch eine Rufnummer suchen und wählen. Es werden Ihnen dafür am Display die beiden Softtasten ZTB und TTB angeboten.

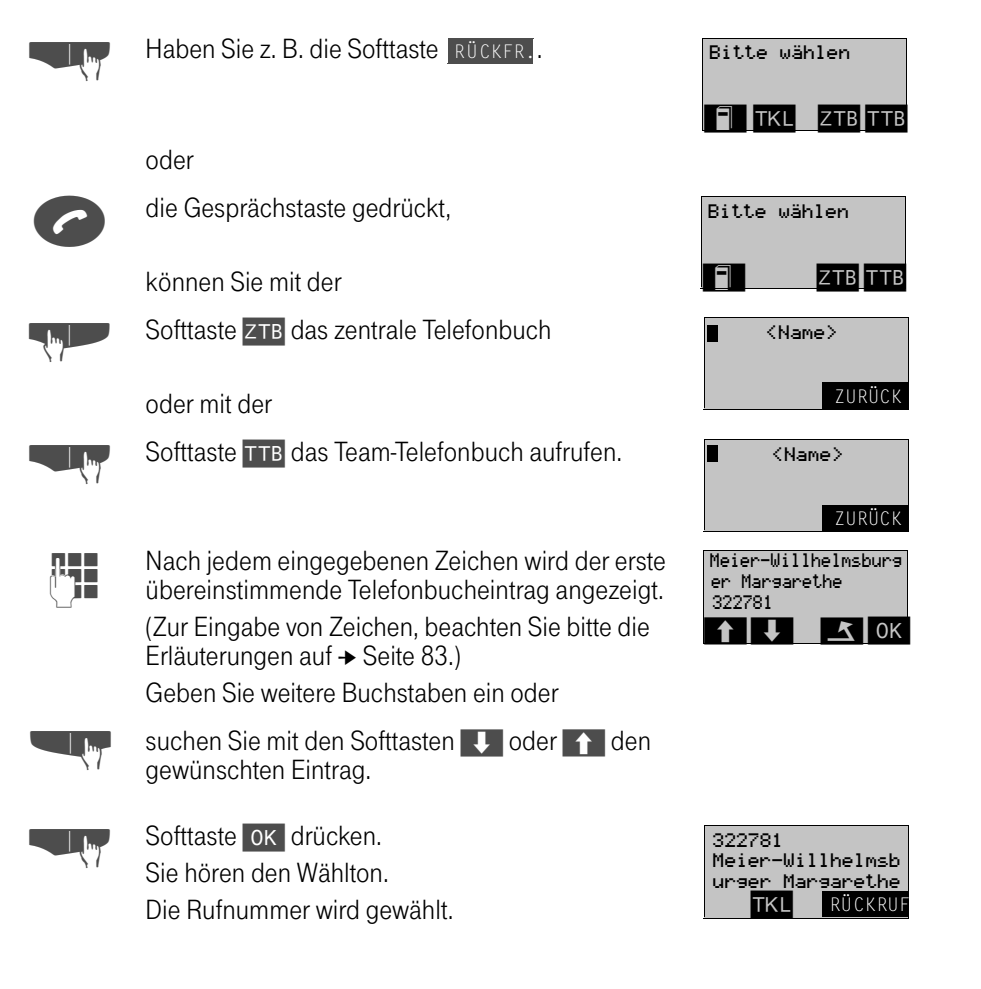

# Zentrales- und Team-Telefonbuch

## Aufruf des zentralen Telefonbuchs aus dem Service-Menü

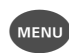

Menü-Taste drücken.

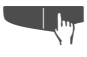

Softtaste  $\overline{\mathbf{I}}$  so oft drücken, bis Menü-Punkt "Service" in der 1. Zeile angezeigt wird.

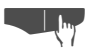

Softtaste **OK** drücken.

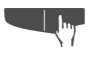

Softtaste  $\overline{\mathbf{I}}$  so oft drücken, bis Menü-Punkt "Telefonbuch" in der 1. Zeile angezeigt wird.

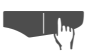

Softtaste OK drücken.

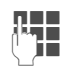

∏ III – Nach jedem eingegebenen Zeichen wird der erste<br>∪⊥II – übereinstimmende Telefonbucheintrag angezeigt. (Zur Eingabe von Zeichen, beachten Sie bitte die Erläuterungen auf ➔ [Seite 83](#page-82-0)).

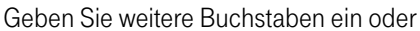

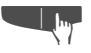

suchen Sie mit den Softtasten + oder 1 den gewünschten Eintrag.

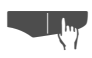

Softtaste OK drücken. Sie hören den Wählton. Die Rufnummer wird gewählt.

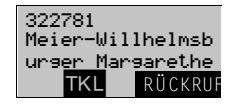

Stationen Geräte-Makros Einstellungen

Service

Extras

 $\begin{array}{|c|c|c|c|c|}\n\hline\n\textbf{1} & \textbf{1} & \text$ 

\_\_\_\_\_\_\_\_\_\_\_\_\_\_\_\_\_ Einstellungen

 $1!$ 

 $\begin{array}{|c|c|c|}\n\hline\n\textbf{I} & \textbf{I} & \textbf{I} & \textbf{I} & \textbf{I} & \textbf{I} & \textbf{I} & \textbf{I} & \textbf{I} & \textbf{I} \end{array}$ 

 $\blacksquare$  $\blacksquare$  $\blacksquare$  $\blacksquare$   $\blacksquare$   $\langle$ Name $\rangle$ 

ZURÜCK

Grundeinstellung Teameinstelluns Telefonbuch

Meier-Willhelmsburs er Margarethe

322781

 $| \downarrow |$   $| \uparrow |$  ok

Telefonstatus Anrufweiterleit

Sie können eine Telefonbuchwahl durch Nachwahl von Ziffern ergänzen.

Rufnummern, die aus dem "Zentralen und Team-Telefonbuch" gewählt wurden, werden nicht in der Wahlwiederholung gespeichert.

## <span id="page-82-0"></span>Erläuterungen zum Telefonbuch

Sie können 58 Telefonnummern (max. 32 Stellen) mit Namen (max. 16 Stellen) in Ihrem Telefonbuch speichern. Die Eingaben werden vom Gerät automatisch nach dem Alphabet sortiert. Zum Eingeben und Aufrufen der Namen werden die Zifferntasten automatisch auf Alpha-Zeichen (Buchstaben) umgeschaltet.

Die Namen-Eingabe erfolgt, wie im folgenden Beispiel beschrieben.

Die vollständige Prozedur der Telefonbuch-Eingabe ist auf [Seite 88](#page-87-0) beschrieben.

Sie wollen den Namen Meier schreiben:

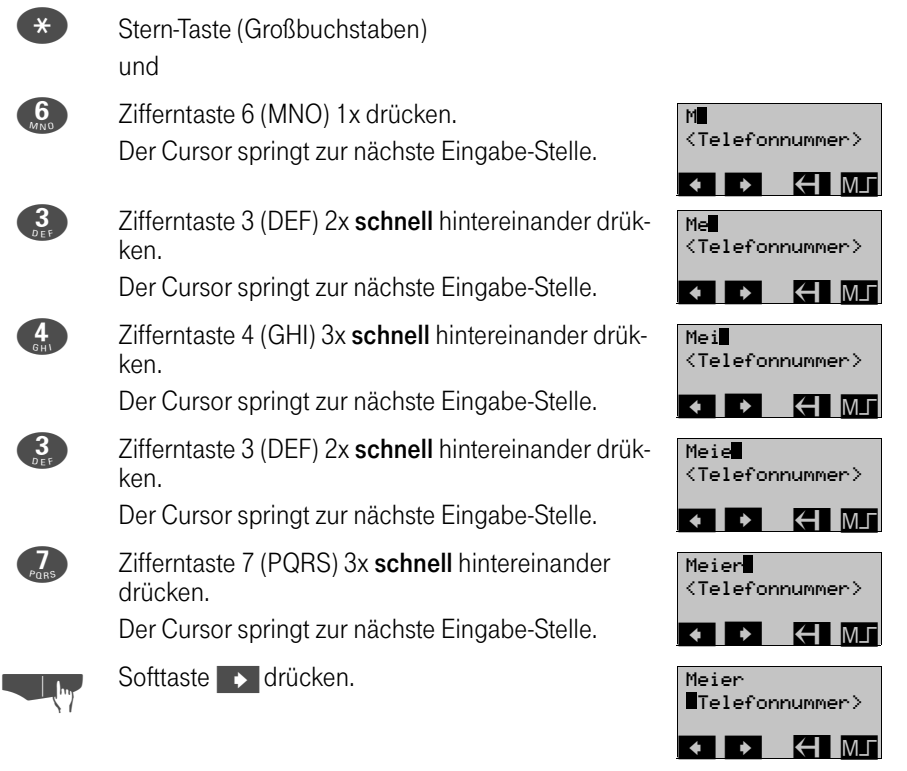

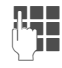

UNUMMER eingeben.<br>Der

## Zeichenvorrat der Tasten im Alpha-Modus

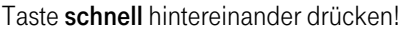

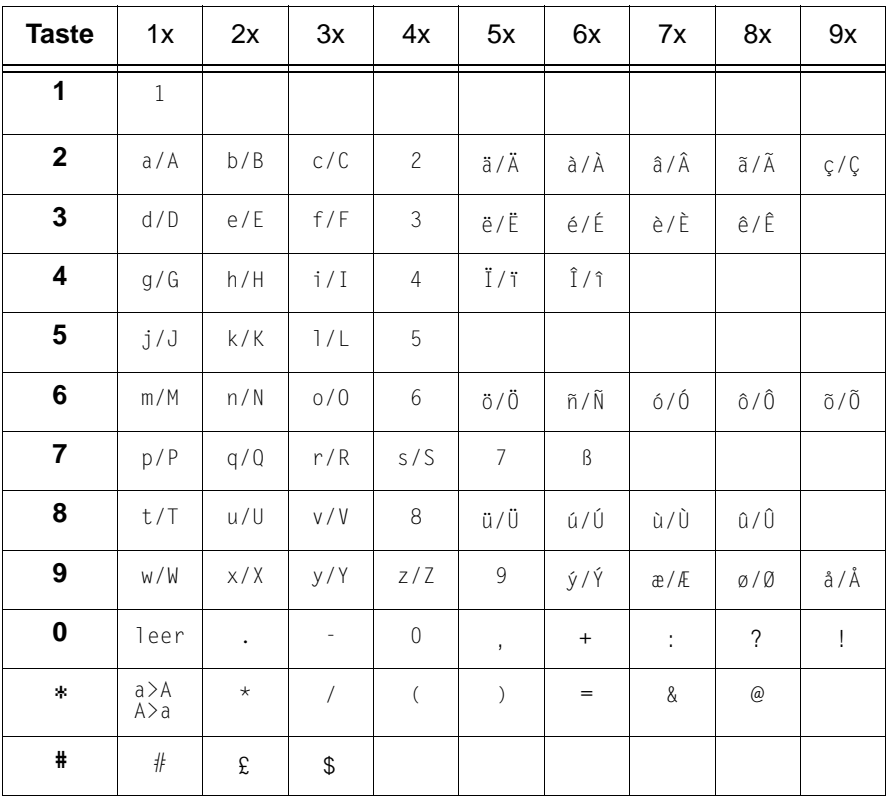

#### Groß-/Kleinschreibung:

Im Alpha-Modus werden Kleinbuchstaben eingetragen. Die Großschreibung an der ersten Stelle eines Wortes erfolgt automatisch. Für weitere Großbuchstaben muß vorab die Stern-Taste \* gedrückt werden.

## Korrekturen (Einfügen):

- Mit den Cursor-Softtasten < und > können Sie z. B. die Stelle nach einem feh- $\bullet$ lenden Buchstaben markieren und den Buchstaben links vom Cursor einfügen.
- Im Alpha-Modus können auch Ziffern eingegeben werden, jedoch nicht an 1. Stelle  $\bullet$ (z. B. die 2 durch 4x Betätigen der Zifferntaste 2, siehe Tabelle).
- Mit der Softtaste < können Sie Schreibfehler durch stellenweises Zurückspringen  $\bullet$ löschen.

## Telefonbucheinträge speichern

Die eingetragenen Namen werden alphabetisch sortiert.  $\ast$ ,  $\ast$ , Ziffern werden vor dem Alphabet (Groß- vor Kleinbuchstaben) eingeordnet. Zifferneingabe an der ersten Stelle ist nicht möglich.

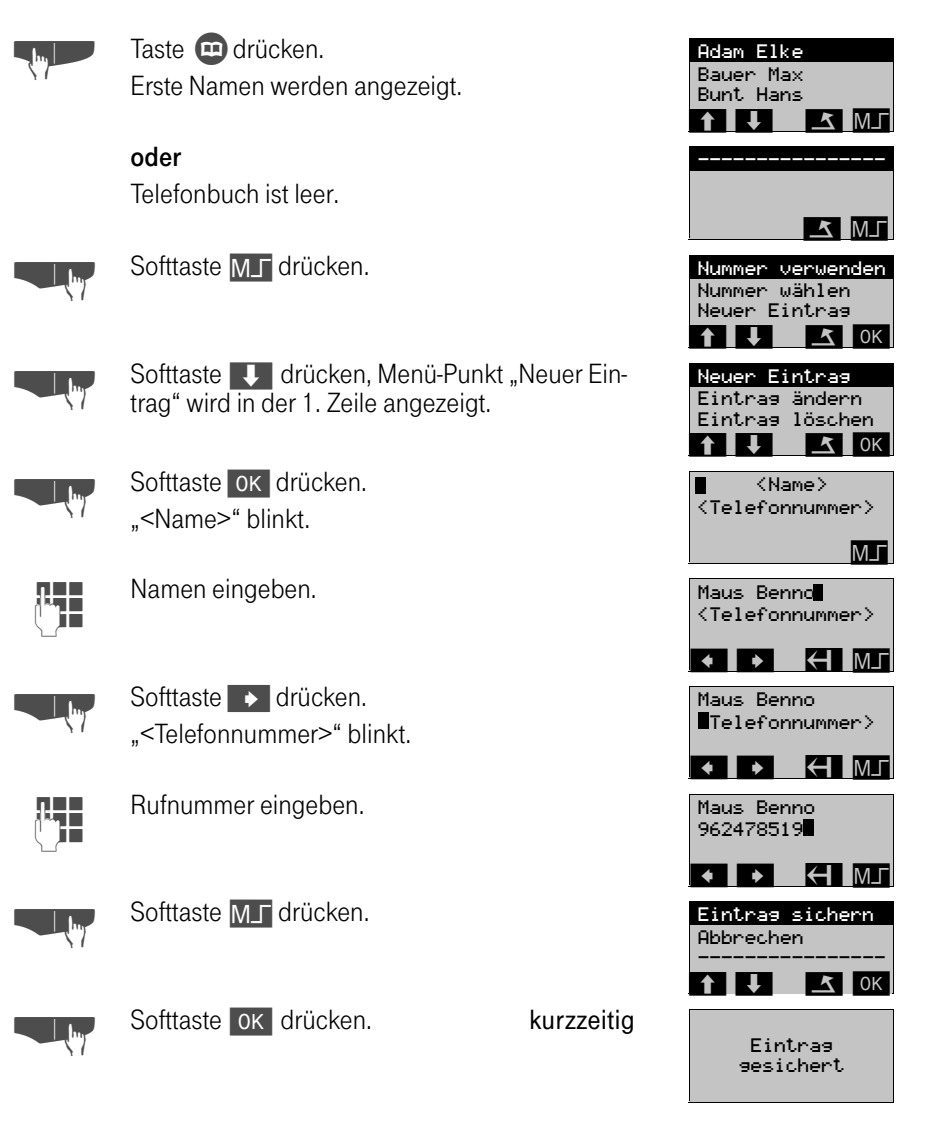

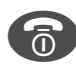

Trenntaste drücken.

## Wahl aus dem Telefonbuch

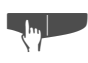

Taste **3D** drücken. Erste Namen werden angezeigt.

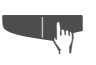

Softtaste Uso oft drücken, bis gewünschter Name in der 1. Zeile angezeigt wird. oder

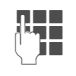

**RHHETHER Anfangsbuchstaben eingeben (z. B. M).**<br>U**THER Erste Namen mit "M" werden angezeigt.** 

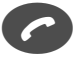

Gesprächstaste drücken. Die Rufnummer wird gewählt. Der Teilnehmer wird gerufen

Trenntaste drücken.

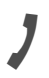

Gespräch beenden

Sie führen das Gespräch . . . Anzeige: z. B. Einheiten nach dem ersten Tarifeinheitenimpuls.

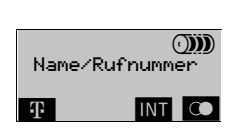

123438<br>Maus Benno<br>0001457 - 00001 **RÜCKFR**

Sie können eine Telefonbuchwahl durch Nachwahl von Ziffern ergänzen. Rufnummern, die aus dem Telefonbuch gewählt wurden, werden in der Wahlwiederholung gespeichert.

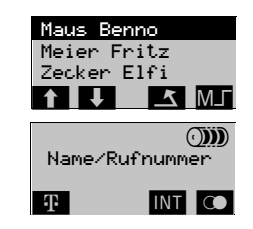

Name/Rufnummer

T INT CO

 $\blacksquare$ 

 $\blacksquare$   $\blacksquare$   $\blacksquare$   $\blacksquare$   $\blacksquare$ 

**TKLRÜCKRU** 

.<br>Bunt Hans<br>Bunt Hans Adam Elke

Meier Fritz Zecker Elfi Maus Benno

123456 J.Maier

123456

 $\circ$ 

## Wahlwiederholung ins Telefonbuch übernehmen

Sie können von den fünf zuletzt gewählten Rufnummern, die im Wahlwiederholspeicher stehen, Rufnummern ins Telefonbuch übernehmen und anschließend mit dem Namen ergänzen.

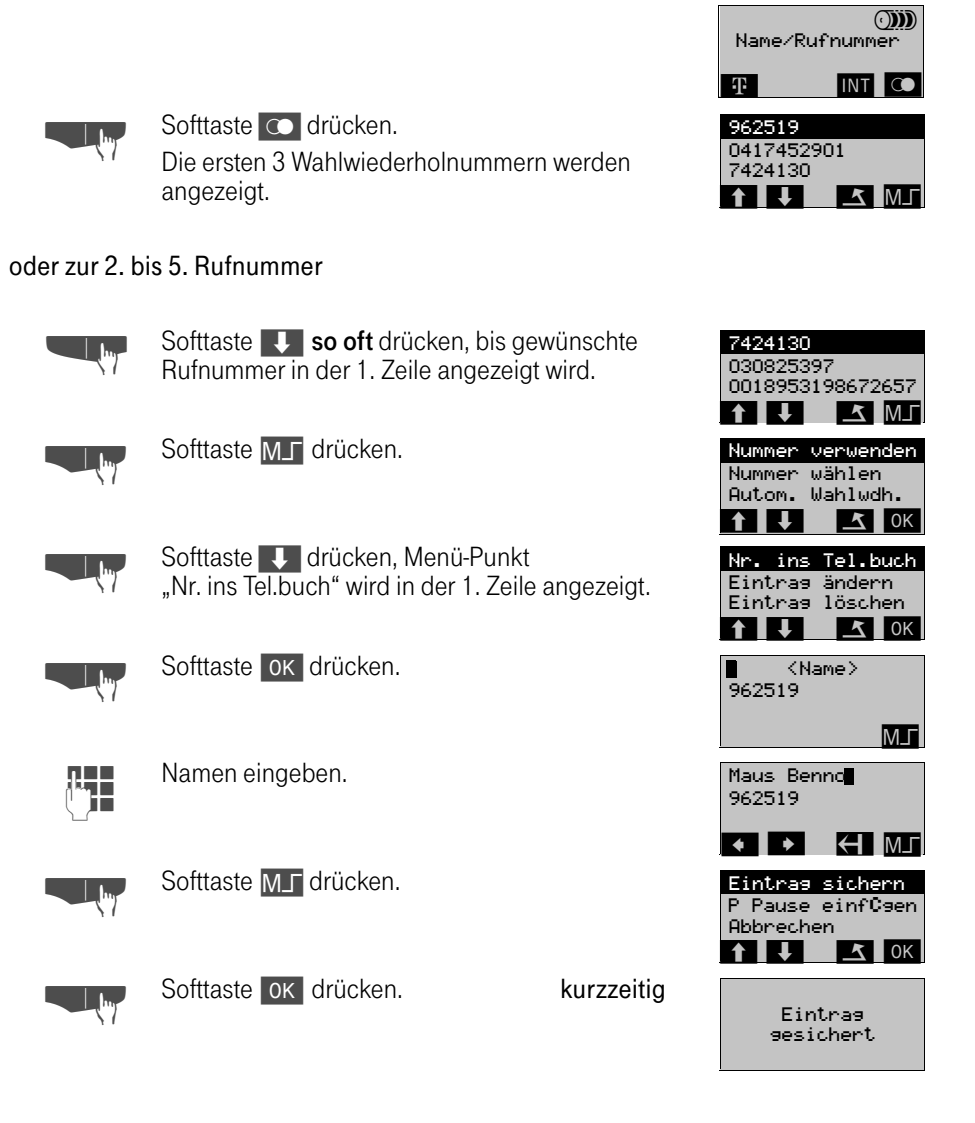

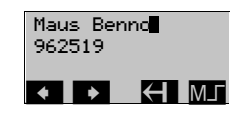

Die aus der Wahlwiederholung übernommende Rufnummer bleibt im Wahlwiederholspeicher.

## <span id="page-87-0"></span>Telefonbuch-Eintrag ändern

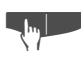

Taste **D** drücken. Erste Namen werden angezeigt.

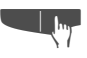

Softtaste V so oft drücken, bis gewünschter Name in der 1. Zeile angezeigt wird. oder

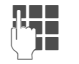

Anfangsbuchstaben eingeben (z. B. M). Erste Namen mit "M" werden angezeigt.

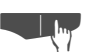

Softtaste MJ drücken.

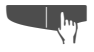

Softtaste V so oft drücken, bis Menü-Punkt "Eintrag ändern" in der 1. Zeile angezeigt wird.

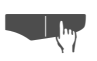

Softtaste OK drücken.

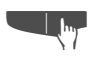

Softtaste < | oder | b | drücken (Cursor), und/oder

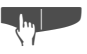

Softtaste < so oft drücken, bis Änderungsstelle des Namen erreicht ist.

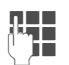

Anderung des Namens eingeben (einfügen).

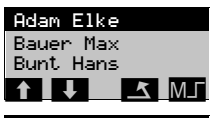

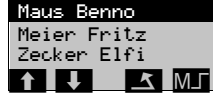

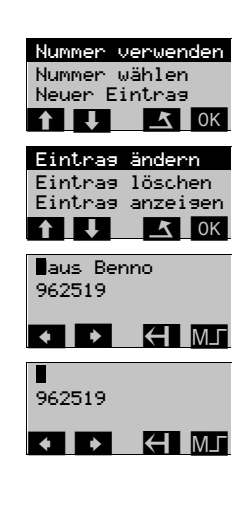

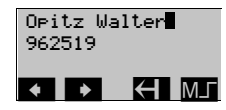

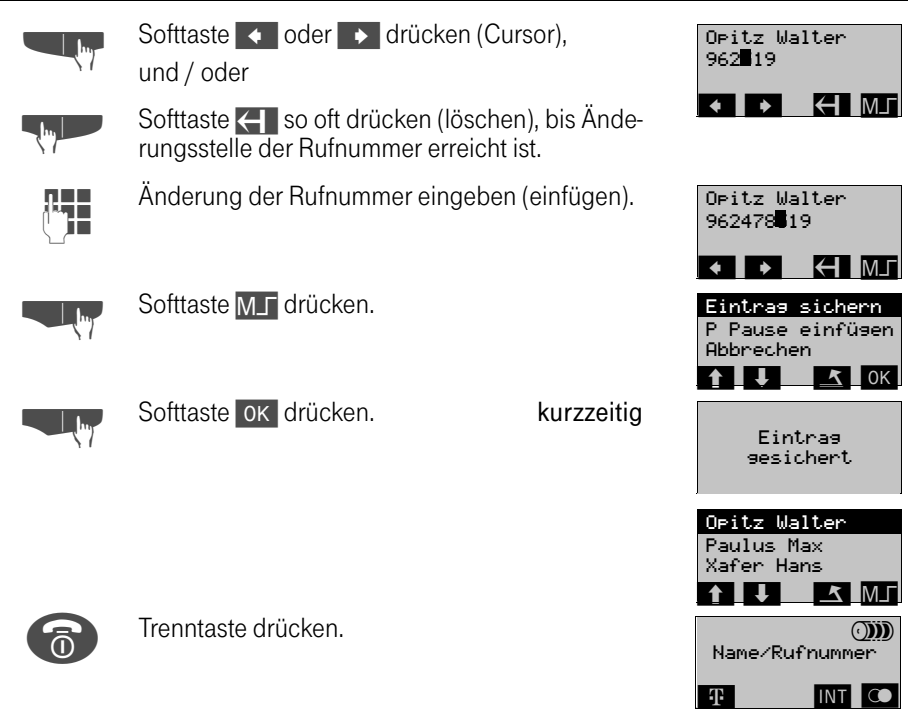

# Telefonbuch-Eintrag löschen

Sie können einen einzelnen Eintrag (Namen/Telefonnummer) löschen.

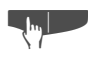

**order Taste 3de drücken.** Erste Namen werden angezeigt.

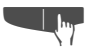

**L Softtaste V** so oft drücken, bis gewünschter Name in der 1. Zeile angezeigt wird. oder

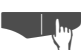

Softtaste MJ drücken.

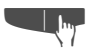

 $\mathbf{I}$ 

Softtaste V so oft drücken, bis Menü-Punkt<br>
"Eintrag löschen" in der 1. Zeile angezeigt wird.

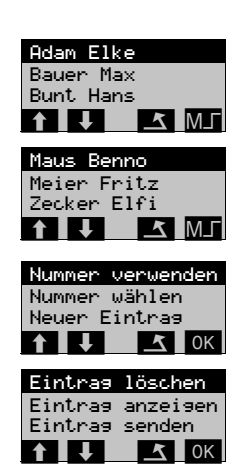

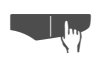

Softtaste OK drücken. kurzzeitig

Eintras 9elöscht

## Telefonbucheintrag kontrollieren

Sie können einen einzelnen Eintrag (Namen/Telefonnummer) vollständig ansehen.

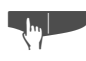

Taste **3D** drücken. Erste Namen werden angezeigt.

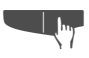

Softtaste **U** so oft drücken, bis gewünschter Name in der 1. Zeile angezeigt wird. oder

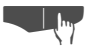

Softtaste M<sub>J</sub> drücken.

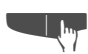

Softtaste Sooft drücken, bis Menü-Punkt<br>
"Eintrag anzeigen" in der 1. Zeile angezeigt wird.

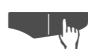

Softtaste ok drücken.

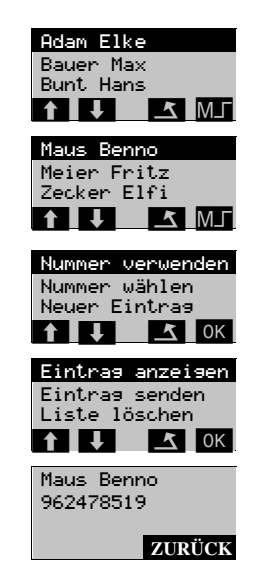

# Alle Telefonbuch-Eintrage löschen

Sie können alle Einträge (Namen/Telefonnummer) im Telefonbuch auf einmal löschen.

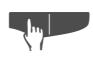

Taste **3D** drücken. Erste Namen werden angezeigt.

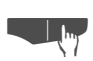

Softtaste M<sub>I</sub> drücken.

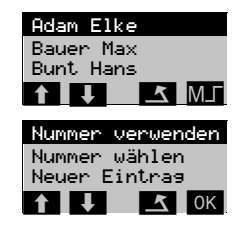

 $\mathbf{I}$ 

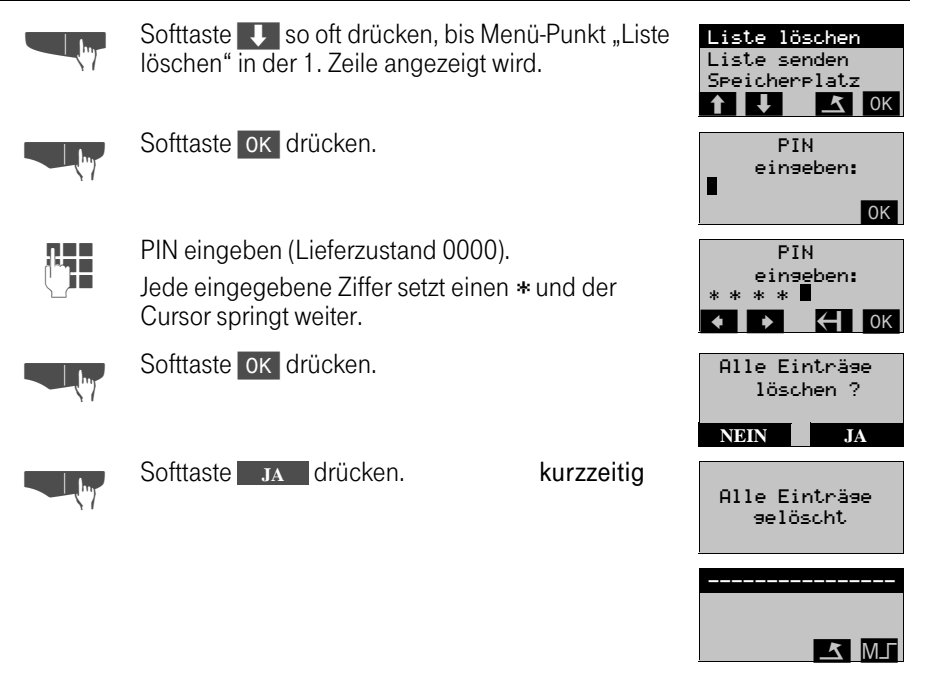

# Speicherplatz kontrollieren

Sie können das noch zur Verfügung stehende Speichervolumen kontrollieren.

Nach Taste **3** und MT

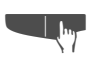

Softtaste V so oft drücken, bis Menü-Punkt<br>"Speicherplatz" in der 1. Zeile angezeigt wird.

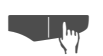

Softtaste OK drücken. kurzzeitig

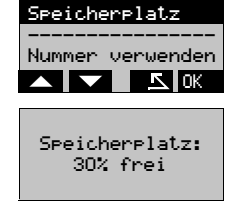

#### Telefonbuch senden

Sie können Ihr individuelles Telefonbuch auf ein anderes Mobilteil übertragen. Dabei wird das Telefonbuch zunächst auf die Festplatte der TK-Anlage gesichert und dann auf das andere Mobilteil geladen.

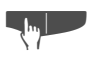

**o Taste D**drücken. Erste Namen werden angezeigt.

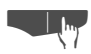

Softtaste M<sub>J</sub> drücken.

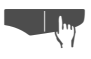

Softtaste Soft drücken, bis Menü-Punkt<br>"Tel.buch senden" in der 1. Zeile angezeigt wird.

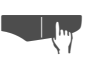

Softtaste OK drücken.

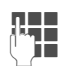

**REE BEDEE**Nummer eingeben.<br>USE Geben Sie "00" ein, so ist dieses Telefonbuch "öffentlich" d. h. andere Teilnehmer können sich dieses Telefonbuch laden. Geben sie "01" bis "99" ein, so ist dieses Telefonbuch "privat" und kann nur vom Ihnen wieder geladen werden.

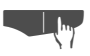

Softtaste **MT** drücken.

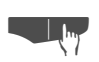

Softtaste OK drücken.<br>
Das Telefonbuch wird gesendet

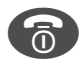

Trenntaste drücken.

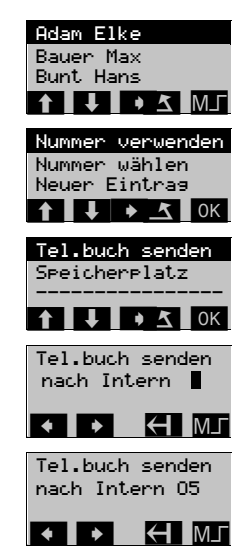

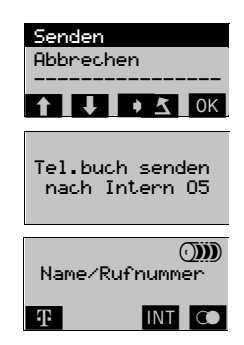

## Telefonbuch laden

Sie möchten Ihr individuelles Telefonbuch, oder das Telefonbuch eines anderen Teilnehmer, das zur TK-Anlage gesendet wurde, wieder auf ein Mobilteil zurückladen.

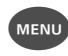

Menü-Taste drücken.

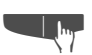

Softtaste **U** so oft drücken, bis Menü-Punkt "Service" in der 1. Zeile angezeigt wird.

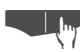

Softtaste **OK** drücken.

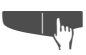

Softtaste Sooft drücken, bis Menü-Punkt<br>"Tel.buch laden" in der 1. Zeile angezeigt wird.

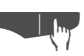

Softtaste **OK** drücken.

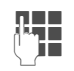

**REE** Geben Sie die Rufnummer des Absenders des Tele-<br>Conbuchs ein (falls es sich um Ihr individuelles Telefonbuch handelt, ist dies Ihre eigene Rufnummer).

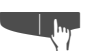

Softtaste OK drücken.

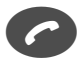

Gesprächstaste drücken.

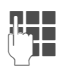

THE PIN des Mobilteils eingeben.<br>Und Das individuelle Telefonbuch wird geladen. Nach dem vollständigen Transfer geht das Mobilteil automatisch in den Bereitzustand.

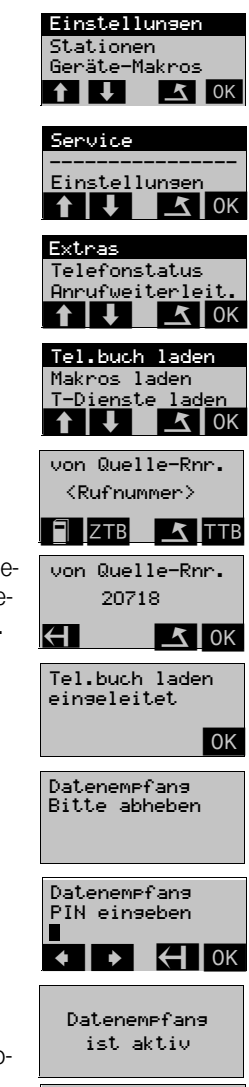

 $ODD$ 

Name/Rufnummer

**TE INT** O

# Briefkastenfunktion

Über die Briefkastenfunktionen reagieren Sie auf Sprachspeicher-/Rückruf-Services der TK-Anlage oder anderer Teilnehmer oder leiten selbst Mail-/Info-Leistungsmerkmale ein. Die Leistungmerkmale des Briefkastenmenüs, die Sie über Ihr Handgerät nutzen können, sind

- Termin oder Weckruf abfragen (nur bei TWIN-Funktion → [Seite 120](#page-119-0) bzw.  $\rightarrow$  [Seite 121](#page-120-0)),
- Mail abfragen,
- Mail ein- und ausschalten,
- Info abfragen,
- Info senden,
- Anruferliste abfragen,
- Anruferliste einstellen.

## Meldung einer Nachricht

Liegt eine Nachricht für Sie vor, wird sie an Ihrem Handgerät mit der  $\boxtimes$ -Softtaste angezeigt. Die Signalisierung erfolgt nur im Ruhezustand.

> Das Handgerät befindet sich im "Ruhezustand". Es liegt keine Nachricht vor.

> Das Handgerät befindet sich im "Ruhezustand". Es liegt eine Nachricht vor, die noch nicht abgefragt wurde.

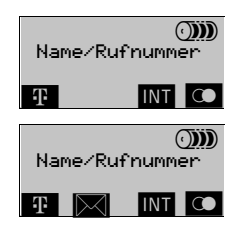

## Abrufen einer Nachricht

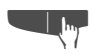

Softtaste  $\mathbb{N}$  drücken.

Wenn für alle Nachrichten-Typen – Mail, Info und Anrufwunsch – eine Nachricht für Sie vorliegt, werden alle drei Menü-Punkte angezeigt.

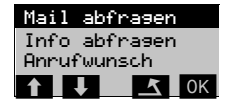

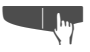

Wenn ein abgelaufener Termin und Weckruf vorliegt (nur bei TWIN-Funktion ➔ [Seite 120](#page-119-0) bzw. ➔ [Seite](#page-120-0)  [121](#page-120-0)).

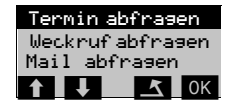

oder

 $5$  ok

Liegt z. B. nur ein Anrufwunsch vor, wird auch nur dieser Menü-Punkt angeboten. Anrufwunsch \_\_\_\_\_\_\_\_\_\_\_\_\_\_\_\_\_

# Mail-Funktion

#### Mail abfragen

 $\blacksquare$ 

Es liegt eine Nachricht z. B. von der Telefonzentrale, der Hotel-Rezeption, Ihres Voice-Servers oder eines Teilnehmers vor.

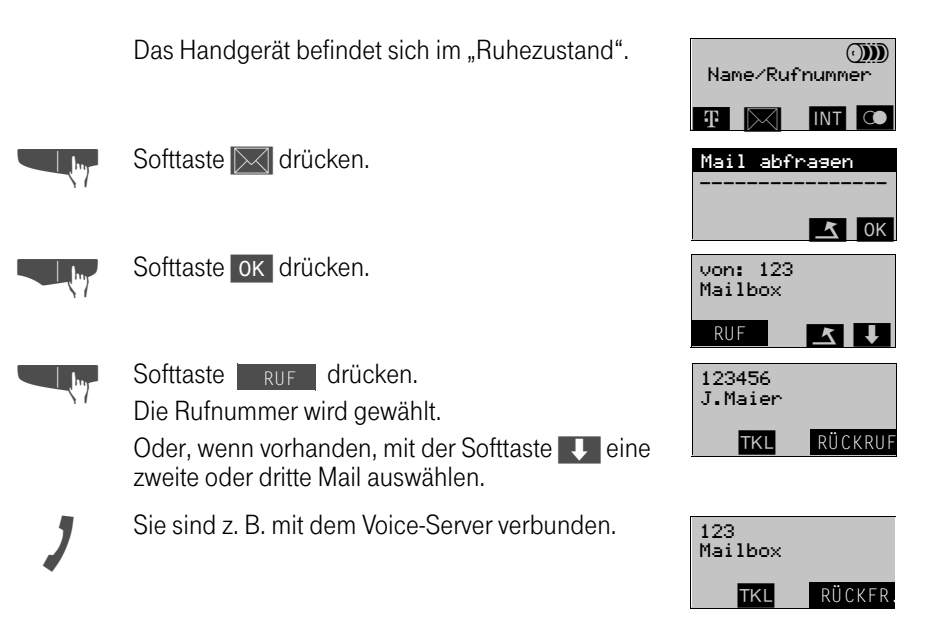

## Mail einschalten/ausschalten

Beim Einschalten der Mailfunktion geben Sie eine Zielrufnummer ein. Damit wird bei dem Empfänger ein Kurzruf ausgelöst und er bekommt am Display die  $\mathbb{R}$ -Softtaste angezeigt. Mit der Funktion "Mail ausschalten" setzen Sie die Anzeige beim Empfänger zurück.

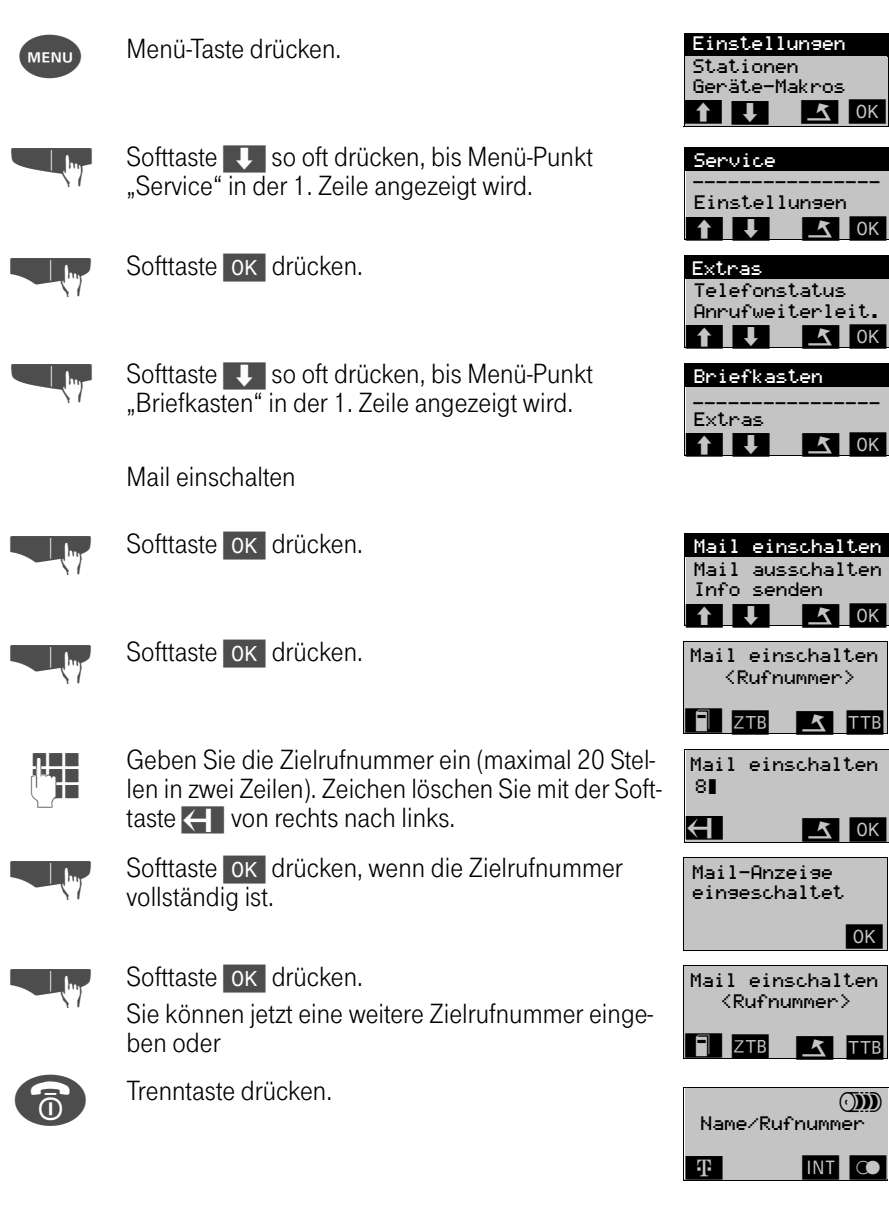

## Mail ausschalten

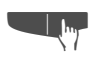

Softtaste V so oft drücken, bis Menü-Punkt "Mail ausschalten" in der 1. Zeile angezeigt wird.

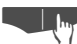

Softtaste OK drücken.

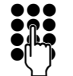

Geben Sie die Zielrufnummer ein (maximal 20 Stel-<br>
ien in zwei Zeilen). Zeichen löschen Sie mit der Softtaste $\leftarrow$  von rechts nach links.

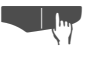

Softtaste OK drücken, wenn die Zielrufnummer vollständig ist.

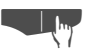

# **The Softtaste OK drücken.**

Sie können jetzt eine weitere Zielrufnummer eingeben oder

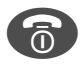

 $\blacksquare$ 

Frenntaste drücken.

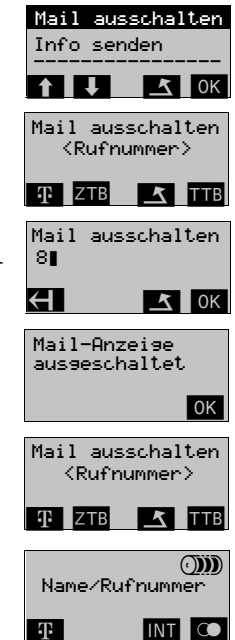

#### Infos abfragen

Die Info-Funktion dient dem Austausch von Kurznachrichten zwischen Internteilnehmern mit Handgeräten oder Telefonen an der TK-Anlage. Sie können Nachrichten mit einer maximalen Länge von 40 Zeichen empfangen und senden (➔ [Seite 99](#page-98-0)).

Folgende Optionen werden angeboten:

- Ausgabe des Infotextes,
- Abfrage von Absender und Sendezeit,
- Rückrufmöglichkeit,
- ggf. weitere Infos lesen.

Das Handgerät befindet sich im "Ruhezustand".

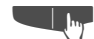

Softtaste  $\mathbb{R}$  drücken.

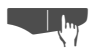

Softtaste OK drücken.

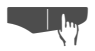

Softtaste M<sub>D</sub> drücken, um weitere Informationen abzurufen.

Liegen weitere Infos vor, wird Ihnen der Menü-Punkt "nächstes Info" angeboten.

Absender und Uhrzeit abfragen.

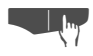

Softtaste<sup>oK</sup> drücken, um den Absender abzufragen.

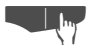

Softtaste M drücken, um weitere Informationen abzurufen.

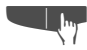

Softtaste  $\overline{\mathbf{I}}$  so oft drücken, bis Menü-Punkt "Uhrzeit / Datum" in der 1. Zeile angezeigt wird.

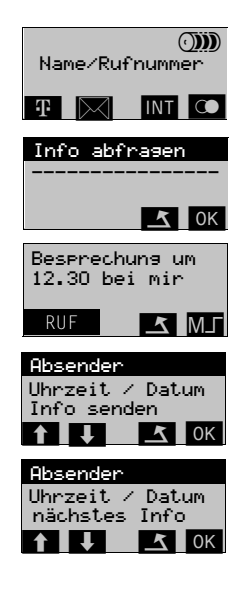

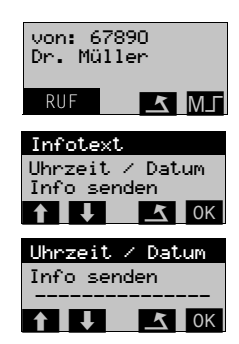

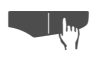

**Q Softtaste OK drücken, um die Sendezeit abzufra**gen.

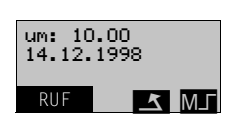

Über den Menü-Punkt "Info senden" können Sie die Nachricht sofort beantworten oder mit der Softtaste nur den Absender direkt zurückrufen.

#### <span id="page-98-0"></span>Infos senden

Eine Info mit maximal 32 Zeichen können Sie an einen oder mehrere interne Teilnehmer versenden.

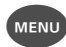

Menü-Taste drücken.

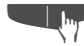

Softtaste V so oft drücken, bis Menü-Punkt<br>
"Service" in der 1. Zeile angezeigt wird.

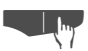

Softtaste | OK | drücken.

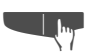

Softtaste  $\Box$  so oft drücken, bis Menü-Punkt "Briefkasten" in der 1. Zeile angezeigt wird.

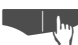

Softtaste **OK** drücken.

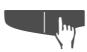

Softtaste Sooft drücken, bis Menü-Punkt<br>
"Info senden" in der 1. Zeile angezeigt wird.

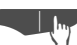

Softtaste **OK** drücken.

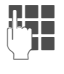

**Orgen Sie die Zielrufnummer ein (maximal 20 Stel-**<br>Termin zwei Zeilen), Zeichen löschen Sie mit der Softlen in zwei Zeilen). Zeichen löschen Sie mit der Softtaste $\leftarrow$  von rechts nach links.

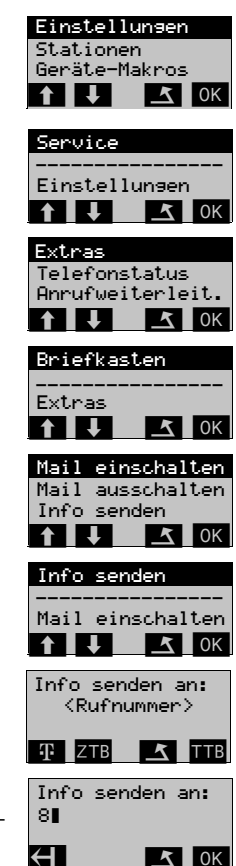

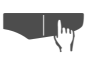

Softtaste OK drücken, wenn die Zielrufnummer vollständig ist.

**DEE Geben Sie die Nachricht ein (maximal 32 Stellen in Zureiter Schlichter Schlichter Schlichter Schlichter**<br>Deutschlichter Zeiten in Zeichen löschen Sie mit der Softfaste zwei Zeilen). Zeichen löschen Sie mit der Softtaste **I'** von rechts nach links.

oder

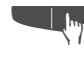

Softtaste TXT drücken, um einen Festtext auszuwählen.

Softtaste  $\bigcup$  so oft drücken, bis der gewünschte Festtext in der ersten Zeile angezeigt wird, z. B. Festtext 3.

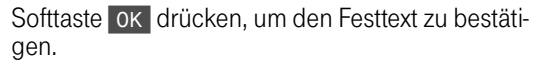

Softtaste OK drücken, wenn die Nachricht vollständig ist (ein Festtext kann ebenfalls geändert werden).

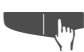

Softtaste SENDEN drücken.<br>
The ans 678 wurde verser

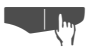

Softtaste OK drücken.

oder

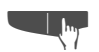

Softtaste 2. ZIEL drücken, um die Nachricht an einen weiteren Teilnehmer zu senden. einen weiteren Teilnehmer zu senden.

> Ist der Teilnehmer nicht im Info-System, bekommen Sie eine entsprechende Meldung.

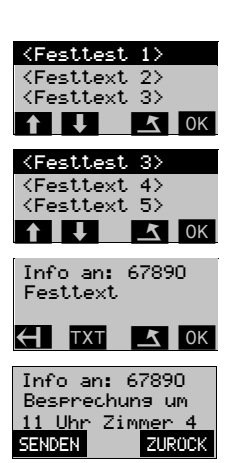

 $Info$  an:  $67890$  $\{Info - Text\}$ TXT ZUROCK  $Info$  an:  $67890$ 

 $H$  TXT  $I$  OK

k

Info an: 67890 wunde vensendet. 2. ZIEL 0K

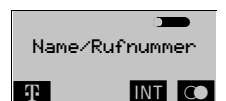

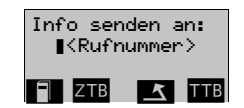

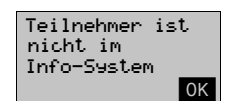

## Anruferliste abfragen

Wenn Sie einen Anruf nicht entgegennehmen können, wird dieser Anrufwunsch in einer Anruferliste gespeichert.

Es werden bis zu 10 Anrufe in zeitlicher Reihenfolge gespeichert. Jeder Anruf wird mit einem Zeitstempel versehen. Die Anzeige beginnt beim ältesten, nicht abgefragten Eintrag in der Anruferliste. Ruft ein Teilnehmer wiederholt an, wird nur der Zeitstempel aktualisiert. Sobald ein Anrufwunsch gespeichert ist, erscheint am Display Ihres Handgeräts die Softtaste  $\boxtimes$ l. Die Softtaste wird erst ausgeschaltet, wenn alle Einträge in der Anruferliste gelöscht sind, vorausgesetzt, es liegen keine anderen Briefkasteneinträge (Mail, Info) vor.

Welche Anrufarten in der Anruferliste gespeichert sind können Sie festlegen (➔ [Seite](#page-103-0) [104](#page-103-0)). Folgende Arten sind möglich:

- Interne Anrufe (AUS),
- externe Anrufe (EIN),
- Anrufe bei besetzt (AUS),
- umgeleitete Anrufe (EIN).

Das Handgerät befindet sich im "Ruhezustand".

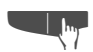

Softtaste  $\mathbb{R}$  drücken.

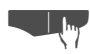

Softtaste OK drücken.

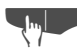

Softtaste V drücken, um weitere Anrufe zu kontrollieren. Wenn die Liste nur einen Anruf enthält, wird die Softtaste **U**nicht angeboten.

## Eintrag löschen

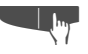

**n Softtaste LOE** drücken, um den aktuellen Eintrag zu löschen.

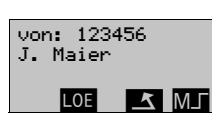

Name/Rufnummer

 $\blacksquare$   $\blacksquare$   $\blacksquare$   $\blacksquare$ Anrufwunsch

\_\_\_\_\_\_\_\_\_\_\_\_\_\_\_\_\_

 $\downarrow$  LOE  $\uparrow$  MJ von: 123456 J. Maier

 $\downarrow$  LOE  $\uparrow$  MJ

von: 456789 Schmidt

 $(3)$ 

 $\sqrt{2}$  OK

oder

Wenn der letzte Eintrag gelöscht wurde.

l ok Anruferliste leer

#### Anrufer des aktuellen Eintrags zurückrufen

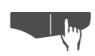

Softtaste M F drücken, um weitere Informationen abzurufen.

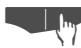

Softtaste OK drücken, die Verbindung wird aufgebaut.

Der Teilnehmer wird automatisch aus der Anruferliste gelöscht.

Um weitere Einträge abzufragen, müssen Sie die Anruferliste erneut aufrufen.

Zeit und Datum des aktuellen Eintrags abfragen

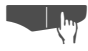

Softtaste M<sub>D</sub> drücken, um weitere Informationen abzurufen.

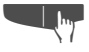

Softtaste  $\overline{\mathbf{y}}$  so oft drücken, bis Menü-Punkt "Uhrzeit/Datum" in der 1. Zeile angezeigt wird.

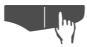

Softtaste **OK** drücken.

Wenn die Liste nur einen Anruf enthält, wird die Softtaste Unicht angeboten.

Liste mit allen Einträgen löschen

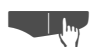

Softtaste MJ drücken.

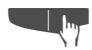

Softtaste Sooft drücken, bis Menü-Punkt<br>"Liste löschen" in der 1. Zeile angezeigt wird.

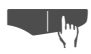

Softtaste OK drücken.

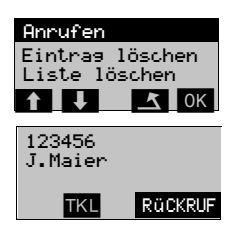

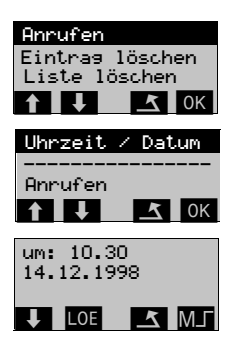

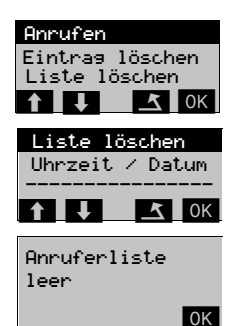

#### Anrufwunsch bei umgeleitetem Anruf abfragen

Je nach Einstellung für umgeleitete Anrufe (➔ [Seite 37](#page-36-0)) wird am Display der Umleiter oder der Anrufer angezeigt. In der Anruferliste können Sie sich sowohl den Umleiter als auch den Anrufer anzeigen lassen.

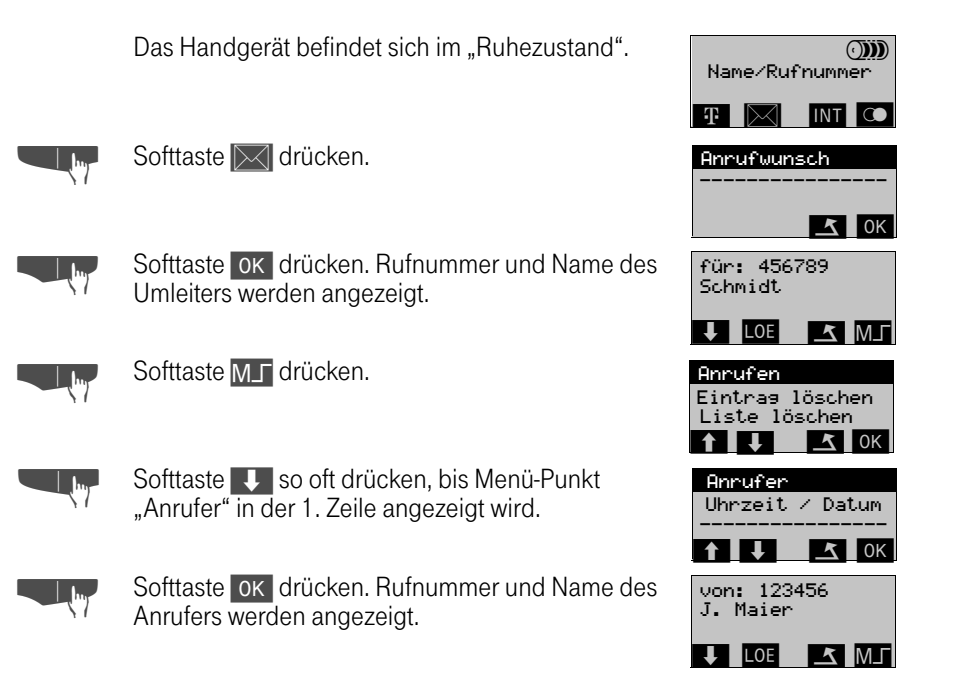

#### <span id="page-103-0"></span>Anruferliste einstellen

Sie stellen selbst ein, welche Anrufart gespeichert werden soll oder nicht. Die Voreinstellungen sind:

- Interne Anrufe ausgeschaltet,
- Externe Anrufe eingeschaltet,
- Anrufe bei besetzt ausgeschaltet,
- Umgeleitete Anrufe eingeschaltet.

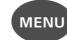

Menü-Taste drücken.

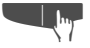

Softtaste  $\overline{\mathbf{y}}$  so oft drücken, bis Menü-Punkt "Service" in der 1. Zeile angezeigt wird.

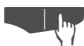

- Softtaste OK drücken.
- - Softtaste  $\overline{\mathbf{I}}$  so oft drücken, bis Menü-Punkt "Grundeinstellung" in der 1. Zeile angezeigt wird.

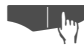

Softtaste **OK** drücken.

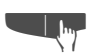

Softtaste  $\overline{\mathbf{I}}$  so oft drücken, bis Menü-Punkt "Anruferliste" in der 1. Zeile angezeigt wird.

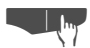

Softtaste OK drücken. Ist der Menü-Punkt mit ✓ markiert, so ist die Funktion eingeschaltet.

Eintrag für "externe Rufe" ein- oder ausschalten

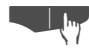

**Entrycken Softtaste OK drücken.**<br>Bisherige Einstellung wird angezeigt.

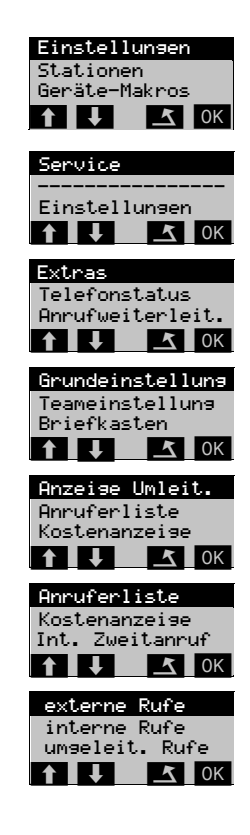

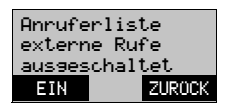

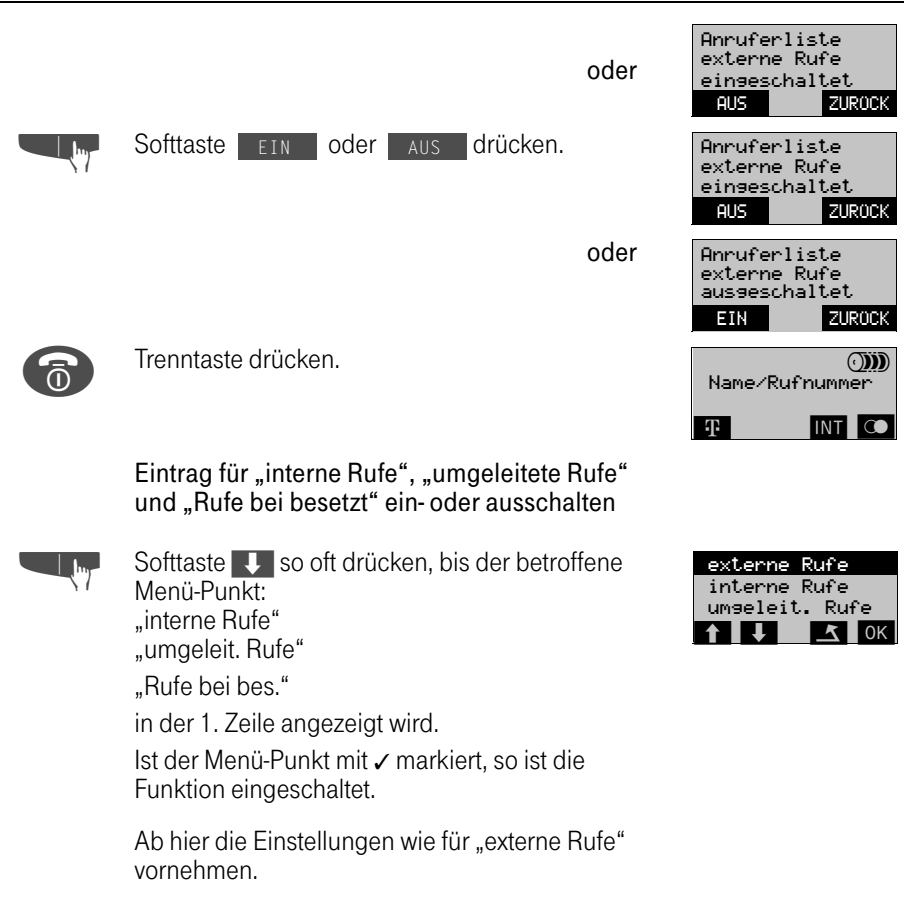

 $\blacksquare$ 

# Teamfunktionen

# Teamfunktionen

## Top-Team-Ruf

Als Top-Team-Teilnehmer können Sie Rufe zu anderen Top-Team-Teilnehmern mit der Rufnummer des Anrufers signalisiert bekommen und übernehmen. Der Servicetechniker kann einstellen, wessen Anrufe Ihnen als normale oder kurze Rufe signalisiert werden, bzw. wer ihre Anrufe signalisiert bekommt. Über die Einstellung Anrufübernahme (➔ [Seite](#page-107-0) [108\)](#page-107-0) und Anrufverteilung (➔ [Seite 109](#page-108-0)) können Sie selber entscheiden, ob Sie Anrufe ihrer Top-Team-Teilnehmer signalisiert bekommen oder andere Top-Team-Teilnehmer Ihre Anrufe übernehmen können.

An Ihrem Handgerät können Sie Rufe von und für Top-Team-Teilnehmer entgegennehmen. Ist Ihr Handgerät im Ruhezustand, wird ein Teamruf am Display angezeigt und Sie hören den Rufton. Erhalten Sie während eines Gesprächs einen Teamruf, ertönt ein Kurzruf.

#### Teamruf im Ruhezustand

Kurzruf.

der Anruf ist.

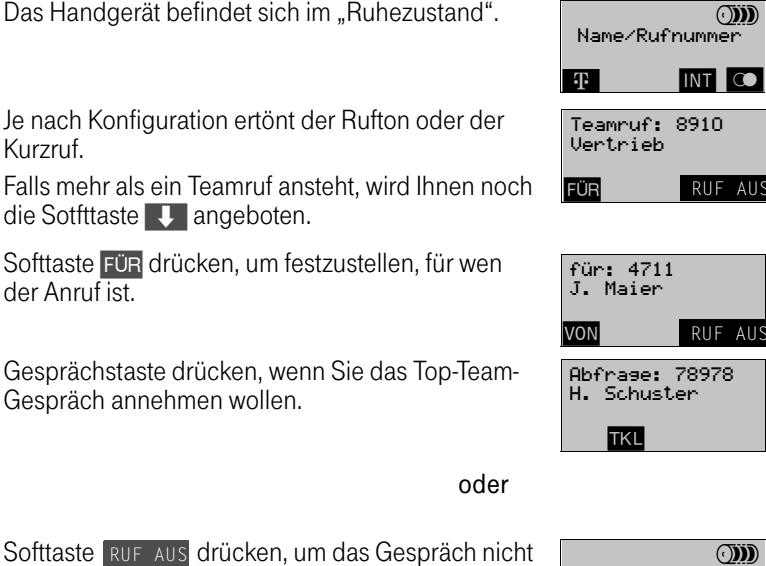

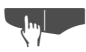

**p Softtaste RUF AUS drücken, um das Gespräch nicht anzunehmen.** anzunehmen.

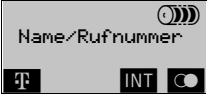

# Teamfunktionen

#### Teamruf während eines Gesprächs

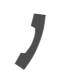

Sie führen ein Gespräch. Ein Kurzruf ertönt – es steht ein Teamruf an.

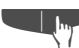

**n** Softtaste TKL drücken.

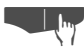

Softtaste OK drücken. Der Teamruf wird angezeigt..

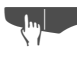

Softtaste FÜR drücken, um festzustellen, für wen der Anruf ist.

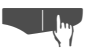

**T<sub>um</sub> Softtaste ok drücken – Sie nehmen den Teamruf** an. Ihr aktuelles Gespräch wird gehalten. Sie können jetzt zwischen beiden Gesprächspartnern wechseln (Makeln) oder mit beiden Gesprächspartnern eine Konferenz bilden.

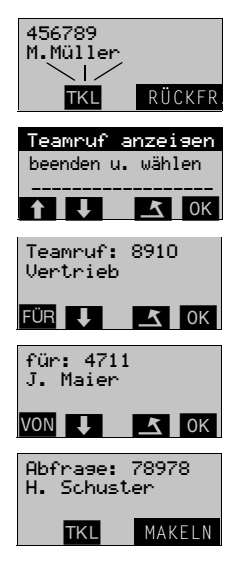

#### oder

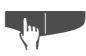

Softtaste **K** drücken – Sie sprechen weiter mit Ihrem aktuellen Partner.

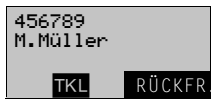

# Teamfunktionen

## <span id="page-107-0"></span>Top-Team-Anrufübernahme

Als Top-Team-Partner können Sie die Anrufübernahme ein- und ausschalten, so daß Rufe für Top-Team-Partner an Ihrem Handgerät signalisiert bzw. nicht signalisiert werden.

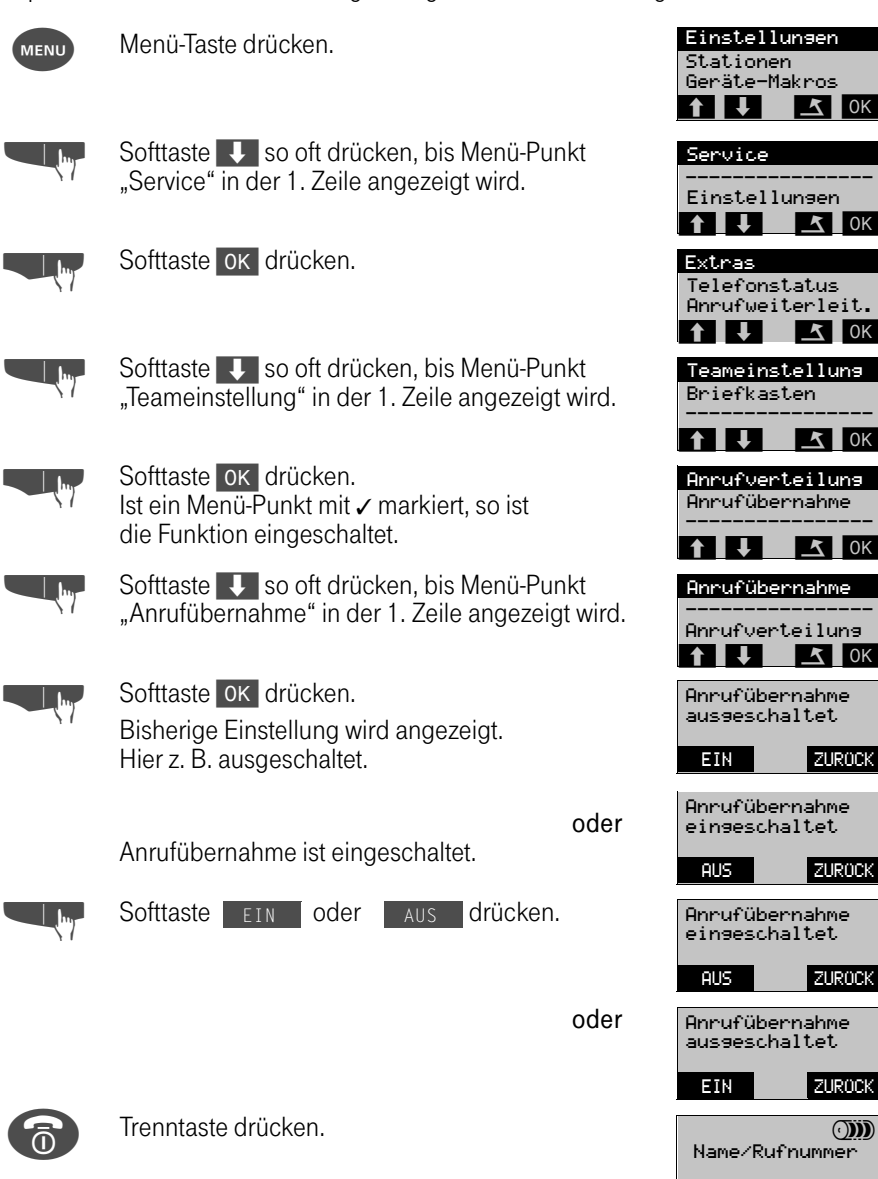

**TE** INT CO
#### <span id="page-108-1"></span><span id="page-108-0"></span>Top-Team -Anrufverteilung

Im Top-Team werden kommende Rufe an die Teamteilnehmer verteilt. Diese Teilnehmer müssen allerdings die "Anrufübernahme im Top-Team" eingeschaltet haben (➔ [Seite](#page-107-0) [108](#page-107-0)). Als Top-Team-Teilnehmer haben Sie die Möglichkeit, Ihren Anschluß in die Anrufverteilung herein- und wieder herauszuschalten.

Sind vom Systemtechniker eine oder mehrere Gruppenrufnummern für das Top-Team eingerichtet, so werden Anrufe für die Gruppe auch an Sie signalisiert, wenn Sie die Anrufübernahme aktiviert haben.

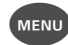

Menü-Taste drücken.

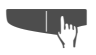

Softtaste V so oft drücken, bis Menü-Punkt<br>
"Service" in der 1. Zeile angezeigt wird.

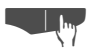

Softtaste OK drücken.

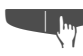

Softtaste U so oft drücken, bis Menü-Punkt<br>"Teameinstellung" in der 1. Zeile angezeigt wird.

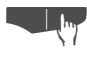

Softtaste OK drücken. Ist ein Menü-Punkt mit ✓ markiert, so ist die Funktion eingeschaltet.

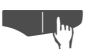

**TIM** Softtaste OK drücken. Bisherige Einstellung wird angezeigt. Hier z. B. ausgeschaltet.

Anrufverteilung ist eingeschaltet.

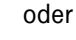

Softtaste en oder aus drücken.

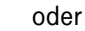

Trenntaste drücken.

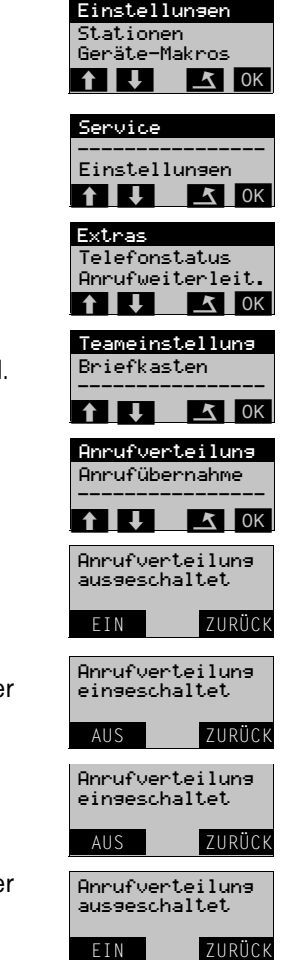

# <span id="page-109-0"></span>Telefonsperre/Direktruf Telefonsperre/Direktruf

#### <span id="page-109-1"></span>Direktrufnummer eingeben

Sie können eine Direktrufnummer (Notrufnummer, z. B. Telefonnummer des Arztes) programmieren, die nach dem Einschalten des Direktrufs durch Betätigung einer beliebigen Taste gewählt wird. Gespräche können entgegengenommen werden.

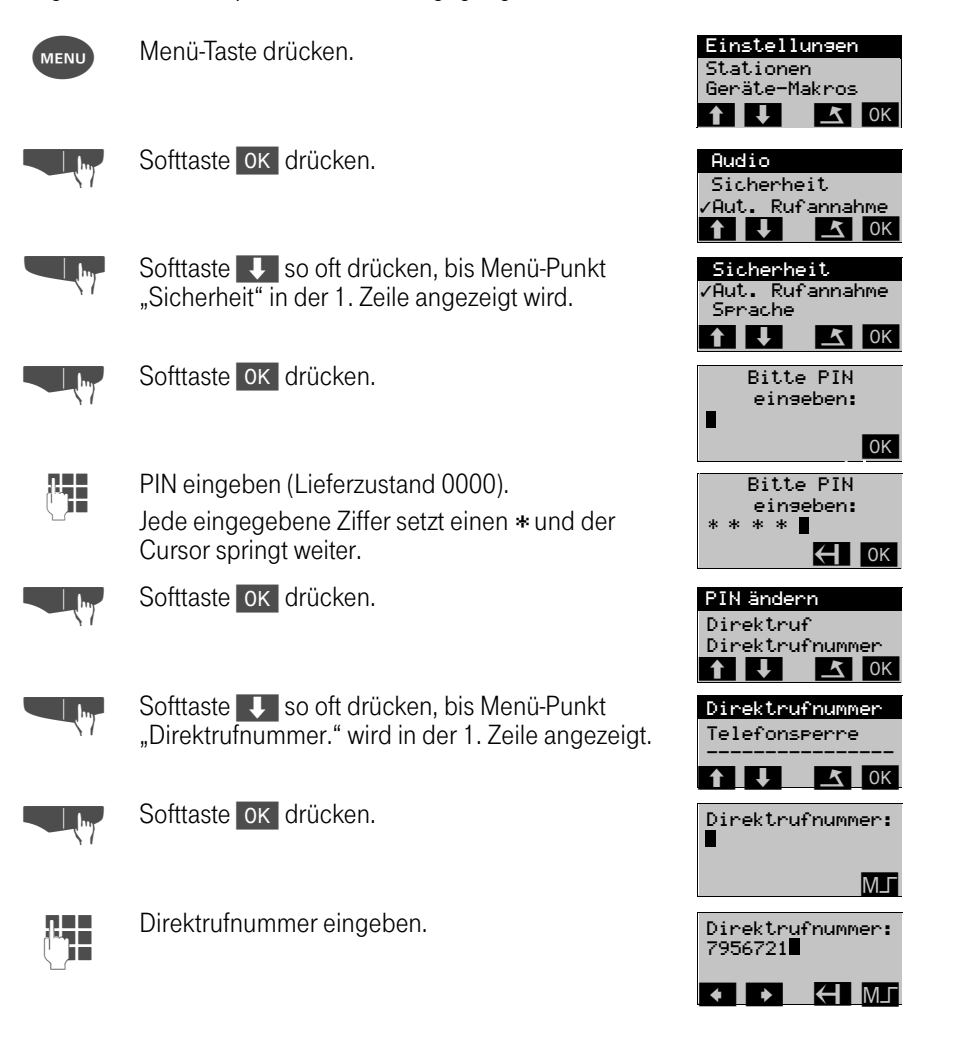

## Telefonsperre/Direktruf

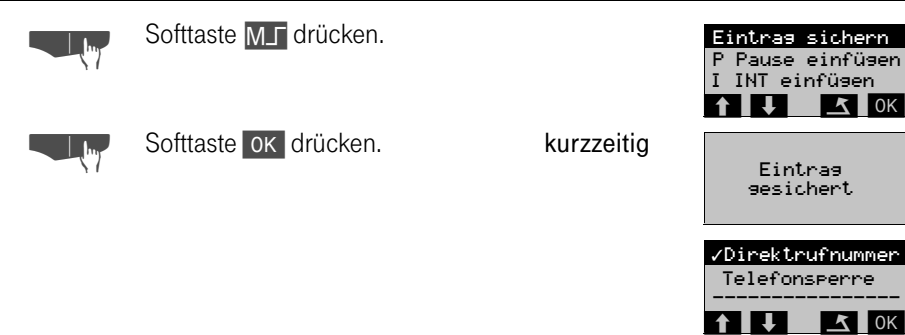

- Möchten Sie die Direktrufnummer nur kontrollieren, drücken Sie nach Anzeige der Direktrufnummer (blinkt) die Trenntaste
- Löschen einer Direktrufnummer erfolgt mit der Softtaste ( Uauerdruck, es müssen alle Zeichen gelöscht werden).

#### <span id="page-110-0"></span>Telefonsperre/Direktruf einschalten

Sie können Ihr Handgerät absperren und somit eine nicht beabsichtigte bzw. unbefugte Benutzung weitestgehend verhindern. Ist eine Direktrufnummer gespeichert, kann nur diese gewählt werden. Ankommende Gespräche können entgegengenommen werden. Der Direktruf kann nur eingeschaltet werden, wenn eine Direktrufnummer gespeichert wurde. Sie können entweder Direktruf oder Telefonsperre einschalten.

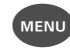

Menü-Taste drücken.

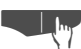

Softtaste **OK** drücken.

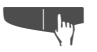

Softtaste V so oft drücken, bis Menü-Punkt "Sicherheit" in der 1. Zeile angezeigt wird.

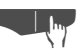

Softtaste OK drücken.

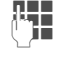

PIN eingeben (Lieferzustand 0000). Jede eingegebene Ziffer setzt einen \* und der Cursor springt weiter.

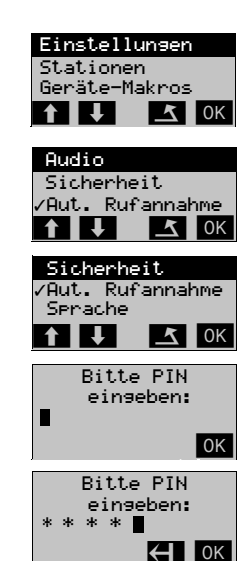

## Telefonsperre/Direktruf

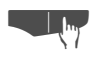

Softtaste **OK** drücken.

Telefonsperre einschalten (Wahl der Direktrufnummer ist nicht möglich)

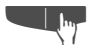

Softtaste Uso oft drücken, bis Menü-Punkt<br>"Telefonsperre" in der 1. Zeile angezeigt wird.

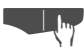

Softtaste OK drücken. Die Telefonsperre ist eingeschaltet. Die angezeigte Softtaste **Rotruf** hat keine Funktion. (wieder ausschalten mit  $\overline{0}$ K).

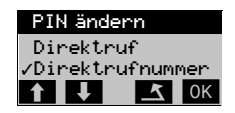

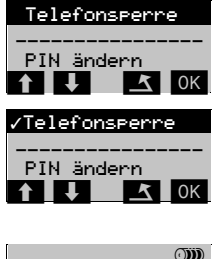

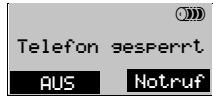

oder Direktruf einschalten (Wahl der Direktrufnummer durch Tastendruck)

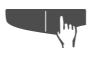

Softtaste V so oft drücken, bis Menü-Punkt "Direktruf" in der 1. Zeile angezeigt wird.

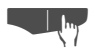

**Grand Softtaste OK drücken.**<br>Der Direktruf ist eingeschaltet. Die angezeigte Softtaste **Notruf** hat keine Funktion. (wieder ausschalten mit  $OK$ ).

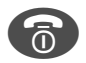

Trenntaste drücken.

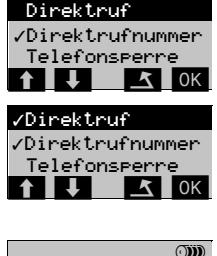

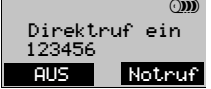

## Telefonsperre/Direktruf

#### <span id="page-112-1"></span>Direktrufnummer wählen

Die eingegebene Direktrufnummer wird nur gewählt, wenn der Direktruf eingeschaltet ist.

Handgerät ist gesperrt.

? Eine beliebige Taste drücken. Direktrufnummer wird gewählt. Der Teilnehmer meldet sich.

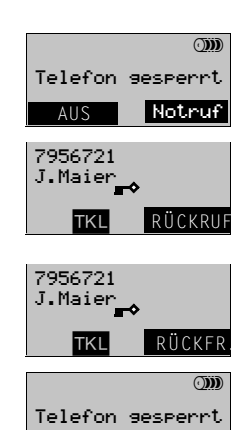

 $\overline{\text{AUS}}$  Notruf

Sie führen das Gespräch . . .

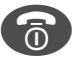

<span id="page-112-0"></span><sup>A</sup> Nach Beenden des Gesprächs bleibt das Handgerät gesperrt.

#### Telefonsperre/Direktruf ausschalten

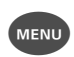

Menü-Taste oder Softtaste aus drücken. PIN eingeben (Lieferzustand 0000). Jede eingegebene Ziffer setzt einen \* und der Cursor springt weiter.

t.

**LIM** Softtaste OK drücken. Die Telefonsperre ist ausgeschaltet;

bzw. der Direktruf ist ausgeschaltet.

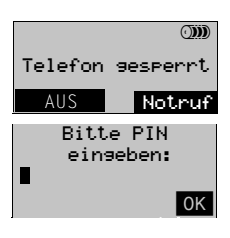

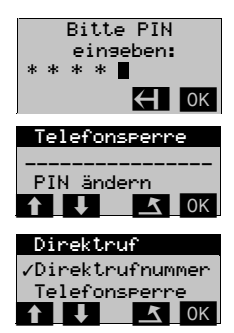

 $\mathbf{I}$ 

J.

 $\mathbb{R}^{\mathbb{Z}}$ 

 $\sim$  1

 $\overline{\phantom{0}}$ 

#### <span id="page-114-0"></span>Kennzahlen eingeben

Sie können, statt eine Funktion über ein Menü auszuwählen, auch Service- und Anlagen-Kennzahlen verwenden. Anlagen-Kennzahlen geben Sie direkt ein, nachdem Sie die Gesprächstaste gedrückt haben und Service-Kennzahlen, nachdem Sie das Service-Menü aufgerufen haben. Die Displaysteuerung wird anschließend von der Anlage übernommen.

Über die Anlagenkennzahl stehen Funktionen zur Verfügung bei denen nicht immer eine Displaysteuerung am Handgerät erfolgt. Ausführliche Informationen finden Sie im Bedienhandbuch der Anlage Octopus E Modell 300/800. Im Zweifelsfall wenden Sie sich bitte an ihren Servicetechniker. Dieser kann Sie auch über Änderungen der Kennzahlen informieren.

#### Eingabe Anlagen-Kennzahl

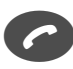

<sup>C</sup> Gesprächstaste drücken.

Anlagen-Kennzahl eingeben (z. B. für Anrufumleitung aktivieren).

**1 THE EXPLOSURE THE EXPLOSURE THE 1 TKL** ZTB TTB #850

Bitte wählen

Die Funktion (z. B. Anrufumleitung) ist aktiviert

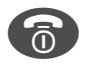

Trenntaste drücken – der Vorgang ist abgeschlossen.

Name/Rufnummer T INT CO

#### Eingabe Service-Kennzahl

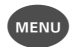

Menü-Taste drücken.

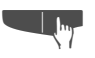

Softtaste V so oft drücken, bis Menü-Punkt<br>
"Service" in der 1. Zeile angezeigt wird.

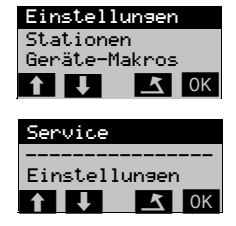

 $\mathsf{l}$ 

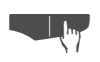

**LIM** Softtaste OK drücken.

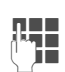

**D Service-Kennzahl eingeben (z. B. 211 für Ruhe ein ).**<br>U

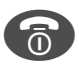

Trenntaste drücken – der Vorgang ist abgeschlossen.

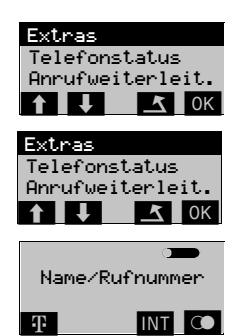

 $\mathbf{I}$ 

 $\mathbf{I}$ 

#### Funktionen und Kennzahlen

<span id="page-115-0"></span>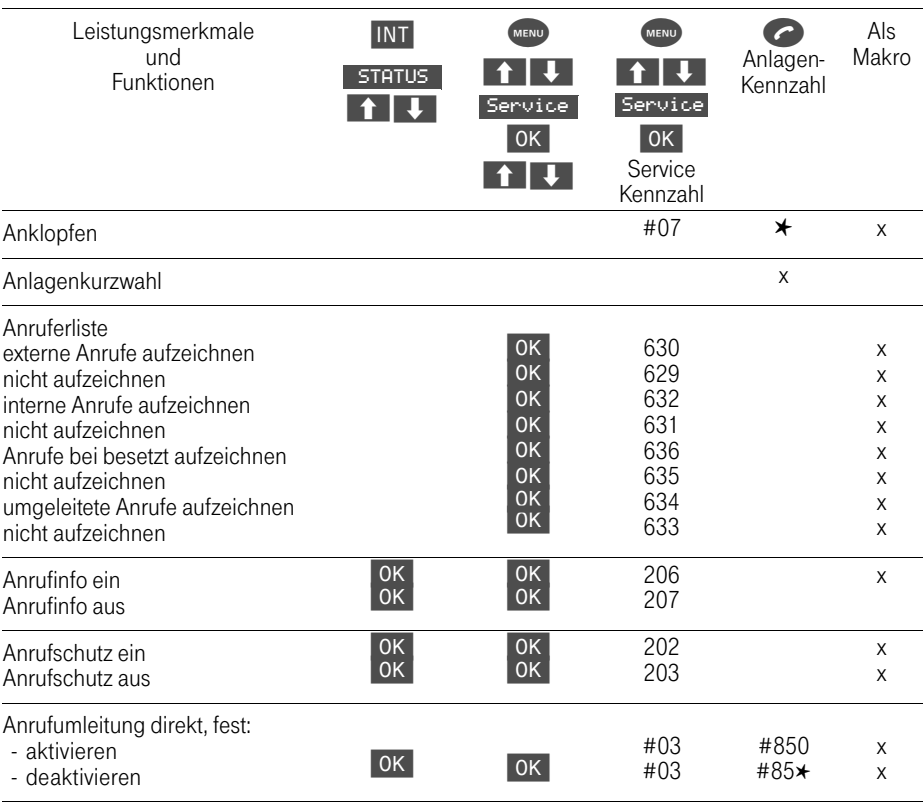

 $\mathbf{I}$ 

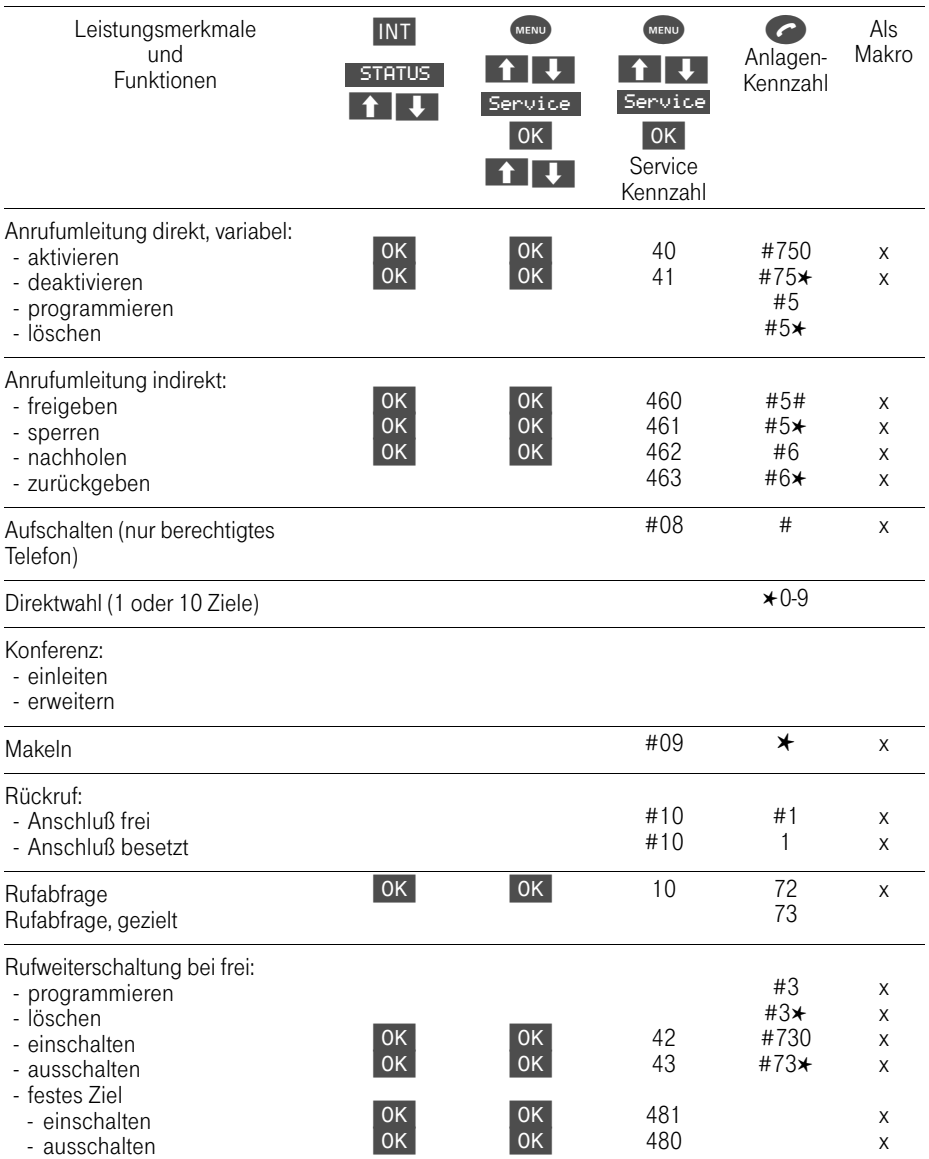

 $\mathbb{R}$ 

 $\sim 1$ 

 $\sim$ 

 $\mathbb{L}$ 

 $\sim$  1

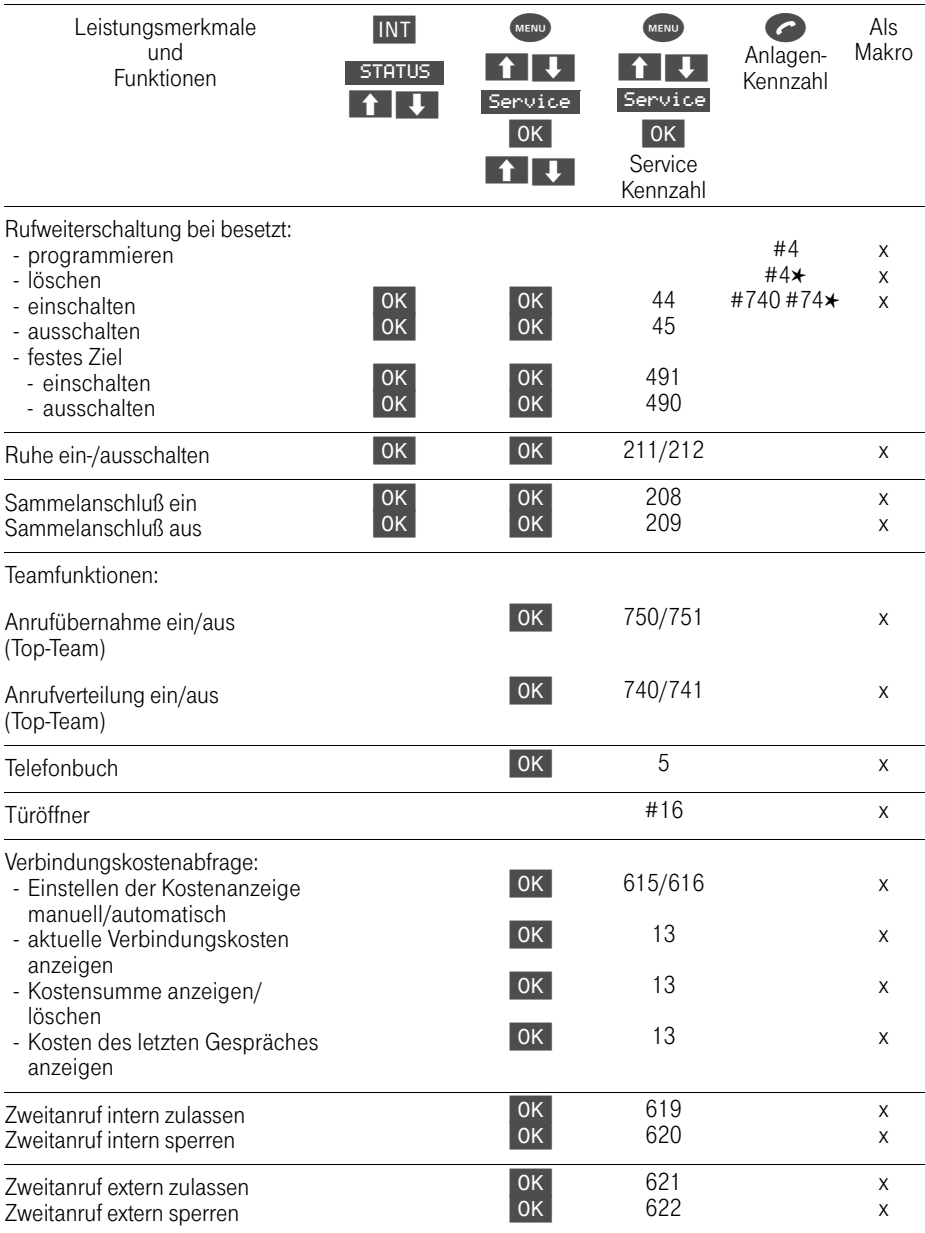

 $\mathbf{I}$ 

 $\overline{\phantom{a}}$ 

 $\mathbf{L}$ 

 $\overline{\phantom{0}}$ 

#### Zwei Geräte – eine Rufnummer

Vom Twin-Service wird gesprochen, wenn Sie unter der gleichen Rufnummer an Ihrem Handgerät und an Ihrem Octophon an Ihrem Schreibtisch erreichbar sind. Diese Zusammenschaltung wird vom Servicetechniker eingerichtet.

Sie können nur an einem Gerät ein Gespräch führen, da die gleiche Leitung benutzt wird.

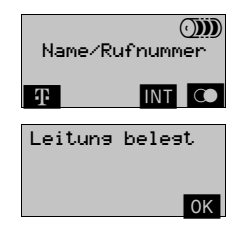

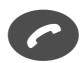

Wollen Sie wählen, während an Ihrem Octophon gesprochen wird, erhalten Sie diese Meldung.

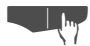

Softtaste ok drücken.

#### Gesprächsübergabe

Bei eingerichtetem Twin-Service können Sie ein Gespräch oder ein Konferenzgespräch, das Sie am Handgerät bzw. am Octophon führen, an das jeweils andere Gerät übergeben.

#### Übergabe vom Handgerät an das Tischgerät

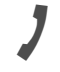

 Sie führen ein Gespräch oder ein Konferenzgespräch am Handgerät.

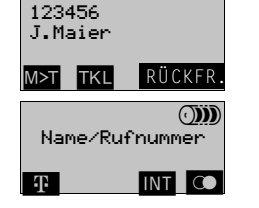

Softtaste M>T drücken. Am Octophon blinkt die Leitungstaste, mit der das Gespräch übernommen werden kann.

#### Übergabe vom Tischgerät an das Handgerät

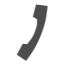

 Sie führen ein Gespräch oder ein Konferenzgespräch am Octophon. Um das Gespräch zu übergeben, die "Halten-Taste" drücken.

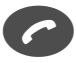

<sup>C</sup> Gesprächstaste am Handgerät drücken. Sie übernehmen das Gespräch.

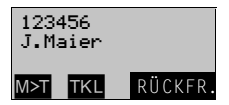

#### <span id="page-119-0"></span>Termin-Funktion

Am Tischgerät können bis zu 8 Termine programmiert werden. Es sind einmalige oder täglich wiederkehrende Termine möglich. Der Ablauf eines Termins wird sowohl am Tischals auch am Handgerät signalisiert. Die einmaligen Termine werden nach Ablauf automatisch gelöscht.

Läuft ein Termin ab, ertönt am Handgerät ein Kurzruf und am Display erscheint die Softtaste  $|\nabla$ .

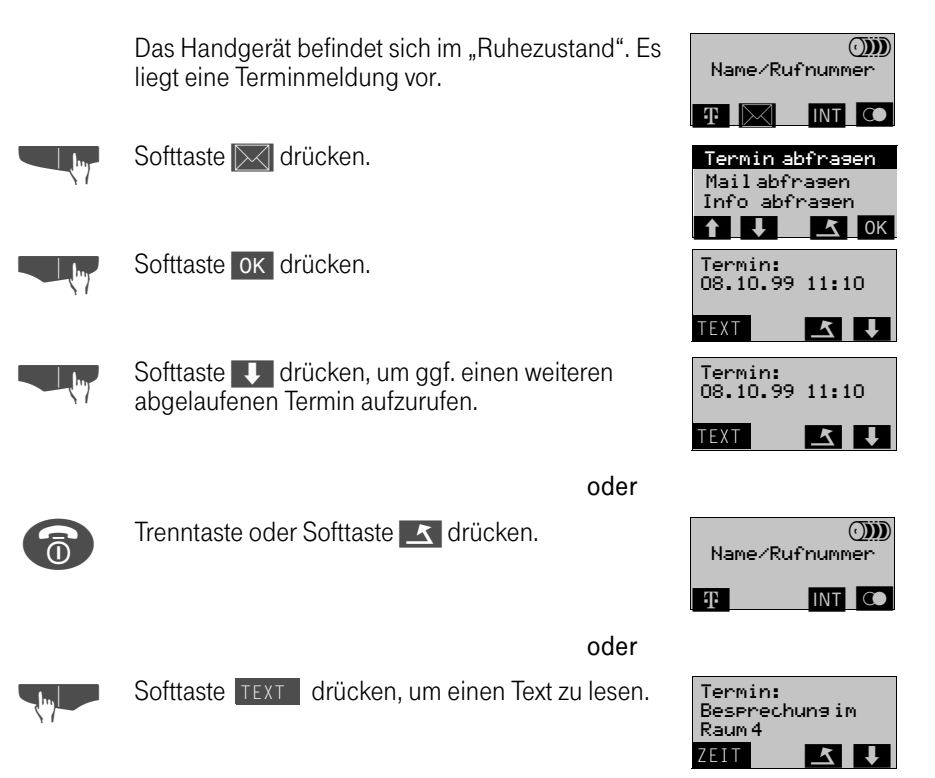

 $\blacksquare$ 

#### Weckruf-Funktion

 $\blacksquare$ 

<span id="page-120-0"></span>Am Tischgerät oder AFT E kann ein Weckruf programmiert werden. Es sind einmalige oder täglich wiederkehrende Weckrufe möglich. Der Weckruf-Termin wird sowohl am Tisch- als auch am Handgerät signalisiert. Die einmaligen Weckrufe werden nach Ablauf automatisch gelöscht.

Läuft ein Weckruf ab, ertönt am Handgerät ein Kurzruf und am Display erscheint die Softtaste  $\mathbb{N}$ .

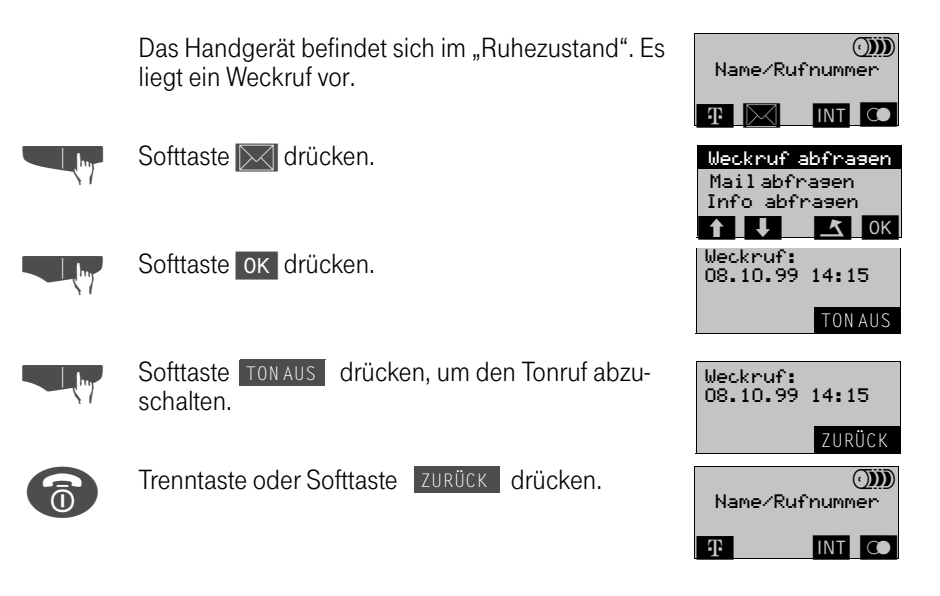

#### Nutzen von Leistungsmerkmalen

Bestimmte Leistungsmerkmale können an beiden Geräten parallel ausgeführt werden, andere betreffen jeweils nur das aktuelle Gerät. In den folgenden Tabellen ist aufgeführt, welche Leistungsmerkmale Sie parallel bzw. einzeln ausführen können.

#### Briefkasten-Funktionen

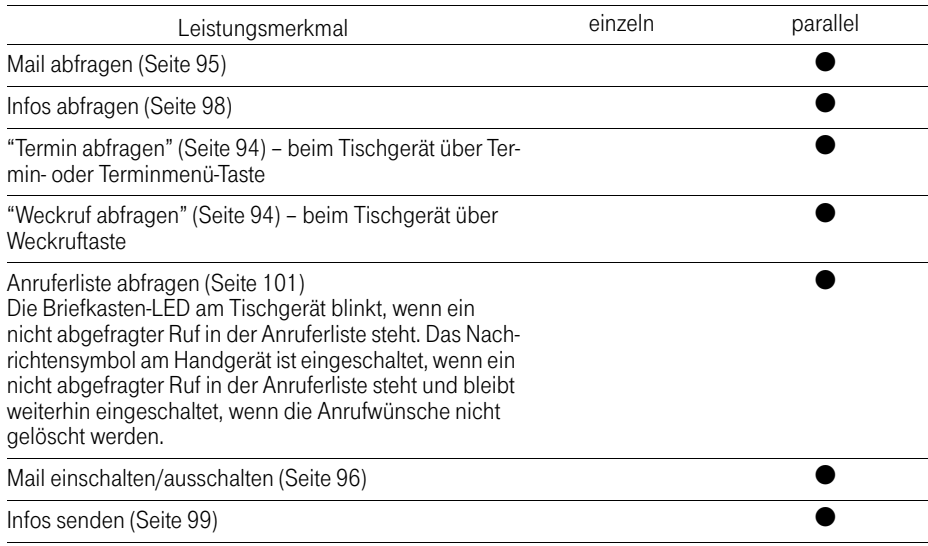

#### Funktionen im Service-Menü

<span id="page-121-0"></span>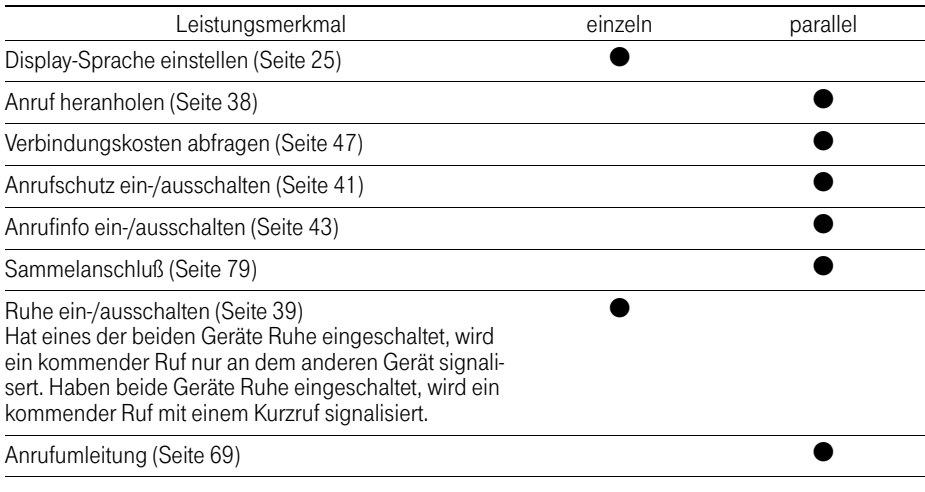

 $\mathsf{l}$ 

 $\overline{\phantom{0}}$ 

 $\mathbf{I}$ 

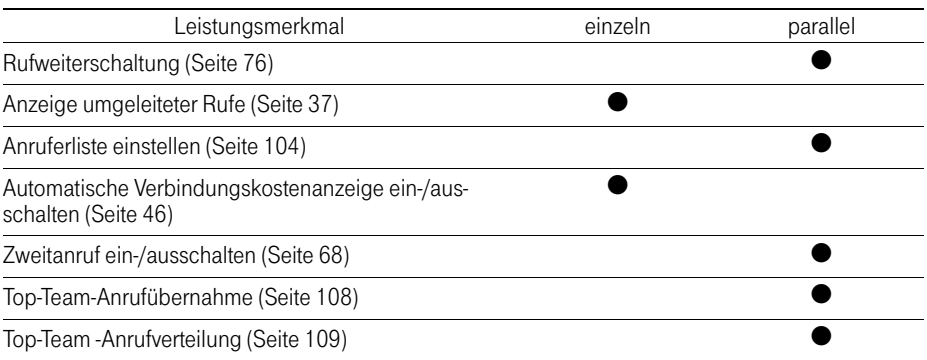

 $\mathcal{A}$ 

 $\overline{\phantom{0}}$ 

 $\sim 10$ 

 $\mathbb{R}^2$ 

 $\mathbf{L}$ 

# Stichwortverzeichnis

## A

 $\overline{\phantom{a}}$ 

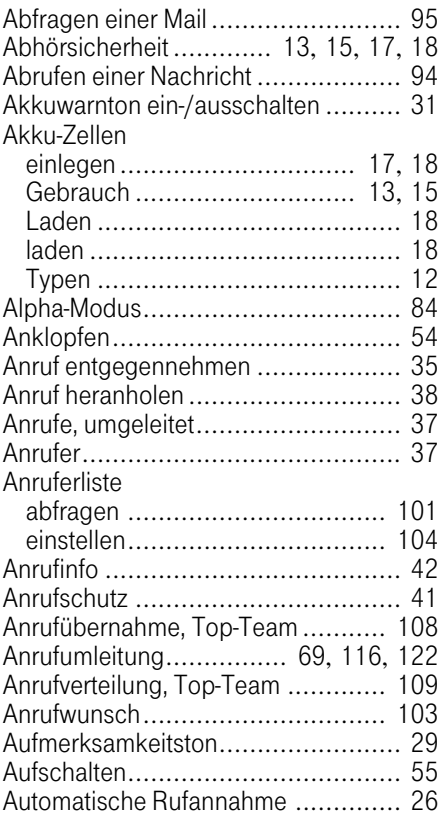

## B

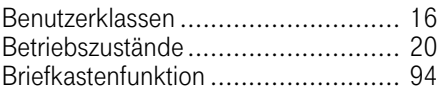

## C

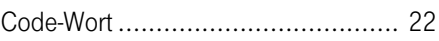

## D

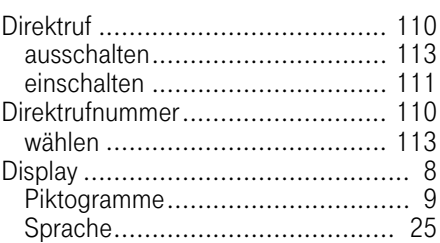

 $\mathsf{l}$ 

 $\mathbf{I}$ 

## **E** and the state of the

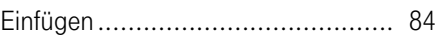

## G

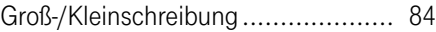

## H

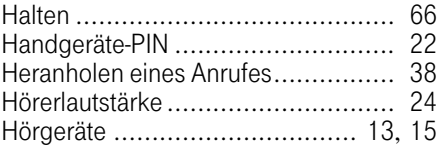

#### I

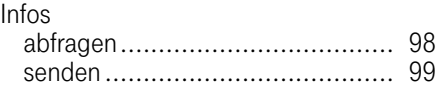

## K

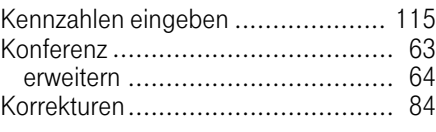

## L

 $\overline{\phantom{a}}$ 

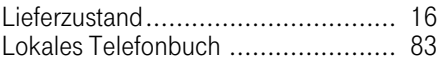

## M

#### Mail

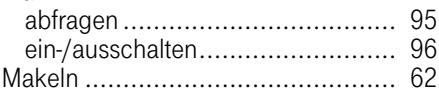

### N

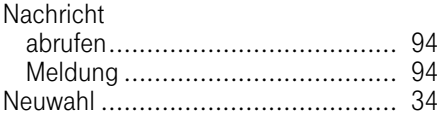

## P

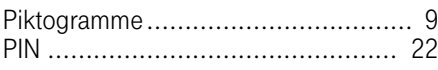

## Q

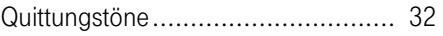

## R

 $\sim 1$ 

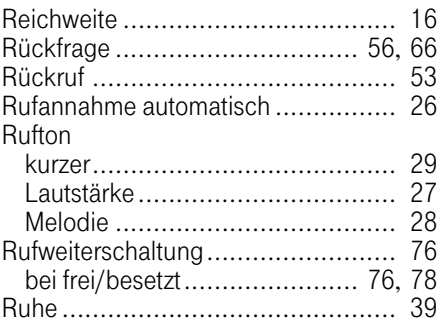

# S

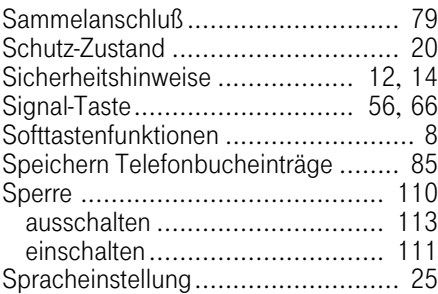

 $\mathbf{I}$ 

### T

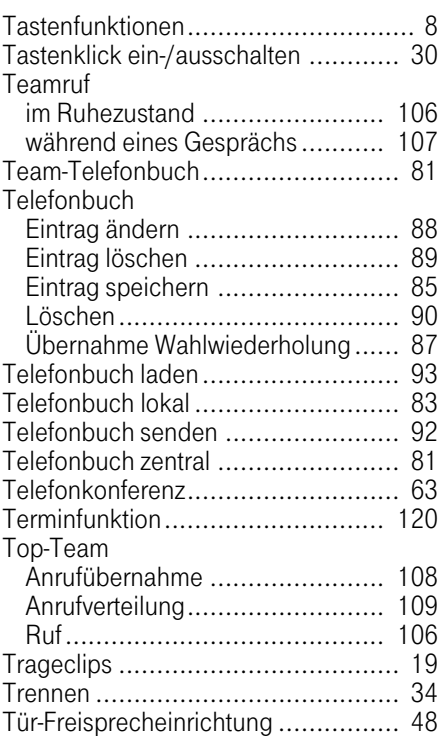

 $\mathbb{L}$ 

# U

 $\mathbf{I}$ 

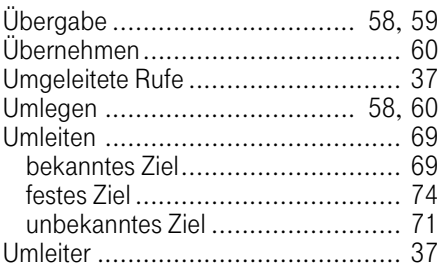

 $\mathsf{l}$ 

 $\mathbf{I}$ 

## V

Verbindungskostenanzeige .............. [45](#page-44-0)

## W

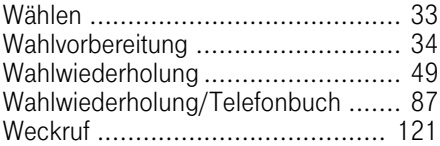

## Z

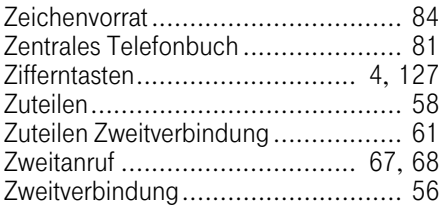

# Handgerät Sinus 45M

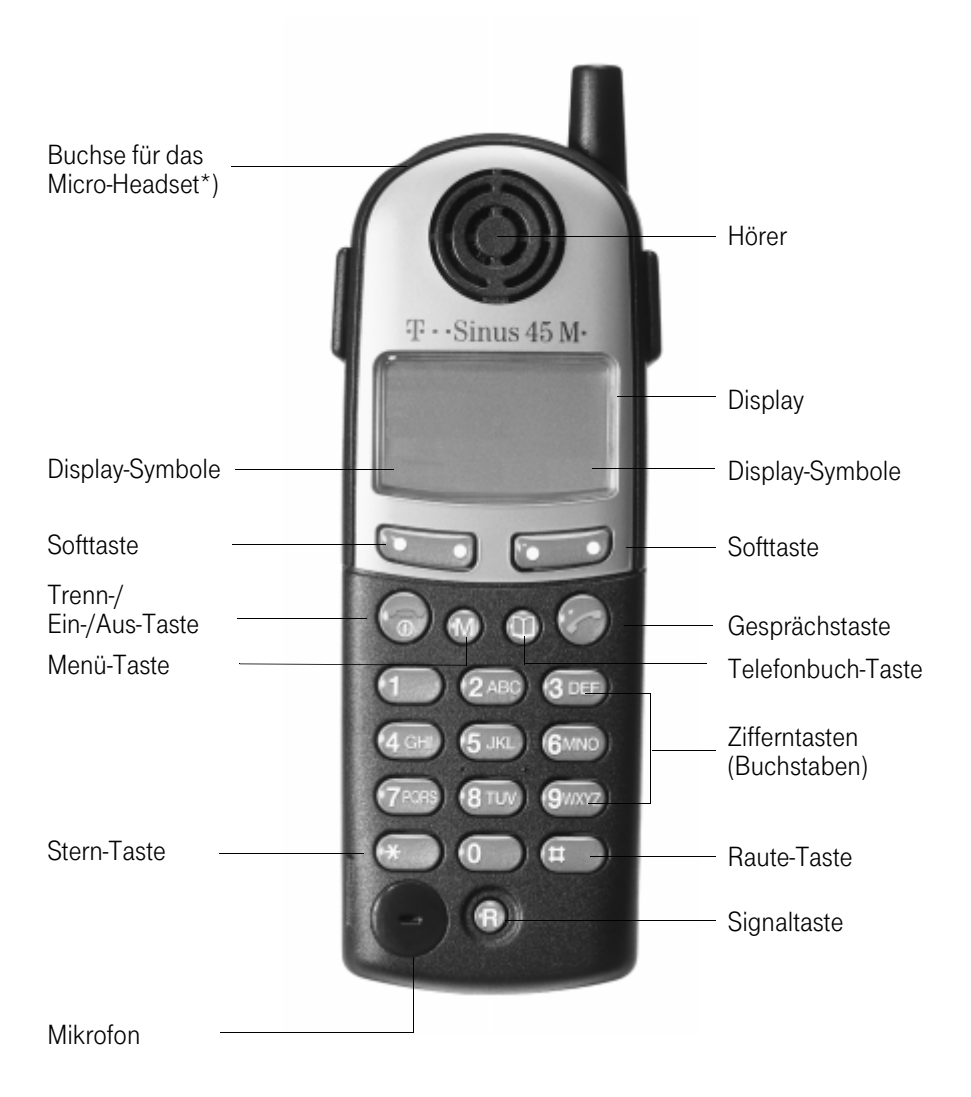

<span id="page-126-0"></span>\*) Zum Anschließen des Micro-Headsets den Gumminippel entfernen.

#### Wichtige Telefonnummern

Bei Störungsfall:

Bei vertrieblichen Rückfragen:

Bei Geräteübergabe bitte Telefonnummer eintragen!

# \$(;

1P A31003-E8300-X414-3-19

Dieses Gerät erfüllt die Anforderungen der EU-Richtlinien: 89/336/EWG "Elektromagnetische Verträglichkeit" 73/23/EWG "Elektrische Betriebsmittel zur Verwendung innerhalb bestimmter Spannungsgrenzen" 98/13/EWG "Telekommunikationsendeinrichtungen" Hierfür trägt das Gerät das CE-Zeichen.

Herausgeber: Deutsche Telekom AG

 $\sqrt{2}$ 

Änderungen vorbehalten. Bestellnummer: A31003-E8300-X414-3-19 Softwarestand: 30.09.00 Stand: 30.09.00

Gedruckt auf umweltfreundlichem Recyclingpapier.